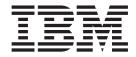

# Progress codes

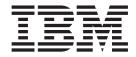

# Progress codes

|    | Note  efore using this information and the product it supports, read the information in "Notices," on page 109, "Safety notices" in page v, the IBM Systems Safety Notices manual, G229-9054, and the IBM Environmental Notices and User Guide, Z125–5823. |  |  |  |  |  |  |
|----|----------------------------------------------------------------------------------------------------|--|--|--|--|--|--|
|    |                                                                                                    |  |  |  |  |  |  |
|    |                                                                                                    |  |  |  |  |  |  |
|    |                                                                                                    |  |  |  |  |  |  |
|    |                                                                                                    |  |  |  |  |  |  |
|    |                                                                                                    |  |  |  |  |  |  |
|    |                                                                                                    |  |  |  |  |  |  |
|    |                                                                                                    |  |  |  |  |  |  |
|    |                                                                                                    |  |  |  |  |  |  |
|    |                                                                                                    |  |  |  |  |  |  |
|    |                                                                                                    |  |  |  |  |  |  |
|    |                                                                                                    |  |  |  |  |  |  |
|    |                                                                                                    |  |  |  |  |  |  |
|    |                                                                                                    |  |  |  |  |  |  |
|    |                                                                                                    |  |  |  |  |  |  |
|    |                                                                                                    |  |  |  |  |  |  |
|    |                                                                                                    |  |  |  |  |  |  |
|    |                                                                                                    |  |  |  |  |  |  |
|    |                                                                                                    |  |  |  |  |  |  |
|    |                                                                                                    |  |  |  |  |  |  |
|    |                                                                                                    |  |  |  |  |  |  |
|    |                                                                                                    |  |  |  |  |  |  |
| Γŀ | nis edition applies to IBM Power Systems <sup>™</sup> servers that contain the POWER6 <sup>®</sup> processor and to all associated odels.                                                                                                    |  |  |  |  |  |  |

© Copyright IBM Corporation 2007, 2009. US Government Users Restricted Rights – Use, duplication or disclosure restricted by GSA ADP Schedule Contract with IBM Corp.

### Contents

| Safety notices                                                           | Chapter 13. (CAxx) Partition firmware progress codes 79            |
|--------------------------------------------------------------------------|--------------------------------------------------------------------|
| Chapter 1. Progress codes overview 1 Chapter 2. AIX IPL progress codes 3 | Chapter 14. (CF00) Linux kernel boot progress codes 91             |
| Chapter 3. AIX diagnostic load progress indicators 29                    | Chapter 15. (D1xx) Service processor firmware progress codes 93    |
| Chapter 4. Dump progress indicators (dump status codes)                  | Chapter 16. (D1xx) Service processor status progress codes 95      |
| Chapter 5. AIX crash progress codes (category 1)                         | Chapter 17. (D1xx) Service processor dump status progress codes 97 |
| Chapter 6. AIX crash progress codes (category 2)                         | Chapter 18. (D1xx) Platform dump status progress codes 101         |
| Chapter 7. AIX crash progress codes (category 3)                         | Chapter 19. (D2xx) Partition status progress codes                 |
| Chapter 8. (C1xx) Service processor progress codes 41                    | Chapter 20. (D6xx) General status progress codes 105               |
| Chapter 9. (C2xx) Virtual service processor progress codes 63            | Chapter 21. (D9xx) General status progress codes 107               |
| Chapter 10. (C3xx, C5xx, C6xx) IPL status progress codes 67              | Appendix. Notices                                                  |
| Chapter 11. (C7xx) Server firmware IPL status progress codes 73          | Class A Notices                                                    |
| Chapter 12. (C9xx) IPL status progress codes                             |                                                                    |

### Safety notices

Safety notices may be printed throughout this guide:

- **DANGER** notices call attention to a situation that is potentially lethal or extremely hazardous to people.
- **CAUTION** notices call attention to a situation that is potentially hazardous to people because of some existing condition.
- **Attention** notices call attention to the possibility of damage to a program, device, system, or data.

### World Trade safety information

Several countries require the safety information contained in product publications to be presented in their national languages. If this requirement applies to your country, a safety information booklet is included in the publications package shipped with the product. The booklet contains the safety information in your national language with references to the U.S. English source. Before using a U.S. English publication to install, operate, or service this product, you must first become familiar with the related safety information in the booklet. You should also refer to the booklet any time you do not clearly understand any safety information in the U.S. English publications.

### German safety information

Das Produkt ist nicht für den Einsatz an Bildschirmarbeitsplätzen im Sinne § 2 der Bildschirmarbeitsverordnung geeignet.

### Laser safety information

 ${\rm IBM}^{\scriptsize \&}$  servers can use I/O cards or features that are fiber-optic based and that utilize lasers or LEDs.

### Laser compliance

All lasers are certified in the U.S. to conform to the requirements of DHHS 21 CFR Subchapter J for class 1 laser products. Outside the U.S., they are certified to be in compliance with IEC 60825 as a class 1 laser product. Consult the label on each part for laser certification numbers and approval information.

### **CAUTION:**

This product might contain one or more of the following devices: CD-ROM drive, DVD-ROM drive, DVD-RAM drive, or laser module, which are Class 1 laser products. Note the following information:

- Do not remove the covers. Removing the covers of the laser product could result in exposure to hazardous laser radiation. There are no serviceable parts inside the device.
- Use of the controls or adjustments or performance of procedures other than those specified herein might result in hazardous radiation exposure.

(C026)

#### **CAUTION:**

Data processing environments can contain equipment transmitting on system links with laser modules that operate at greater than Class 1 power levels. For this reason, never look into the end of an optical fiber cable or open receptacle. (C027)

#### **CAUTION:**

This product contains a Class 1M laser. Do not view directly with optical instruments. (C028)

#### **CAUTION:**

Some laser products contain an embedded Class 3A or Class 3B laser diode. Note the following information: laser radiation when open. Do not stare into the beam, do not view directly with optical instruments, and avoid direct exposure to the beam. (C030)

## Power and cabling information for NEBS (Network Equipment-Building System) GR-1089-CORE

The following comments apply to the IBM servers that have been designated as conforming to NEBS (Network Equipment-Building System) GR-1089-CORE:

The equipment is suitable for installation in the following:

- · Network telecommunications facilities
- Locations where the NEC (National Electrical Code) applies

The intrabuilding ports of this equipment are suitable for connection to intrabuilding or unexposed wiring or cabling only. The intrabuilding ports of this equipment *must not* be metallically connected to the interfaces that connect to the OSP (outside plant) or its wiring. These interfaces are designed for use as intrabuilding interfaces only (Type 2 or Type 4 ports as described in GR-1089-CORE) and require isolation from the exposed OSP cabling. The addition of primary protectors is not sufficient protection to connect these interfaces metallically to OSP wiring.

**Note:** All Ethernet cables must be shielded and grounded at both ends.

The ac-powered system does not require the use of an external surge protection device (SPD).

The dc-powered system employs an isolated DC return (DC-I) design. The DC battery return terminal *shall not* be connected to the chassis or frame ground.

### **Chapter 1. Progress codes overview**

Progress codes (or checkpoints) offer information about the stages involved in powering on and performing initial program load (IPL). Progress codes do not always indicate an error. Use progress code information if your server has paused indefinitely without displaying a system reference code. The information provided indicates the most appropriate action for that progress code.

Use this information for reference only. To perform any service action, use the Hardware Management Console (HMC).

### Chapter 2. AIX IPL progress codes

This section provides descriptions for the numbers and characters that display on the operator panel and descriptions of the location codes used to identify a particular item.

**Note:** The AIX<sup>®</sup> IPL progress codes occur only when running the AIX operating system or booting standalone diagnostics. The codes do not occur on servers running the Linux operating system or on Linux partitions.

### Operator panel display numbers

This section contains a list of the various numbers and characters that display in the operator panel display. There are three categories of numbers and characters.

- The first group tracks the progress of the configuration program.
- The second group tracks the progress of the diagnostics.
- The third group provides information about messages that follow an 888 sequence.

### AIX configuration program indicators

The numbers in this list display on the operator panel as the system loads the AIX operating system and prepares the hardware by loading software drivers.

**Note:** Some systems may produce 4-digit codes. If the leftmost digit of a 4-digit code is 0, use the three rightmost digits.

| 02E6                                                                                                    | 02E6                                                      | 0447                                                                                   | 0447                        |
|----------------------------------------------------------------------------------------------------|-----------------------------------------------------------|----------------------------------------------------------------------------------------|-----------------------------|
| <b>Explanation:</b> The PCI Differential Ultra SCSI adapter or the Universal PCI Differential Ultra SCSI adapter being configured. |                                                           | <b>Explanation:</b> PCI 64-bit Fibre Channel Arbitrated Loop Adapter being configured. |                             |
|                                                                                                    |                                                           | 0458                                                                                   | 0458                        |
| 02E7                                                                                                    | 02E7                                                      | Explanation:                                                                           | 36 GB DAT72 Tape Drive      |
|                                                                                                    | Configuration method unable to                            | •                                                                                      | 1                           |
| determine if t                                                                                                    | he SCSI adapter type is SE or DE type.                    | 0459                                                                                   | 0459                        |
| 0440                                                                                                    | 0440                                                      | Explanation:                                                                           | 36 GB DAT72 Tape Drive      |
| <b>Explanation:</b> 9.1GB Ultra SCSI Disk Drive being identified or configured.                                                    |                                                           | 045D                                                                                   | 045D                        |
| identified of v                                                                                                    | eomgarea.                                                 | <b>Explanation:</b>                                                                    | 200 GB HH LTO2 Tape drive   |
| 0441                                                                                                    | 0441                                                      |                                                                                        |                             |
| Explanation:                                                                                                    | 18.2 GB Ultra SCSI Disk Drive being                       | 0500                                                                                   | 0500                        |
| identified or                                                                                                    |                                                           | Explanation:                                                                           | Querying Standard I/O slot. |
| 0444                                                                                                    | 0444                                                      | 0501                                                                                   | 0501                        |
|                                                                                                    | 2-Port Multiprotocol PCI Adapter (ASIC) ed or configured. | Explanation:                                                                           | Querying card in Slot 1.    |
|                                                                                                    |                                                           | 0502                                                                                   | 0502                        |

### 0503 • 0529

**Explanation:** Querying card in Slot 2.

0503 0503

**Explanation:** Querying card in Slot 3.

0504 0504

Explanation: Querying card in Slot 4.

0505 0505

**Explanation:** Querying card in Slot 5.

0506 0506

Explanation: Querying card in Slot 6.

0507 0507

**Explanation:** Querying card in Slot 7.

0508 0508

**Explanation:** Querying card in Slot 8.

0510 0510

**Explanation:** Starting device configuration.

0511 0511

**Explanation:** Device configuration completed.

0512 0512

Explanation: Restoring device configuration files from

media.

0513 0513

Explanation: Restoring basic operating system

installation files from media.

0516 0516

Explanation: Contacting server during network boot.

0517 0517

Explanation: Mounting client remote file system

during network IPL.

0518 0518

**Explanation:** Remote mount of the root (/) and /usr

file systems failed during network boot.

0520 0520

**Explanation:** Bus configuration running.

0521 0521

**Explanation:** /etc/init invoked cfgmgr with invalid options; /etc/init has been corrupted or incorrectly

modified (irrecoverable error).

0522 0522

Explanation: The configuration manager has been invoked with conflicting options (irrecoverable error).

0523 0523

**Explanation:** The configuration manager is unable to access the ODM database (irrecoverable error).

0524 0524

Explanation: The configuration manager is unable to access the config.rules object in the ODM database (irrecoverable error).

0525 0525

Explanation: The configuration manager is unable to get data from a customized device object in the ODM database (irrecoverable error).

0526 0526

**Explanation:** The configuration manager is unable to get data from a customized device driver object in the ODM database (irrecoverable error).

0527 0527

**Explanation:** The configuration manager was invoked with the phase 1 flag; running phase 1 at this point is not permitted (irrecoverable error).

0528 0528

Explanation: The configuration manager cannot find sequence rule, or no program name was specified in the ODM database (irrecoverable error).

0529 0529

Explanation: The configuration manager is unable to update ODM data (irrecoverable error).

**Explanation:** The **savebase** program returned an error.

0531 0531

**Explanation:** The configuration manager is unable to access the PdAt object class (irrecoverable error).

0532 0532

Explanation: There is not enough memory to continue (malloc failure); irrecoverable error.

0533 0533

**Explanation:** The configuration manager could not find a configuration method for a device.

0534 0534

**Explanation:** The configuration manager could not find a configuration method for a device.

0535 0535

**Explanation:** HIPPI diagnostics interface driver being configured.

0536 0536

Explanation: The configuration manager encountered more than one sequence rule specified in the same phase (irrecoverable error).

0537 0537

**Explanation:** The configuration manager encountered an error when invoking the program in the sequence rule.

0538 0538

**Explanation:** The configuration manager is going to invoke a configuration method.

0539 0539

**Explanation:** The configuration method has terminated, and control has returned to the configuration manager.

0541 0541

**Explanation:** A DLT tape device is being configured.

0542 0542

**Explanation:** 7208-345 60 GB tape drive, 7334-410 60

GB tape drive

0549 0549

Explanation: Console could not be configured for the Copy a System Dump Menu.

0551 0551

**Explanation:** IPL vary-on is running.

0552 0552

**Explanation:** IPL vary-on failed.

0553 0553

**Explanation:** IPL phase 1 is complete.

0554 0554

**Explanation:** The boot device could not be opened or read, or unable to define NFS swap device during

network boot.

0555 0555

**Explanation:** An ODM error occurred when trying to vary-on the rootvg, or unable to create an NFS swap device during network boot.

0556 0556

Explanation: Logical Volume Manager encountered error during IPL vary-on.

0557 0557

**Explanation:** The root file system does not mount.

0558 0558

Explanation: There is not enough memory to continue the system IPL.

0559 0559

**Explanation:** Less than 2 MB of good memory are available to load the AIX kernel.

0569 0569

**Explanation:** FCS SCSI protocol device is being configured (32 bits).

### 0570 • 0593

0570 0570 0582 0582 **Explanation:** Virtual SCSI devices being configured. Explanation: Configuring Token-Ring data link control. 0571 0571 0583 0583 Explanation: HIPPI common function device driver being configured. Explanation: Configuring an Ethernet data link control. 0572 0572 0584 0584 Explanation: HIPPI IPI-3 master transport driver Explanation: Configuring an IEEE Ethernet data link being configured. control. 0573 0573 0585 0585 Explanation: HIPPI IPI-3 slave transport driver being configured. Explanation: Configuring an SDLC MPQP data link control. 0574 0574 0586 0586 **Explanation:** HIPPI IPI-3 transport services user interface device driver being configured. Explanation: Configuring a QLLC X.25 data link control. 0575 0575 0587 0587 **Explanation:** A 9570 disk-array driver being configured. **Explanation:** Configuring a NETBIOS. 0576 0588 0588 0576 Explanation: Generic async device driver being Explanation: Configuring a Bisync Read-Write configured. (BSCRW). 0577 0577 0589 0589 Explanation: Generic SCSI device driver being **Explanation:** SCSI target mode device being configured. configured. 0578 0578 0590 0590 Explanation: Generic commo device driver being Explanation: Diskless remote paging device being configured. configured. 0579 0579 0591 0591 Explanation: Device driver being configured for a **Explanation:** Configuring an LVM device driver. generic device. 0592 0592 0580 0580 **Explanation:** Configuring an HFT device driver. Explanation: HIPPI TCP/IP network interface driver being configured. 0593 0593 **Explanation:** Configuring SNA device drivers. 0581 0581 **Explanation:** Configuring TCP/IP.

Explanation: Asynchronous I/O being defined or configured.

0595 0595

**Explanation:** X.31 pseudo-device being configured.

0596 0596

Explanation: SNA DLC/LAPE pseudo-device being

configured.

0597 0597

**Explanation:** OCS software being configured.

0598 0598

**Explanation:** OCS hosts being configured during

system reboot.

0599 0599

**Explanation:** Configuring FDDI data link control.

059B 059B

**Explanation:** FCS SCSI protocol device being

configured (64 bits).

05C0 05C0

Explanation: Streams-based hardware drive being

configured.

05C1 05C1

Explanation: Streams-based X.25 protocol being

configured.

05C2 05C2

Explanation: Streams-based X.25 COMIO emulator

driver being configured.

05C3 05C3

**Explanation:** Streams-based X.25 TCP/IP interface

driver being configured.

05C4 05C4

Explanation: FCS adapter device driver being

configured.

05C5 05C5

Explanation: SCB network device driver for FCS being

configured.

05C6 05C6

**Explanation:** AIX SNA channel being configured.

0600 0600

Explanation: Starting network boot portion of

/sbin/rc.boot .

0602 0602

**Explanation:** Configuring network parent devices.

0603 0603

Explanation: /usr/lib/methods/defsys,

/usr/lib/methods/cfgsys , or /usr/lib/methods/cfgbus

failed.

0604 0604

Explanation: Configuring physical network boot

device.

0605 0605

Explanation: Configuration of physical network boot

device failed.

0606 0606

Explanation: Running /usr/sbin/ifconfig on logical

network boot device.

0607 0607

Explanation: /usr/sbin/ifconfig failed.

0608 0608

Explanation: Attempting to retrieve the client.info file with tftp. Note: Note that a flashing 608 indicates multiple attempt(s) to retrieve the client\_info file are

occurring.

0609 0609

Explanation: The client.info file does not exist or it is

zero length.

### 060B • 0639

060B 060B

Explanation: 18.2 GB 68-pin LVD SCSI Disk Drive

being configured.

0610 0610

Explanation: Attempting remote mount of NFS file

system.

0611 0611

**Explanation:** Remote mount of the NFS file system

failed.

0612 0612

Explanation: Accessing remote files; unconfiguring

network boot device.

0613 0613

Explanation: 8 mm 80 GB VXA-2 tape device

0614 0614

Explanation: Configuring local paging devices.

0615 0615

Explanation: Configuration of a local paging device

failed.

0616 0616

**Explanation:** Converting from diskless to dataless

configuration.

0617 0617

Explanation: Diskless to dataless configuration failed.

0618 0618

Explanation: Configuring remote (NFS) paging

devices.

0619 0619

Explanation: Configuration of a remote (NFS) paging

device failed.

061B 061B

Explanation: 36.4 GB 80-pin LVD SCSI Disk Drive

being configured.

061D 061D

Explanation: 36.4 GB 80-pin LVD SCSI Disk Drive

being configured.

061E 061E

Explanation: 18.2 GB 68-pin LVD SCSI Disk Drive

being configured.

0620 0620

**Explanation:** Updating special device files and ODM in permanent file system with data from boot RAM file

system.

0621 0621

Explanation: 9.1 GB LVD 80-pin SCSI Drive being

configured.

0622 0622

Explanation: Boot process configuring for operating

system installation.

062D 062D

**Explanation:** 9.1 GB 68-pin LVD SCSI Disk Drive

being configured.

062E 062E

**Explanation:** 9.1GB 68-pin LVD SCSI Disk Drive being

configured.

0636 0636

Explanation: TURBOWAYS TM 622 Mbps PCI MMF

ATM Adapter.

0637 0637

Explanation: Dual Channel PCI-2 Ultra2 SCSI Adapter

being configured.

0638 0638

**Explanation:** 4.5 GB Ultra SCSI Single Ended Disk

Drive being configured.

0639 0639

**Explanation:** 9.1 GB 10K RPM Ultra SCSI Disk Drive

(68-pin).

063A 063A

Explanation: See 62D.

063B 063B

Explanation: 9.1 GB 80-pin LVD SCSI Disk Drive

being configured.

063C 063C

Explanation: See 060B.

063D 063D

Explanation: 18.2 GB 80-pin LVD SCSI Disk Drive

being configured.

063E 063E

**Explanation:** 36.4 GB 68-pin LVD SCSI Disk Drive

being configured.

063F 063F

**Explanation:** See 61B.

0640 0640

Explanation: 9.1 GB 10K RPM Ultra SCSI Disk Drive

(80-pin).

0643 0643

**Explanation:** 18.2 GB LVD 80-pin SCA-2 connector

SCSI Disk Drive being configured.

0646 0646

Explanation: High-Speed Token-Ring PCI Adapter

being configured.

064A 064A

Explanation: See 62E.

064B 064B

Explanation: 9.1 GB 80-pin LVD SCSI Disk Drive

being configured.

064C 064C

**Explanation:** See 61E.

064D 064D

Explanation: 18.2 GB LVD 80-pin Drive/Carrier being

configured.

064E 064E

Explanation: 36.4 GB 68-pin LVD SCSI Disk Drive

being configured.

064F 064F

**Explanation:** See 61D.

0650 0650

**Explanation:** SCSD disk drive being configured.

0653 0653

**Explanation:** 18.2 GB Ultra-SCSI 16-bit Disk Drive

being configured.

0655 0655

Explanation: GXT130P Graphics adapter being

configured.

0657 0657

Explanation: GXT2000P graphics adapter being

configured.

0658 0658

Explanation: 2102 Fibre Channel Disk Subsystem

Controller Drawer being identified or configured.

0663 0663

**Explanation:** The ARTIC960RxD Digital Trunk Quad

PCI Adapter or the ARTIC960RxF Digital Trunk

Resource Adapter being configured.

0664 0664

Explanation: 32x (MAX) SCSI-2 CD-ROM drive being

configured.

0667 0667

Explanation: PCI 3-Channel Ultra2 SCSI RAID

Adapter being configured.

0669 0669

**Explanation:** PCI Gigabit Ethernet Adapter being

configured.

### 066A • 0707

066A 066A

Explanation: PCI Gigabit Ethernet Adapter being

configured.

066C 066C

Explanation: 10/100/1000 Base-T Ethernet PCI

Adapter.

066D 066D

Explanation: PCI 4-Channel Ultra-3 SCSI RAID

Adapter.

066E 066E

**Explanation:** 4.7 GB DVD-RAM drive.

0674 0674

Explanation: ESCON TM Channel PCI Adapter being

configured.

0678 0678

**Explanation:** 12 GB 4 mm SCSI tape drive

067B 067B

Explanation: PCI Cryptographic Coprocessor being

configured.

0682 0682

Explanation: 20x (MAX) SCSI-2 CD-ROM Drive being

configured.

0689 0689

Explanation: 4.5 GB Ultra SCSI Single Ended Disk

Drive being configured.

068C 068C

**Explanation:** 20 GB 4-mm Tape Drive being

configured.

068E 068E

Explanation: POWER GXT6000P PCI Graphics

Adapter.

0690 0690

**Explanation:** 9.1 GB Ultra SCSI Single Ended Disk

Drive being configured.

069B 069B

Explanation: 64-bit/66 MHz PCI ATM 155 MMF PCI

adapter being configured.

069D 069D

Explanation: 64-bit/66 MHz PCI ATM 155 UTP PCI

adapter being configured.

06CC 06CC

**Explanation:** SSA disk drive being configured.

0700 0700

Explanation: A 1.1 GB 8-bit SCSI disk drive being

identified or configured.

0701 0701

**Explanation:** A 1.1 GB 16-bit SCSI disk drive being

identified or configured.

0702 0702

Explanation: A 1.1 GB 16-bit differential SCSI disk

drive being identified or configured.

0703 0703

Explanation: A 2.2 GB 8-bit SCSI disk drive being

identified or configured.

0704 0704

Explanation: A 2.2 GB 16-bit SCSI disk drive being

identified or configured.

0705 0705

**Explanation:** The configuration method for the 2.2 GB 16-bit differential SCSI disk drive is being run. If an

irrecoverable error occurs, the system halts.

0706 0706

**Explanation:** A 4.5 GB 16-bit SCSI disk drive being

identified or configured.

0707 0707

**Explanation:** A 4.5 GB 16-bit differential SCSI disk

drive being identified or configured.

**Explanation:** An L2 cache being identified or

configured.

0709 0709

Explanation: 128 port ISA adapter being configured

0710 0710

**Explanation:** POWER GXT150M graphics adapter

being identified or configured.

0711 0711

Explanation: Unknown adapter being identified or

configured.

0712 0712

**Explanation:** Graphics slot bus configuration is

executing.

0713 0713

Explanation: The IBM ARTIC960 device being

configured.

0714 0714

Explanation: A video capture adapter being

configured.

0717 0717

**Explanation:** TP Ethernet Adapter being configured.

0718 0718

Explanation: GXT500 Graphics Adapter being

configured.

0720 0720

**Explanation:** Unknown read/write optical drive type

being configured.

0721 0721

**Explanation:** Unknown disk or SCSI device being

identified or configured.

0722 0722

Explanation: Unknown disk drive being identified or

configured.

0723 0723

Explanation: Unknown CD-ROM drive being

identified or configured.

0724 0724

Explanation: Unknown tape drive being identified or

configured.

0725 0725

Explanation: Unknown display adapter being

identified or configured.

0726 0726

Explanation: Unknown input device being identified

or configured.

0727 0727

Explanation: Unknown async device being identified

or configured.

0728 0728

**Explanation:** Parallel printer being identified or

configured.

0729 0729

Explanation: Unknown parallel device being

identified or configured.

0730 0730

**Explanation:** Unknown diskette drive being identified

or configured.

0731 0731

**Explanation:** PTY being identified or configured.

0732 0732

Explanation: Unknown SCSI initiator type being

configured.

0733 0733

**Explanation:** 7 GB 8-mm tape drive being configured.

0734 0734

Explanation: 4x SCSI-2 640 MB CD-ROM Drive being

configured.

### 0736 • 0789

0736 0736

**Explanation:** Quiet Touch keyboard and speaker cable being configured.

0741 0741

Explanation: 1080 MB SCSI Disk Drive being

configured.

0745 0745

Explanation: 16 GB 4-mm Tape Auto Loader being

configured.

0746 0746

Explanation: SCSI-2 Fast/Wide PCI Adapter being

configured.

0747 0747

Explanation: SCSI-2 Differential Fast/Wide PCI

Adapter being configured.

0749 0749

Explanation: 7331 Model 205 Tape Library being

configured.

0751 0751

Explanation: SCSI 32-bit SE F/W RAID Adapter being

configured.

0754 0754

Explanation: 1.1 GB 16-bit SCSI disk drive being

configured.

0755 0755

Explanation: 2.2 GB 16-bit SCSI disk drive being

configured.

0756 0756

Explanation: 4.5 GB 16-bit SCSI disk drive being

configured.

0757 0757

Explanation: External 13 GB 1/4-inch tape being

configured.

0763 0763

**Explanation:** SP Switch MX Adapter being configured.

0764 0764

**Explanation:** SP System Attachment Adapter being

configured.

0772 0772

**Explanation:** 4.5 GB SCSI F/W Disk Drive being

configured.

0773 0773

**Explanation:** 9.1 GB SCSI F/W Disk Drive being

configured.

0774 0774

**Explanation:** 9.1 GB External SCSI Disk Drive being

configured.

0776 0776

Explanation: PCI Token-Ring Adapter being identified

or configured.

0777 0777

**Explanation:** 10/100 Ethernet Tx PCI Adapter being

identified or configured.

0778 0778

Explanation: POWER GXT3000P 3D PCI Graphics

adapter being configured.

077B 077B

Explanation: 4-Port 10/100 Ethernet Tx PCI Adapter

being identified or configured.

077C 077C

Explanation: A 1.0 GB 16-bit SCSI disk drive being

identified or configured.

0783 0783

Explanation: 4-mm DDS-2 Tape Autoloader being

configured.

0789 0789

**Explanation:** 2.6 GB External Optical Drive being

configured.

078B 078B

Explanation: POWER GXT4000P PCI Graphics

Adapter.

078D 078D

Explanation: GXT300P 2D Graphics adapter being

configured.

0790 0790

**Explanation:** Multi-bus Integrated Ethernet Adapter

being identified or configured.

0797 0797

Explanation: TURBOWAYS 155 UTP/STP ATM

Adapter being identified or configured.

0798 0798

Explanation: Video streamer adapter being identified

or configured.

0799 0799

Explanation: 2-Port Multiprotocol PCI adapter being

identified or configured.

079C 079C

**Explanation:** ISA bus configuration executing.

07C0 07C0

**Explanation:** CPU/System Interface being configured.

07C1 07C1

Explanation: Business Audio Subsystem being

identified or configured.

07CC 07CC

**Explanation:** PCMCIA bus configuration executing.

0800 0800

Explanation: TURBOWAYS 155 MMF ATM Adapter

being identified or configured.

0803 0803

Explanation: 7336 Tape Library robotics being

configured.

0804 0804

Explanation: 8x Speed SCSI-2 CD-ROM Drive being

configured.

0806 0806

Explanation: POWER GXT800 PCI Graphics adapter

being configured.

0807 0807

**Explanation:** SCSI Device Enclosure being configured.

080C 080C

**Explanation:** SSA 4-Port Adapter being identified or

configured.

0811 0811

**Explanation:** Processor complex being identified or

configured.

0812 0812

**Explanation:** Memory being identified or configured.

0813 0813

**Explanation:** Battery for time-of-day, NVRAM, and so on being identified or configured, or system I/O

control logic being identified or configured.

0814 0814

**Explanation:** NVRAM being identified or configured.

0815 0815

**Explanation:** Floating-point processor test.

0816 0816

Explanation: Operator panel logic being identified or

configured.

0817 0817

Explanation: Time-of-day logic being identified or

configured.

0819 0819

Explanation: Graphics input device adapter being

identified or configured.

**Explanation:** Standard keyboard adapter being

identified or configured.

0823 0823

**Explanation:** Standard mouse adapter being identified

or configured.

0824 0824

**Explanation:** Standard tablet adapter being identified

or configured.

0825 0825

Explanation: Standard speaker adapter being

identified or configured.

0826 0826

Explanation: Serial Port 1 adapter being identified or

configured.

0827 0827

**Explanation:** Parallel port adapter being identified or

configured.

0828 0828

Explanation: Standard diskette adapter being

identified or configured.

0831 0831

**Explanation:** 3151 adapter being identified or configured, or Serial Port 2 being identified or

configured.

0834 0834

Explanation: 64-port async controller being identified

or configured.

0835 0835

Explanation: 16-port async concentrator being

identified or configured.

0836 0836

Explanation: 128-port async controller being identified

or configured.

0837 0837

**Explanation:** A 128-port remote asyncronous node

(RAN) is being identified or configured.

0838 0838

**Explanation:** Network Terminal Accelerator Adapter

being identified or configured.

0839 0839

**Explanation:** 7318 Serial Communications Server being

configured.

0840 0840

**Explanation:** PCI Single-Ended Ultra SCSI Adapter

being configured.

0841 0841

Explanation: 8-port async adapter (EIA-232) being

identified or configured.

0842 0842

Explanation: 8-port async adapter (EIA-422A) being

identified or configured.

0843 0843

Explanation: 8-port async adapter (MIL-STD-188)

being identified or configured.

0844 0844

**Explanation:** 7135 RAIDiant Array disk drive

subsystem controller being identified or configured.

0845 0845

**Explanation:** 7135 RAIDiant Array disk drive

subsystem drawer being identified or configured.

0846 0846

Explanation: RAIDiant Array SCSI 1.3 GB Disk Drive

being configured.

0847 0847

Explanation: 16-port serial adapter (EIA-232) being

identified or configured.

**Explanation:** 16-port serial adapter (EIA-422) being identified or configured.

0849 0849

**Explanation:** X.25 Interface Coprocessor/2 adapter being identified or configured.

0850 0850

**Explanation:** Token-Ring network adapter being identified or configured.

0851 0851

**Explanation:** T1/J1 Portmaster adapter being identified or configured.

0852 0852

**Explanation:** Ethernet adapter being identified or configured.

0854 0854

**Explanation:** 3270 Host Connection Program/6000 connection being identified or configured.

0855 0855

**Explanation:** Portmaster Adapter/A being identified or configured.

0857 0857

**Explanation:** FSLA adapter being identified or configured.

0858 0858

**Explanation:** 05085/05086/05088 adapter being identified or configured.

0859 0859

**Explanation:** FDDI adapter being identified or configured.

085C 085C

**Explanation:** Token-Ring High-Performance LAN adapter being identified or configured.

0861 0861

**Explanation:** Optical adapter being identified or configured.

0862 0862

**Explanation:** Block Multiplexer Channel Adapter being identified or configured.

0865 0865

**Explanation:** ESCON® Channel Adapter or emulator being identified or configured.

0866 0866

**Explanation:** SCSI adapter being identified or configured.

0867 0867

**Explanation:** Async expansion adapter being identified or configured.

0868 0868

**Explanation:** SCSI adapter being identified or configured.

0869 0869

**Explanation:** SCSI adapter being identified or configured.

0870 0870

**Explanation:** Serial disk drive adapter being identified or configured.

0871 0871

**Explanation:** Graphics subsystem adapter being identified or configured.

0872 0872

**Explanation:** Grayscale graphics adapter being identified or configured.

0874 0874

**Explanation:** Color graphics adapter being identified or configured.

### 0875 • 0902

0875 0875

**Explanation:** Vendor generic communication adapter being configured.

0876 0876

**Explanation:** 8-bit color graphics processor being identified or configured.

0877 0877

Explanation: POWER Gt3/POWER Gt4 being

identified or configured.

0878 0878

Explanation: POWER Gt4 graphics processor card

being configured.

0879 0879

Explanation: A 24-bit color MEV2 type graphics card

is being configured.

0880 0880

Explanation: POWER Gt1 adapter being identified or

configured.

0887 0887

Explanation: POWER Gt1 adapter being identified or

configured.

0889 0889

**Explanation:** SCSI adapter being identified or

configured.

0890 0890

**Explanation:** SCSI-2 Differential Fast/Wide and

Single-Ended Fast/Wide Adapter/A being configured.

0891 0891

Explanation: Vendor SCSI adapter being identified or

configured.

0892 0892

Explanation: Vendor display adapter being identified

or configured.

0893 0893

Explanation: Vendor LAN adapter being identified or

configured.

0894 0894

**Explanation:** Vendor async/communications adapter

being identified or configured.

0895 0895

Explanation: Vendor IEEE 488 adapter being identified

or configured.

0896 0896

**Explanation:** Vendor VME bus adapter being

identified or configured.

0897 0897

Explanation: S/370 Channel Emulator adapter being

identified or configured.

0898 0898

Explanation: POWER Gt1x graphics adapter being

identified or configured.

0899 0899

**Explanation:** 3490 attached tape drive being identified

or configured.

089C 089C

**Explanation:** A multimedia SCSI CD-ROM being

identified or configured.

0900 0900

Explanation: GXT110P Graphics Adapter being

identified or configured.

0901 0901

Explanation: Vendor SCSI device being identified or

configured.

0902 0902

Explanation: Vendor display device being identified or

configured.

Explanation: Vendor async device being identified or configured.

0904 0904

Explanation: Vendor parallel device being identified or configured.

0905 0905

Explanation: A vendor (non-IBM) adapter is being identified or configured.

0908 0908

**Explanation:** POWER GXT1000 <sup>TM</sup> Graphics subsystem being identified or configured.

0910 0910

Explanation: 1/4 GB Fiber Channel/266 Standard Adapter being identified or configured.

0911 0911

**Explanation:** Fiber Channel/1063 Adapter Short Wave being configured.

0912 0912

Explanation: 2.0 GB SCSI-2 differential disk drive being identified or configured.

0913 0913

Explanation: 1.0 GB differential disk drive being identified or configured.

0914 0914

Explanation: 5 GB 8-mm differential tape drive being identified or configured.

0915 0915

Explanation: 4 GB 4-mm tape drive being identified or configured.

0916 0916

Explanation: A generic (non-IBM) Non-SCSI tape drive adapter is being identified or configured.

0917 0917

**Explanation:** A 2.0 GB 16-bit differential SCSI disk drive being identified or configured.

0918 0918

Explanation: A 2.0 GB 16-bit single-ended SCSI disk drive being identified or configured.

0920 0920

Explanation: Bridge Box being identified or configured.

0921 0921

Explanation: 101 keyboard being identified or configured.

0922 0922

Explanation: 102 keyboard being identified or configured.

0923 0923

Explanation: Kanji keyboard being identified or configured.

0924 0924

Explanation: Two-button mouse being identified or configured.

0925 0925

**Explanation:** Three-button mouse being identified or configured.

0926 0926

Explanation: 5083 tablet being identified or configured.

0927 0927

Explanation: 5083 tablet being identified or configured.

0928 0928

Explanation: Standard speaker being identified or

configured.

### 0929 • 0955

0929 0929

**Explanation:** Dials being identified or configured.

0930 0930

**Explanation:** Lighted program function keys (LPFK)

being identified or configured.

0931 0931

Explanation: IP router being identified or configured.

0933 0933

Explanation: Async planar being identified or

configured.

0934 0934

Explanation: Async expansion drawer being identified

or configured.

0935 0935

**Explanation:** 3.5-inch diskette drive being identified or

configured.

0936 0936

**Explanation:** 5.25-inch diskette drive being identified

or configured.

0937 0937

**Explanation:** An HIPPI adapter being configured.

0938 0938

Explanation: Serial HIPPI PCI adapter being

configured.

0942 0942

Explanation: Serial HIPPI PCI adapter being

configured.

0943 0943

Explanation: A 3480 or 3490 control unit attached to a System/370 Channel Emulator/A adapter are being

identified or configured.

0944 0944

Explanation: 100 MB ATM adapter being identified or

configured.

0945 0945

Explanation: 1.0 GB SCSI differential disk drive being

identified or configured.

0946 0946

Explanation: A generic (non-IBM) Serial Port 3

adapter is being identified or configured.

0947 0947

**Explanation:** A 730 MB SCSI disk drive being

configured.

0948 0948

Explanation: Portable disk drive being identified or

configured.

0949 0949

Explanation: Unknown direct bus-attach device being

identified or configured.

0950 0950

Explanation: Missing SCSI device being identified or

configured.

0951 0951

Explanation: 670 MB SCSI disk drive being identified

or configured.

0952 0952

**Explanation:** 355 MB SCSI disk drive being identified

or configured.

0953 0953

Explanation: 320 MB SCSI disk drive being identified

or configured.

0954 0954

Explanation: 400 MB SCSI disk drive being identified

or configured.

0955 0955

Explanation: 857 MB SCSI disk drive being identified

or configured.

**Explanation:** 670 MB SCSI disk drive electronics card being identified or configured.

0957 0957

**Explanation:** 120 MB DBA disk drive being identified or configured.

0958 0958

**Explanation:** 160 MB Database A dministrator (DBA) disk drive being identified or configured.

0959 0959

**Explanation:** 160 MB SCSI disk drive being identified or configured.

0960 0960

**Explanation:** 1.37 GB SCSI disk drive being identified or configured.

0964 0964

**Explanation:** Internal 20 GB 8-mm tape drive identified or configured.

0968 0968

**Explanation:** 1.0 GB SCSI disk drive being identified or configured.

0970 0970

**Explanation:** Half-inch, 9-track tape drive being identified or configured.

0971 0971

**Explanation:** 150 MB 1/4-inch tape drive being identified or configured.

0972 0972

**Explanation:** 2.3 GB 8-mm SCSI tape drive being identified or configured.

0973 0973

**Explanation:** Other SCSI tape drive being identified or configured.

0974 0974

**Explanation:** CD-ROM drive being identified or configured.

0975 0975

**Explanation:** An optical disk drive being identified or configured.

0977 0977

**Explanation:** M-Audio Capture and Playback Adapter being identified or configured.

0981 0981

**Explanation:** 540 MB SCSI-2 single-ended disk drive being identified or configured.

0984 0984

**Explanation:** 1 GB 8-bit disk drive being identified or configured.

0985 0985

**Explanation:** M-Video Capture Adapter being identified or configured.

0986 0986

**Explanation:** 2.4 GB SCSI disk drive being identified or configured.

0987 0987

**Explanation:** An Enhanced SCSI CD-ROM drive being identified or configured.

0989 0989

**Explanation:** 200 MB SCSI disk drive being identified or configured.

0990 0990

**Explanation:** 2.0 GB SCSI-2 single-ended disk drive being identified or configured.

0991 0991

**Explanation:** 525 MB 1/4-inch cartridge tape drive being identified or configured.

### 0994 • 2020

0994 0994 2010 2010 Explanation: 5 GB 8-mm tape drive being identified or Explanation: HTX miscompare configured. 2011 2011 0995 0995 **Explanation:** Configuring device model 2107 fcp Explanation: 1.2GB 1/4-inch cartridge tape drive being identified or configured. 2012 2012 Explanation: Configuring device model 2107 iscsi 0996 0996 Explanation: A single-port, multiprotocol 2013 2013 communications adapter being identified or configured. Explanation: Configuring MR-1750 (device model 1750) fcp 0997 0997 Explanation: FDDI adapter being identified or 2014 2014 configured. **Explanation:** Configuring MR-1750 (device model 1750) iscsi 0998 0998 Explanation: 2.0 GB 4-mm tape drive being identified 2015 2015 or configured. **Explanation:** Configuring SVC (device model 2145) fcp 0999 0999 Explanation: 7137 or 3514 Disk Array Subsystem 2016 2016 being configured. **Explanation:** Configuring SVCCISCO (device model 2062) fcp 0D46 0D46 **Explanation:** Token-Ring cable. 2017 2017 Explanation: Configuring SVCCISCO (device model 0D81 0D81 2062) iscsi **Explanation:** T2 Ethernet Adapter being configured. 2018 2018 2000 2000 Explanation: Dynamic LPAR CPU Addition Channel driver 2001 2001 2019 2019 Explanation: Dynamic LPAR CPU Removal 2002 2002 201B 201B **Explanation:** Dynamic LPAR Memory Addition 2003 2003 2020 2020 Explanation: Dynamic LPAR Memory Removal

Explanation: Configuring Virtual Management Explanation: Configuring vty server Explanation: Configuring a virtual SCSI optical device Explanation: Configuring InfiniBand TM ICM kernel component

2004

2004

**Explanation:** DLPAR Maximum Memory size too large

**Explanation:** Configuring TCP InfiniB and Interface learned component

kernel component

2502 2502

**Explanation:** Configuring PCI-X 266 Planar 3 GB SAS

integrated adapter

2503 2503

Explanation: Configuring PCI-X 266 Planar 3 GB SAS

RAID integrated adapter

2504 2504

Explanation: Configuring a PCIe x1 Auxiliary Cache a

dapter

2505 2505

Explanation: Configuring a PCI-X266 Planar 3Gb SAS

RAID Adapter

2512 2512

Explanation: Configuring PCI-X DDR quad channel

Ultra320 SCSI RAID adapter

2513 2513

Explanation: Configuring PCI-X DDR quad channel

Ultra320 SCSI RAID adapter

2514 2514

**Explanation:** Configuring PCI-X DDR quad channel

Ultra320 SCSI RAID adapter

2515 2515

**Explanation:** Configuring a PCI-X DDR JBOD SAS

adapter

2516 2516

**Explanation:** Configuring a PCI-X Express DDR JBOD

SAS adapter

2517 2517

**Explanation:** Configuring PCI-XDDR RAID SAS

adapter

2518 2518

**Explanation:** Configuring PCIe RAID SAS adapter

2519 2519

**Explanation:** Configuring PCI-X DDR RAID Adapter

251D 251D

Explanation: Configuring PCI-X DDR Auxiliary Cache

Controller

2520 2520

Explanation: PCI Dual-Channel Ultra-3 SCSI adapter

being identified or configured.

2522 2522

**Explanation:** PCI-X Dual Channel Ultra320 SCSI

Adapter

2523 2523

Explanation: PCI-X Ultra320 SCSI RAID Adapter

2525 2525

**Explanation:** Configuring integrated PCI-X dual

channel U320 SCSI RAID enablement card.

2526 2526

Explanation: PCI-X Ultra320 SCSI RAID Battery Pack

2527 2527

Explanation: PCI-X Quad Channel U320 SCSI RAID

Adapter

2528 2528

Explanation: PCI-X Dual Channel Ultra320 SCSI

adapter

2529 2529

Explanation: PCI-X Dual Channel Ultra320 SCSI RAID

adapter

252B 252B

Explanation: PCI-X Dual Channel Ultra320 SCSI RAID

adapter

252D 252D

Explanation: PCI-X DDR Dual Channel Ultra320 SCSI

RAID adapter

252E 252E

Explanation: Configuring PCI-X DDR Auxiliary Cache

Adapter

2530 2530

Explanation: 10/100 Mbps Ethernet PCI Adapter II

being configured.

2531 2531

Explanation: Configuring 10 Gigabit-LR Ethernet

PCI-X adapter

2532 2532

Explanation: Configuring 10 Gigabit-SR Ethernet

PCI-X adapter

2533 2533

Explanation: 10 GB Ethernet -SR PCI-X 2.0 DDR

adapter being configured

2534 2534

Explanation: 10 GB Ethernet -LR PCI-X 2.0 DDR

adapter being configured

2535 2535

Explanation: 4-Port 10/100/1000 Base-TX Ethernet

PCI-X Adapter being configured.

2537 2537

**Explanation:** Configuring Ethernet-SX PCIe Adapter

2538 2538

**Explanation:** Configuring Ethernet-TX PCIe Adapter

2547 2547

Explanation: Generic 0522 bites per sector SCSI JBOD

(not osdisk) Disk Drive

254E 254E

Explanation: Fibre Channel Expansion Card

2550 2550

Explanation: Configuring a POWER GXT4500P

graphics adapter

2551 2551

**Explanation:** Configuring a POWER GXT6500P

graphics adapter

2562 2562

Explanation: Keyboard/Mouse Attachment Card-PCI

being configured.

2564 2564

Explanation: Keyboard/Mouse Attachment Card-PCI

being configured.

2566 2566

Explanation: USB 3.5 inch Micro Diskette Drive

2568 2568

**Explanation:** Generic USB CD-ROM Drive

256D 256D

Explanation: 4Gb Fibre Channel adapter being

configured

256E 256E

**Explanation:** Configuring a 4-port 10/100/1000

Base-TX PCI express adapter

2570 2570

**Explanation:** Configuring an IBM cryptographic

accelerator PCI adapter

2571 2571

Explanation: 2-Port PCI Asynchronous EIA-232

Adapter

2572 2572

**Explanation:** PCI-X Cryptographic Coprocessor Card

2576 2576

Explanation: Configuring 4-port PCIe Serial Adapter

2578 2578 Explanation: Configuring IBM Y4 Cryptographic Coprocessor PCIe Adapter 2580 2580 Explanation: Configuring a SCSI accessed fault-tolerant enclosure (SAF-TE) device 2581 2581 Explanation: 1 GB iSCSI TOE PCI-X adapter is being configured (copper connector) 2582 2582 **Explanation:** iSCSI protocol device associated with an iSCSI adapter is being configured 2583 2583 Explanation: 1 GB iSCSI TOE PCI-X adapter being configured (copper connector) 2584 2584 Explanation: IDE DVD-RAM drive being configured 2585 2585 Explanation: IDE DVD-ROM drive being configured 2586 2586 **Explanation:** Configuring host Ethernet adapter 2587 2587 Explanation: Configuring a slimline DVD-ROM drive 2588 2588 Explanation: Configuring a 4.7 GB slimline DVD-RAM drive 2590 2590 Explanation: IDE CD-ROM drive being configured 2591 2591 **Explanation:** IDE DVD-ROM drive being configured. 2592 2592

**Explanation:** IDE DVD-ROM drive being configured.

2593 2593 **Explanation:** IDE DVD-RAM drive being configured. 2594 2594 Explanation: 4.7 GB IDE slimline DVD-RAM drive 2595 2595 Explanation: IDE slimline DVD-ROM drive 25A0 25A0 Explanation: I/O Planar Control Logic for IDE devices 25A1 25A1 **Explanation:** Configuring USB Mass Storage Device 25A2 25A2 **Explanation:** Configuring USB DVD-RAM 25B9 25B9 **Explanation:** Ethernet Adapter (Fiber) 25C0 25C0 **Explanation:** Gigabit Ethernet-SX PCI-X adapter 25C1 25C1 Explanation: 10/100/1000 base-TX Ethernet PCI-X adapter 25C2 25C2 **Explanation:** Dual Port Gigabit SX Ethernet PCI-X Adapter 25C3 25C3 **Explanation:** 10/100/1000 Base-TX Dual Port PCI-Adapter 25C4 25C4 **Explanation:** Broadcom Dual-Port Gigabit Ethernet PCI-X Adapter 25D0 25D0 Explanation: Configuring a PCI audio adapter

### 25D2 • 2642

25D2 25D2

Explanation: LSI SAS adapter

25D3 25D3

**Explanation:** Configuring 2-port 6Gb LSI SAS

Expansion adapter

25D5 25D5

Explanation: Configuring 4-port 6Gb LSI SAS

Expansion adapter

25E5 25E5

**Explanation:** Configuring PCI-E 2D Graphics Adapter

25F8 25F8

Explanation: Configuring a 1 GB PCI-X iSCSI TOE

Ethernet adapter (copper)

2600 2600

**Explanation:** PCI 64-bit Fibre Channel Arbitrated Loop

Adapter being configured.

2601 2601

**Explanation:** PCI 64-bit Fibre Channel Arbitrated Loop

Adapter being configured.

2602 2602

Explanation: PCI 64-Bit 4 GB fibre channel adapter

2603 2603

Explanation: Configuring 4Gb PCIe Fibre Channel

Adapter

2606 2606

Explanation: Configuring 8Gb FC Dual Port PCIe

Adapter

2611 2611

Explanation: 36/72 GB 4 mm internal tape drive

2612 2612

**Explanation:** 80/160 GB internal tape drive with

VXA2 technology

2613 2613

Explanation: 200/400 GB LTO2 Tape drive

2614 2614

**Explanation:** VXA3 160/320 GB Tape Drive

2615 2615

Explanation: Configuring a DAT160 80GB tape drive

2616 2616

**Explanation:** Configuring a 36/72GB 4mm Internal

Tape Drive

2617 2617

Explanation: Configuring a LTO3 400 GB tape drive

2618 2618

Explanation: Configuring a SAS 400 GB/1.6 TB

Ultrium 4 tape drive

2621 2621

**Explanation:** PCI-X Dual-port 4x HCA Adapter being

configured

2624 2624

Explanation: 4X PCIe DDR InfiniBand Host Channel

adapter

2625 2625

**Explanation:** 4X PCIe QDR InfiniBand Host Channel

adapter

2631 2631

**Explanation:** Integrated IDE controller

2640 2640

**Explanation:** IDE Disk Drive, 2.5 inch

2641 2641

Explanation: 73 GB SCSI disk drive 68 pin 10K rpm

being identified or configured.

2642 2642

**Explanation:** 73 GB SCSI disk drive 80 pin 10K rpm

with u3 carrier being identified or configured.

**Explanation:** 73 GB SCSI disk drive 80 pin 10K rpm with u3 carrier being identified or configured. (For OpenPower <sup>TM</sup> systems)

2644 2644

**Explanation:** 146 GB SCSI disk drive 68 pin 10K rpm being identified or configured.

2645 2645

**Explanation:** 146 GB SCSI disk drive 80 pin 10K rpm with u3 carrier being identified or configured.

2646 2646

**Explanation:** 146 GB SCSI disk drive 80 pin 10K rpm with u3 carrier being identified or configured. (For OpenPower systems)

2647 2647

**Explanation:** 300 GB SCSI disk drive 68 pin 10K rpm being identified or configured.

2648 2648

**Explanation:** 300 GB SCSI disk drive 80 pin 10K rpm with u3 carrier being identified or configured.

2649 2649

**Explanation:** 300 GB SCSI disk drive 80 pin 10K rpm with u3 carrier being identified or configured. (For OpenPower systems)

264B 264B

**Explanation:** 36 GB SCSI disk drive 80 pin 15K rpm with u3 carrier being identified or configured.

264D 264D

**Explanation:** 36 GB SCSI disk drive 80 pin 15K rpm with u3 carrier being identified or configured. (For OpenPower systems)

264E 264E

**Explanation:** 73 GB SCSI disk drive 80 pin 15K rpm with u3 carrier being identified or configured.

2650 2650

**Explanation:** ESS iSCSI devices being identified or configured.

2651 2651

**Explanation:** SVC being identified or configured.

2652 2652

Explanation: SVCCISCOi being identified or

configured.

2653 2653

**Explanation:** 73 GB SCSI disk drive 80 pin 15K rpm with u3 carrier being identified or configured. (For HV

systems)

2654 2654

**Explanation:** 146 GB SCSI disk drive 80 pin 15K rpm with u3 carrier being identified or configured.

2655 2655

**Explanation:** 146 GB SCSI disk drive 80 pin 15K rpm with u3 carrier being identified or configured. (For

OpenPower systems)

2656 2656

Explanation: 73 GB SCSI disk drive 80 pin 15K rpm

being identified or configured.

2657 2657

**Explanation:** 146 GB SCSI disk drive 80 pin 15K rpm

being identified or configured.

2658 2658

**Explanation:** 73 GB SCSI disk drive 80 pin 10K rpm

being identified or configured.

2659 2659

Explanation: 146 GB SCSI disk drive 80 pin 10K rpm

being identified or configured.

265B 265B

Explanation: 300 GB SCSI disk drive 80 pin 10K rpm

being identified or configured.

2667 2667

**Explanation:** An electronics tray, also known as the enclosure services manager is being identified or

configured

### 2670 • 2D14

2670 2670 Explanation: 73 GB SFF SAS Disk Drive 10K rpm being identified or configured 2671 2671 **Explanation:** 146 GB SFF SAS Disk Drive 10K rpm being identified or configured 2672 2672 Explanation: 300 GB SFF SAS Disk Drive 10K rpm being identified or configured 2680 2680 Explanation: A generic SAS adapter is being identified or configured 2681 2681 Explanation: DVD tray assembly. 2684 2684 Explanation: Configuring 73 GB 15K RPM SFF Disk Drive 2685 2685 Explanation: Configuring 146 GB 15K RPM SFF Disk Drive 2687 2687 **Explanation:** Configuring 73 GB SAS SFF Solid State Drive 2690 2690 Explanation: Configuring 600 GB 15K RPM SAS Disk Drive

2698 2698

**Explanation:** Configuring 7200 rpm 2TB SATA Drive 2699 2699

Explanation: Configuring 600 GB 10K RPM SAS SFF Hard Disk Drive

**Explanation:** Configuring 600 GB 10K RPM SFF SAS Disk Drive

26E0 26E0 **Explanation:** Configuring Internal RDX USB Dock 26E1 26E1 **Explanation:** Configuring External RDX USB Dock 26E5 26E5 Explanation: Configuring SAS HH LTO-5 Tape Drive 2710 2710 Explanation: Configuring OHCI USB Native or 4-port PCIe Adapter 2711 2711 **Explanation:** Configuring Loopback Device 2D01 2D01 Explanation: PCI-X Quad Channel U320 SCSI RAID Battery Pack 2D02 2D02 Explanation: Generic USB Reference to Controller/Adapter 2D05 2D05 Explanation: PCI-X266 Planar 3 GB SAS RAID adapter battery pack 2D07 2D07 Explanation: Configuring a PCI X DDR Auxiliary Cache adapter 2D0B 2D0B Explanation: PCI express x8 Ext Dual-x4 3Gb SAS RAID adapter being configured. 2D10 2D10

**Explanation:** Configuring RSSM Storage Device 2D14 2D14 **Explanation:** PCI express x8 Planar 3Gb SAS Adapter

being configured.

26D2

26D2

2D15 2D15

**Explanation:** PCI express x8 Planar 3Gb SAS RAID

Adapter being configured.

2E01 2E01

Explanation: 10Gb Ethernet-SR PCIe Adapter

2E02 2E02

Explanation: 10Gb Ethernet-LR PCIe Adapter

2E03 2E03

Explanation: Configuring 10Gb Ethernet-SR PCIe Host

Bus Adapter

2E04 2E04

Explanation: Configuring 10Gb Ethernet-CX4 PCIe

Host Bus Adapter

2E12 2E12

Explanation: 8 Gb Fibre Channel adapter being

configured

2E20 2E20

**Explanation:** Configuring 10Gb PCIe FCoE CNA Slot

FC Adapter

2E22 2E22

**Explanation:** Configuring 10Gb PCIe FCoE CNA Slot

Ethernet Adapter

2E30 2E30

**Explanation:** Configuring 10Gb PCIe SFP+ SR

Ethernet Adapter

2E31 2E31

**Explanation:** Configuring 10Gb PCIe SFP+ Twinax

Ethernet Adapter

2E34 2E34

Explanation: Configuring 1Gb 2-port PCIe Ethernet

Adapter

2E35 2E35

Explanation: Configuring PCIe Combo 8Gb FC with

1Gb Ethernet

2E36 2E36

Explanation: Configuring 1Gb 2-port PCIe Integrated

Ethernet Adapter

3000 3000

**Explanation:** GPFS Raid Services

# Chapter 3. AIX diagnostic load progress indicators

This section contains a list of the various numbers and characters that display in the operator panel display that track the progress of diagnostics.

**Note:** Some systems might produce 4-digit codes. If the leftmost digit of a 4-digit code is 0, use the three rightmost digits.

C00 C00

**Explanation:** AIX Install/Maintenance loaded

successfully.

C01 C01

Explanation: Insert the first diagnostic diskette.

C02 C02

**Explanation:** Diskettes inserted out of sequence.

C03 C03

**Explanation:** The wrong diskette is in diskette drive.

C04 C04

**Explanation:** The loading stopped with an

irrecoverable error.

C05 C05

**Explanation:** A diskette error occurred.

C06 C06

**Explanation:** The **rc.boot** configuration shell script is

unable to determine type of boot.

C07 C07

**Explanation:** Insert the next diagnostic diskette.

C08 C08

**Explanation:** RAM file system started incorrectly.

C09 C09

**Explanation:** The diskette drive is reading or writing a

diskette.

C20 C20

**Explanation:** An unexpected halt occurred, and the system is configured to enter the kernel debug program

instead of entering a system dump.

C21 C21

**Explanation:** The **ifconfig** command was unable to configure the network for the client network host.

C22 C22

**Explanation:** The **tftp** command was unable to read client's *ClientHostName* .info file during a client network boot.

C24 C24

**Explanation:** Unable to read client's *ClientHostName* .info file during a client network boot.

C25 C25

**Explanation:** Client did not mount remote miniroot during network install.

C26 C26

**Explanation:** Client did not mount the **/usr** file system during the network boot.

C29 C29

**Explanation:** The system was unable to configure the network device.

C31 C31

**Explanation:** Select the console display for the diagnostics. To select No console display, set the key mode switch to Normal, then to Service. The diagnostic programs then load and run the diagnostics automatically. If you continue to get the message, check the cables and make sure you are using the serial port.

C32 C32

**Explanation:** A directly attached display (HFT) was selected.

C33 C33

# C34 • C62

**Explanation:** A TTY terminal attached to serial ports S1 or S2 was selected.

C34 C34

**Explanation:** A file was selected. The console messages store in a file.

C35 C35

**Explanation:** No console found.

C40 C40

**Explanation:** Configuration files are being restored.

C41 C41

Explanation: Could not determine the boot type or

device.

C42 C42

**Explanation:** Extracting data files from diskette.

C43 C43

**Explanation:** Cannot access the boot/install tape.

C44 C44

Explanation: Initializing installation database with

target disk information.

C45 C45

Explanation: Cannot configure the console.

C46 C46

**Explanation:** Normal installation processing.

C47 C47

**Explanation:** Could not create a physical volume

identifier (PVID) on disk.

C48 C48

Explanation: Prompting you for input.

C49 C49

**Explanation:** Could not create or form the JFS log.

C50 C50

Explanation: Creating root volume group on target

disks.

C51 C51

**Explanation:** No paging devices were found.

C52 C52

**Explanation:** Changing from RAM environment to

disk environment.

C53 C53

**Explanation:** Not enough space in the /tmp directory

to do a preservation installation.

C54 C54

**Explanation:** Installing either BOS or additional

packages.

C55 C55

Explanation: Could not remove the specified logical

volume in a preservation installation.

C56 C56

**Explanation:** Running user-defined customization.

C57 C57

**Explanation:** Failure to restore BOS.

C58 C58

**Explanation:** Displaying message to turn the key.

C59 C59

**Explanation:** Could not copy either device special

files, device ODM, or volume group information from

RAM to disk.

C61 C61

**Explanation:** Failed to create the boot image.

C62 C62

Explanation: Loading platform dependent debug files.

C63 C63

Explanation: Loading platform dependent data files.

C64 C64

Explanation: Failed to load platform dependent data

files.

C70 C70

**Explanation:** Problem Mounting diagnostic boot media. An example of the boot media would be a CD-ROM disc.

C71 C71

**Explanation:** A IX diagnostics are not supported on this system, or there is not enough memory to run the

diagnostics.

C72 C72

**Explanation:** There is a problem copying files from the diagnostic boot media into the RAM file system. An example of the boot media would be a CD-ROM disc.

C99 C99

**Explanation:** Diagnostics have completed. This code is only used when there is no console.

# **Chapter 4. Dump progress indicators (dump status codes)**

The following dump progress indicators, or dump status codes, are part of a Type 102 message.

**Note:** When a lowercase c is listed, it displays in the lower half of the character position. Some systems produce 4-digit codes. The two leftmost positions can have blanks or zeros. Use the two rightmost digits.

0C0 0**C**0 **Explanation:** The dump completed successfully. 0C1 0C1 **Explanation:** The dump failed due to an I/O error. 0C2 0C2 Explanation: A dump, requested by the user, is started. 0C3 0C3 **Explanation:** The dump is inhibited. 0C4 0C4 **Explanation:** The dump device is not large enough. 0C5 0C5 **Explanation:** The dump did not start, or the dump crashed. 0C6 0C6 Explanation: Dumping to a secondary dump device. 0C7 0C7 Explanation: Reserved. 0C8 0C8 **Explanation:** The dump function is disabled. 0C9 0C9 **Explanation:** A dump is in progress.

33

0CC

**Explanation:** Unknown dump failure.

0CC

# Chapter 5. AIX crash progress codes (category 1)

Crash codes produce a Type 102 message. A Type 102 message indicates that a software or hardware error occurred during system execution of an application.

For category 1 crash codes, dump analysis is the appropriate first action in Problem Determination. Begin the Problem Determination process with software support.

888-102-300 888-102-300

**Explanation:** Data storage interrupt from the

processor.

888-102-32X 888-102-32X

Explanation: Data storage interrupt because of an I/O

exception from IOCC.

888-102-38X 888-102-38X

Explanation: Data storage interrupt because of an I/O

exception from SLA.

888-102-400 888-102-400

**Explanation:** Instruction storage interrupt.

888-102-700 888-102-700

**Explanation:** Program interrupt.

# Chapter 6. AIX crash progress codes (category 2)

Crash codes produce a Type 102 message. A Type 102 message indicates that a software or hardware error occurred during system execution of an application.

For category 2 crash codes, dump analysis most likely will not aid in Problem Determination. Begin the Problem Determination process with hardware support.

888-102-200 888-102-200

Explanation: Machine check because of a memory bus

error.

888-102-201 888-102-201

**Explanation:** Machine check because of a memory

timeout.

888-102-202 888-102-202

**Explanation:** Machine check because of a memory

card failure.

888-102-203 888-102-203

**Explanation:** Machine check because of an out of

range address.

888-102-204 888-102-204

**Explanation:** Machine check because of an attempt to

write to ROS.

888-102-205 888-102-205

Explanation: Machine check because of an

uncorrectable address parity.

888-102-206 888-102-206

Explanation: Machine check because of an

uncorrectable ECC error.

888-102-207 888-102-207

Explanation: Machine check because of an

unidentified error.

888-102-208 888-102-208

**Explanation:** Machine check due to an L2

uncorrectable ECC.

888-102-500 888-102-500

**Explanation:** External interrupt because of a scrub memory bus error.

888-102-501 888-102-501

Explanation: External interrupt because of an

unidentified error.

888-102-51X 888-102-51X

Explanation: External interrupt because of a DMA

memory bus error.

888-102-52X 888-102-52X

**Explanation:** External interrupt because of an IOCC

channel check.

888-102-53X 888-102-53X

**Explanation:** External interrupt from an IOCC bus

timeout; x represents the IOCC number.

888-102-54X 888-102-54X

**Explanation:** External interrupt because of an IOCC

keyboard check.

888-102-800 888-102-800

**Explanation:** Floating point is not available.

# Chapter 7. AIX crash progress codes (category 3)

Crash codes produce a Type 102 message. A Type 102 message indicates that a software or hardware error occurred during system execution of an application.

For category 3 crash codes, both software and hardware support may be needed in Problem Determination. Go to the 888 sequence in the operator panel display to assist in problem isolation.

888-102-000 888-102-000

**Explanation:** Unexpected system interrupt.

888-102-558 888-102-558

**Explanation:** There is not enough memory to continue

the system IPL.

888-102-600 888-102-600

**Explanation:** AIX 4.3.3.3 and above: Alignment Interrupt. If pre-AIX 4.3.3.3: AIX has crashed because the Portability Assist Layer (PAL) for this machine type

has detected a problem.

888-102-605 888-102-605

**Explanation:** AIX 4.3.3.3 and above: AIX has crashed because the Portability Assist Layer (PAL) for this machine type has detected a problem.

# Chapter 8. (C1xx) Service processor progress codes

C10010XX C10010XX

**Explanation:** Pre-standby

**Response:** Perform isolation procedure FSPSPC1. To locate the isolation procedure go to the Isolation Procedures chapter in your host server Service Guide.

#### C1001F00 C1001F00

**Explanation:** Pre-standby: starting initial transition file

**Response:** Perform isolation procedure FSPSPC1. To locate the isolation procedure go to the Isolation Procedures chapter in your host server Service Guide.

### C1001F0D C1001F0D

**Explanation:** Pre-standby: discovery completed in initial transition file.

**Response:** Perform isolation procedure FSPSPC1. To locate the isolation procedure go to the Isolation Procedures chapter in your host server Service Guide.

**Problem determination:** While this checkpoint is being displayed, the service processor card is reading the system VPD; this may take as long as 15 minutes (on systems with maximum configurations or many disk drives) before displaying the next checkpoint. You should wait at least 15 minutes for this checkpoint to change before deciding that the system is hung.

## C1001F0F C1001F0F

**Explanation:** Pre-standby: waiting for standby synchronization from initial transition file

**Response:** Perform isolation procedure FSPSPC1. To locate the isolation procedure go to the Isolation Procedures chapter in your host server Service Guide.

#### C1001FFF C1001FFF

**Explanation:** Pre-standby: completed initial transition file

**Response:** Perform isolation procedure FSPSPC1. To locate the isolation procedure go to the Isolation Procedures chapter in your host server Service Guide.

# C1009X01 C1009X01

**Explanation:** Hardware object manager: (HOM): the cancontinue flag is being cleared.

**Response:** Perform isolation procedure FSPSPC1. To locate the isolation procedure go to the Isolation

Procedures chapter in your host server Service Guide.

#### C1009X02 C1009X02

**Explanation:** Hardware object manager: (HOM): erase HOM IPL step in progress.

**Response:** Perform isolation procedure FSPSPC1. To locate the isolation procedure go to the Isolation Procedures chapter in your host server Service Guide.

#### C1009X04 C1009X04

**Explanation:** Hardware object manager: (HOM): build cards IPL step in progress.

**Response:** Perform isolation procedure FSPSPC1. To locate the isolation procedure go to the Isolation Procedures chapter in your host server Service Guide.

#### C1009X08 C1009X08

**Explanation:** Hardware object manager: (HOM): build processors IPL step in progress.

**Response:** Perform isolation procedure FSPSPC1. To locate the isolation procedure go to the Isolation Procedures chapter in your host server Service Guide.

# C1009X0C C1009X0C

**Explanation:** Hardware object manager: (HOM): build chips IPL step in progress.

**Response:** Perform isolation procedure FSPSPC1. To locate the isolation procedure go to the Isolation Procedures chapter in your host server Service Guide.

# C1009X10 C1009X10

**Explanation:** Hardware object manager: (HOM): initialize HOM.

**Response:** Perform isolation procedure FSPSPC1. To locate the isolation procedure go to the Isolation Procedures chapter in your host server Service Guide.

## C1009X14 C1009X14

**Explanation:** Hardware object manager: (HOM): validate HOM.

**Response:** Perform isolation procedure FSPSPC1. To locate the isolation procedure go to the Isolation Procedures chapter in your host server Service Guide.

#### C1009X18 C1009X18

# C1009X1C • C1009X44

**Explanation:** Hardware object manager: (HOM): GARD in progress.

**Response:** Perform isolation procedure FSPSPC1. To locate the isolation procedure go to the Isolation Procedures chapter in your host server Service Guide.

## C1009X1C C1009X1C

**Explanation:** Hardware object manager: (HOM): clock test in progress.

**Response:** Perform isolation procedure FSPSPC1. To locate the isolation procedure go to the Isolation Procedures chapter in your host server Service Guide.

## C1009X20 C1009X20

Explanation: Frequency control IPL step in progress.

**Response:** Perform isolation procedure FSPSPC1. To locate the isolation procedure go to the Isolation Procedures chapter in your host server Service Guide.

#### C1009X24 C1009X24

**Explanation:** Asset protection IPL step in progress.

**Response:** Perform isolation procedure FSPSPC1. To locate the isolation procedure go to the Isolation Procedures chapter in your host server Service Guide.

#### C1009X28 C1009X28

**Explanation:** Memory configuration IPL step in progress.

**Response:** Perform isolation procedure FSPSPC1. To locate the isolation procedure go to the Isolation Procedures chapter in your host server Service Guide.

#### C1009X2C C1009X2C

**Explanation:** Processor CFAM initialization in progress.

**Response:** Perform isolation procedure FSPSPC1. To locate the isolation procedure go to the Isolation Procedures chapter in your host server Service Guide.

# C1009X30 C1009X30

**Explanation:** Processor self-synchronization in progress.

**Response:** Perform isolation procedure FSPSPC1. To locate the isolation procedure go to the Isolation Procedures chapter in your host server Service Guide.

#### C1009X34 C1009X34

**Explanation:** Processor mask attentions being initializaed.

**Response:** Perform isolation procedure FSPSPC1. To locate the isolation procedure go to the Isolation Procedures chapter in your host server Service Guide.

#### C1009X38 C1009X38

**Explanation:** Processor check ring IPL step in progress.

**Response:** Perform isolation procedure FSPSPC1. To locate the isolation procedure go to the Isolation Procedures chapter in your host server Service Guide.

#### C1009X39 C1009X39

**Explanation:** Processor L2 line delete in progress.

**Response:** Perform isolation procedure FSPSPC1. To locate the isolation procedure go to the Isolation Procedures chapter in your host server Service Guide.

#### C1009X3A C1009X3A

**Explanation:** Load processor gptr IPL step in progress.

**Response:** Perform isolation procedure FSPSPC1. To locate the isolation procedure go to the Isolation Procedures chapter in your host server Service Guide.

#### C1009X3C C1009X3C

**Explanation:** Processor ABIST step in progress.

**Response:** Perform isolation procedure FSPSPC1. To locate the isolation procedure go to the Isolation Procedures chapter in your host server Service Guide.

#### C1009X40 C1009X40

**Explanation:** Processor LBIST step in progress.

**Response:** Perform isolation procedure FSPSPC1. To locate the isolation procedure go to the Isolation Procedures chapter in your host server Service Guide.

# C1009X44 C1009X44

**Explanation:** Processor array initialization step in progress.

#### C1009X46 C1009X46

**Explanation:** Processor AVP initialization step in progress.

**Response:** Perform isolation procedure FSPSPC1. To locate the isolation procedure go to the Isolation Procedures chapter in your host server Service Guide.

## C1009X48 C1009X48

Explanation: Processor flush IPL step in progress.

**Response:** Perform isolation procedure FSPSPC1. To locate the isolation procedure go to the Isolation Procedures chapter in your host server Service Guide.

# C1009X4C C1009X4C

Explanation: Processor wiretest IPL step in progress.

**Response:** Perform isolation procedure FSPSPC1. To locate the isolation procedure go to the Isolation Procedures chapter in your host server Service Guide.

#### C1009X50 C1009X50

Explanation: Processor long scan IPL step in progress.

**Response:** Perform isolation procedure FSPSPC1. To locate the isolation procedure go to the Isolation Procedures chapter in your host server Service Guide.

# C1009X54 C1009X54

**Explanation:** Start processor clocks IPL step in progress.

**Response:** Perform isolation procedure FSPSPC1. To locate the isolation procedure go to the Isolation Procedures chapter in your host server Service Guide.

#### C1009X58 C1009X58

**Explanation:** Processor SCOM initialization step in progress.

**Response:** Perform isolation procedure FSPSPC1. To locate the isolation procedure go to the Isolation Procedures chapter in your host server Service Guide.

## C1009X5C C1009X5C

**Explanation:** Processor interface alignment procedure in progress.

**Response:** Perform isolation procedure FSPSPC1. To locate the isolation procedure go to the Isolation Procedures chapter in your host server Service Guide.

#### C1009X5E C1009X5E

**Explanation:** Processor AVP L2 test case in progress.

**Response:** Perform isolation procedure FSPSPC1. To locate the isolation procedure go to the Isolation Procedures chapter in your host server Service Guide.

#### C1009X60 C1009X60

**Explanation:** Processor random data test in progress.

**Response:** Perform isolation procedure FSPSPC1. To locate the isolation procedure go to the Isolation Procedures chapter in your host server Service Guide.

#### C1009X64 C1009X64

**Explanation:** Processor enable machine check test in progress.

**Response:** Perform isolation procedure FSPSPC1. To locate the isolation procedure go to the Isolation Procedures chapter in your host server Service Guide.

#### C1009X66 C1009X66

**Explanation:** Concurrent intialization in progress.

**Response:** Perform isolation procedure FSPSPC1. To locate the isolation procedure go to the Isolation Procedures chapter in your host server Service Guide.

# C1009X68 C1009X68

**Explanation:** Processor fabric initialization step in progress.

**Response:** Perform isolation procedure FSPSPC1. To locate the isolation procedure go to the Isolation Procedures chapter in your host server Service Guide.

#### C1009X6C C1009X6C

**Explanation:** Processor PSI initialization step in progress.

**Response:** Perform isolation procedure FSPSPC1. To locate the isolation procedure go to the Isolation Procedures chapter in your host server Service Guide.

## C1009X70 C1009X70

**Explanation:** ASIC CFAM initialization step in progress.

# C1009X74 • C1009XA4

C1009X74 C1009X74

**Explanation:** ASIC mask attentions being set up.

**Response:** Perform isolation procedure FSPSPC1. To locate the isolation procedure go to the Isolation Procedures chapter in your host server Service Guide.

C1009X78 C1009X78

Explanation: ASIC check rings being set up.

**Response:** Perform isolation procedure FSPSPC1. To locate the isolation procedure go to the Isolation Procedures chapter in your host server Service Guide.

C1009X7C C1009X7C

**Explanation:** ASIC ABIST test being run.

**Response:** Perform isolation procedure FSPSPC1. To locate the isolation procedure go to the Isolation Procedures chapter in your host server Service Guide.

C1009X80 C1009X80

**Explanation:** ASIC LBIST test being run.

**Response:** Perform isolation procedure FSPSPC1. To locate the isolation procedure go to the Isolation Procedures chapter in your host server Service Guide.

C1009X82 C1009X82

**Explanation:** ASIC RGC being reset.

**Response:** Perform isolation procedure FSPSPC1. To locate the isolation procedure go to the Isolation Procedures chapter in your host server Service Guide.

C1009X84 C1009X84

Explanation: ASIC being flushed.

**Response:** Perform isolation procedure FSPSPC1. To locate the isolation procedure go to the Isolation Procedures chapter in your host server Service Guide.

C1009X88 C1009X88

Explanation: ASIC long scan initialization in progress.

**Response:** Perform isolation procedure FSPSPC1. To locate the isolation procedure go to the Isolation Procedures chapter in your host server Service Guide.

C1009X8C C1009X8C

**Explanation:** ASIC start clocks in progress.

**Response:** Perform isolation procedure FSPSPC1. To locate the isolation procedure go to the Isolation Procedures chapter in your host server Service Guide.

C1009X90 C1009X90

**Explanation:** Wire test in progress.

**Response:** Perform isolation procedure FSPSPC1. To locate the isolation procedure go to the Isolation Procedures chapter in your host server Service Guide.

C1009X92 C1009X92

Explanation: ASIC restore erepair in progress.

**Response:** Perform isolation procedure FSPSPC1. To locate the isolation procedure go to the Isolation Procedures chapter in your host server Service Guide.

C1009X94 C1009X94

**Explanation:** ASIC transmit/receive initialization step in progress.

**Response:** Perform isolation procedure FSPSPC1. To locate the isolation procedure go to the Isolation Procedures chapter in your host server Service Guide.

C1009X98 C1009X98

**Explanation:** ASIC wrap test in progress.

**Response:** Perform isolation procedure FSPSPC1. To locate the isolation procedure go to the Isolation Procedures chapter in your host server Service Guide.

C1009X9C C1009X9C

Explanation: ASIC SCOM initialization step in

progress.

**Response:** Perform isolation procedure FSPSPC1. To locate the isolation procedure go to the Isolation Procedures chapter in your host server Service Guide.

C1009X9E C1009X9E

**Explanation:** ASIC HSS set up in progress.

**Response:** Perform isolation procedure FSPSPC1. To locate the isolation procedure go to the Isolation Procedures chapter in your host server Service Guide.

C1009XA0 C1009XA0

Explanation: ASIC onyx BIST in progress.

**Response:** Perform isolation procedure FSPSPC1. To locate the isolation procedure go to the Isolation Procedures chapter in your host server Service Guide.

C1009XA4 C1009XA4

**Explanation:** ASIC interface alignment step in

progress.

Response: Perform isolation procedure FSPSPC1. To

locate the isolation procedure go to the Isolation Procedures chapter in your host server Service Guide.

#### C1009XA8 C1009XA8

Explanation: ASIC random data test in progress.

**Response:** Perform isolation procedure FSPSPC1. To locate the isolation procedure go to the Isolation Procedures chapter in your host server Service Guide.

#### C1009XAC C1009XAC

**Explanation:** ASIC enable machine check step in progress.

**Response:** Perform isolation procedure FSPSPC1. To locate the isolation procedure go to the Isolation Procedures chapter in your host server Service Guide.

#### C1009XB0 C1009XB0

Explanation: ASIC I/O initialization step in progress.

**Response:** Perform isolation procedure FSPSPC1. To locate the isolation procedure go to the Isolation Procedures chapter in your host server Service Guide.

#### C1009XB4 C1009XB4

**Explanation:** ASIC DRAM initialization step in progress.

**Response:** Perform isolation procedure FSPSPC1. To locate the isolation procedure go to the Isolation Procedures chapter in your host server Service Guide.

#### C1009XB8 C1009XB8

**Explanation:** ASIC memory diagnostic step in progress.

**Response:** Perform isolation procedure FSPSPC1. To locate the isolation procedure go to the Isolation Procedures chapter in your host server Service Guide.

# C1009XB9 C1009XB9

**Explanation:** PSI diagnostic step in progress.

**Response:** Perform isolation procedure FSPSPC1. To locate the isolation procedure go to the Isolation Procedures chapter in your host server Service Guide.

#### C1009XBB C1009XBB

**Explanation:** Restore L3 line delete step in progress.

**Response:** Perform isolation procedure FSPSPC1. To locate the isolation procedure go to the Isolation Procedures chapter in your host server Service Guide.

#### C1009XBD C1009XBD

**Explanation:** AVP memory test case in progress.

**Response:** Perform isolation procedure FSPSPC1. To locate the isolation procedure go to the Isolation Procedures chapter in your host server Service Guide.

#### C1009XC0 C1009XC0

**Explanation:** Node interface alignment procedure in progress.

**Response:** Perform isolation procedure FSPSPC1. To locate the isolation procedure go to the Isolation Procedures chapter in your host server Service Guide.

#### C1009XC4 C1009XC4

Explanation: Dump initialization step in progress.

**Response:** Perform isolation procedure FSPSPC1. To locate the isolation procedure go to the Isolation Procedures chapter in your host server Service Guide.

#### C1009XC8 C1009XC8

**Explanation:** Start PRD step in progress.

**Response:** Perform isolation procedure FSPSPC1. To locate the isolation procedure go to the Isolation Procedures chapter in your host server Service Guide.

# C1009XCC C1009XCC

**Explanation:** Message passing waiting period has begun.

**Response:** Perform isolation procedure FSPSPC1. To locate the isolation procedure go to the Isolation Procedures chapter in your host server Service Guide.

#### C1009XD0 C1009XD0

**Explanation:** Message passing waiting period has begun.

**Response:** Perform isolation procedure FSPSPC1. To locate the isolation procedure go to the Isolation Procedures chapter in your host server Service Guide.

## C1009XD4 C1009XD4

**Explanation:** EI (Elastic Interface) calibration step in progress .

# C100B101 • C100C10D

## C100B101 C100B101

**Explanation:** Firmware update via the USB port on the service processor: the firmware image is being installed on one side of the flash.

#### C100B102 C100B102

**Explanation:** Firmware update via the USB port on the service processor: the firmware image is being installed on the other side of the flash.

## C100B103 C100B103

**Explanation:** Firmware update via the USB port on the service processor: the firmware installation has been completed successfully. This checkpoint will stay in the control (operator) panel's display for about 10 seconds after the installation is complete, then it will be cleared.

#### C100B104 C100B104

**Explanation:** Firmware update via the USB port on the service processor: the firmware installation has failed.

#### C100C100 C100C100

**Explanation:** Starting power-up.

**Response:** Perform isolation procedure FSPSPC1. To locate the isolation procedure go to the Isolation Procedures chapter in your host server Service Guide.

# C100C102 C100C102

**Explanation:** Network initialization complete; waiting on VPD from processor.

**Response:** Perform isolation procedure FSPSPC1. To locate the isolation procedure go to the Isolation Procedures chapter in your host server Service Guide.

#### C100C103 C100C103

**Explanation:** Waiting on VPD from processor.

**Response:** Perform isolation procedure FSPSPC1. To locate the isolation procedure go to the Isolation Procedures chapter in your host server Service Guide.

#### C100C104 C100C104

**Explanation:** Processor VPD collection is complete.

**Response:** Perform isolation procedure FSPSPC1. To locate the isolation procedure go to the Isolation Procedures chapter in your host server Service Guide.

#### C100C106 C100C106

**Explanation:** Checking of the number of processors is complete.

**Response:** Perform isolation procedure FSPSPC1. To locate the isolation procedure go to the Isolation Procedures chapter in your host server Service Guide.

#### C100C107 C100C107

**Explanation:** Waiting on VPD from sensors.

**Response:** Perform isolation procedure FSPSPC1. To locate the isolation procedure go to the Isolation Procedures chapter in your host server Service Guide.

#### C100C108 C100C108

**Explanation:** Sensor VPD collection is complete.

**Response:** Perform isolation procedure FSPSPC1. To locate the isolation procedure go to the Isolation Procedures chapter in your host server Service Guide.

# C100C10A C100C10A

**Explanation:** Waiting for BPC's IP addresses to be sent from the HMC. The control panel toggles between C100C10A and C100C10B every 5 seconds or so until the addresses are received.

**Response:** Perform isolation procedure FSPSPC1. To locate the isolation procedure go to the Isolation Procedures chapter in your host server Service Guide.

## C100C10B C100C10B

**Explanation:** Waiting for BPC's IP address es to be sent from the HMC.

**Response:** Perform isolation procedure FSPSPC1. To locate the isolation procedure go to the Isolation Procedures chapter in your host server Service Guide.

#### C100C10C C100C10C

**Explanation:** Waiting for the BPC to come up to standby and turn off block power. The control panel toggles between C100C10C and C100C10D every 5 seconds or so until the BPC is at standy and the block power has been turned off.

**Response:** Perform isolation procedure FSPSPC1. To locate the isolation procedure go to the Isolation Procedures chapter in your host server Service Guide.

## C100C10D C100C10D

**Explanation:** Waiting for the BPC to come up to standby and turn off block power.

**Response:** Perform isolation procedure FSPSPC1. To locate the isolation procedure go to the Isolation

Procedures chapter in your host server Service Guide.

## C100C110 C100C110

**Explanation:** Waiting for serial polling. The control panel toggles between C100C110 and C100C111 every 5 seconds or so until valid PBC UART data is received from the DCAs.

**Response:** Perform isolation procedure FSPSPC1. To locate the isolation procedure go to the Isolation Procedures chapter in your host server Service Guide.

#### C100C111 C100C111

Explanation: Waiting for serial polling.

**Response:** Perform isolation procedure FSPSPC1. To locate the isolation procedure go to the Isolation Procedures chapter in your host server Service Guide.

#### C100C112 C100C112

**Explanation:** Collecting the TMS is complete.

**Response:** Perform isolation procedure FSPSPC1. To locate the isolation procedure go to the Isolation Procedures chapter in your host server Service Guide.

#### C100C114 C100C114

**Explanation:** Waiting for the BPC to respond to the TMS command from SPCN. The control panel toggles between C100C114 and C100C115 every 5 seconds or so until the BPC has responded.

**Response:** Perform isolation procedure FSPSPC1. To locate the isolation procedure go to the Isolation Procedures chapter in your host server Service Guide.

#### C100C115 C100C115

**Explanation:** Waiting for the BPC to respond to the TMS command from SPCN.

**Response:** Perform isolation procedure FSPSPC1. To locate the isolation procedure go to the Isolation Procedures chapter in your host server Service Guide.

# C100C116 C100C116

**Explanation:** Waiting for the BPC to respond to the enclosure TMS command from SPCN. The control panel toggles between C100C116 and C100C117 every 5 seconds or so until the BPC has responded.

**Response:** Perform isolation procedure FSPSPC1. To locate the isolation procedure go to the Isolation Procedures chapter in your host server Service Guide.

## C100C117 C100C117

**Explanation:** Waiting for the BPC to respond to the enclosure TMS command from SPCN.

**Response:** Perform isolation procedure FSPSPC1. To locate the isolation procedure go to the Isolation Procedures chapter in your host server Service Guide.

#### C100C118 C100C118

**Explanation:** Waiting for the BPC to respond to the secure VPD command from SPCN. The control panel toggles between C100C118 and C100C119 every 5 seconds or so until the BPC has responded.

**Response:** Perform isolation procedure FSPSPC1. To locate the isolation procedure go to the Isolation Procedures chapter in your host server Service Guide.

#### C100C119 C100C119

**Explanation:** Waiting for the BPC to respond to the secure VPD command from SPCN.

**Response:** Perform isolation procedure FSPSPC1. To locate the isolation procedure go to the Isolation Procedures chapter in your host server Service Guide.

#### C100C120 C100C120

**Explanation:** Waiting for power off delay to be complete.

**Response:** Perform isolation procedure FSPSPC1. To locate the isolation procedure go to the Isolation Procedures chapter in your host server Service Guide.

# C100C121 C100C121

**Explanation:** Waiting for power off delay to be complete.

**Response:** Perform isolation procedure FSPSPC1. To locate the isolation procedure go to the Isolation Procedures chapter in your host server Service Guide.

#### C100C122 C100C122

**Explanation:** Power off delay is complete.

**Response:** Perform isolation procedure FSPSPC1. To locate the isolation procedure go to the Isolation Procedures chapter in your host server Service Guide.

## C100C128 C100C128

**Explanation:** Waiting for the processor subsystem to show up in the BPC polling data. The control panel toggles between C100C128 and C100C129 every 5 seconds or so until the processor subsystem is present in the polling data.

**Response:** Perform isolation procedure FSPSPC1. To

# C100C129 • C100C166

locate the isolation procedure go to the Isolation Procedures chapter in your host server Service Guide.

#### C100C129 C100C129

**Explanation:** Waiting for the processor subsystem to show up in the BPC polling data.

**Response:** Perform isolation procedure FSPSPC1. To locate the isolation procedure go to the Isolation Procedures chapter in your host server Service Guide.

#### C100C140 C100C140

**Explanation:** Checking the voltage adjustment.

**Response:** Perform isolation procedure FSPSPC1. To locate the isolation procedure go to the Isolation Procedures chapter in your host server Service Guide.

#### C100C142 C100C142

**Explanation:** Checking of the voltage adjustment is complete.

**Response:** Perform isolation procedure FSPSPC1. To locate the isolation procedure go to the Isolation Procedures chapter in your host server Service Guide.

#### C100C14E C100C14E

**Explanation:** Waiting for the voltage adjustment delay to be complete.

**Response:** Perform isolation procedure FSPSPC1. To locate the isolation procedure go to the Isolation Procedures chapter in your host server Service Guide.

# C100C14F C100C14F

**Explanation:** Waiting for the voltage adjustment delay to be complete.

**Response:** Perform isolation procedure FSPSPC1. To locate the isolation procedure go to the Isolation Procedures chapter in your host server Service Guide.

# C100C150 C100C150

**Explanation:** Checking the VRM voltage adjustment.

**Response:** Perform isolation procedure FSPSPC1. To locate the isolation procedure go to the Isolation Procedures chapter in your host server Service Guide.

# C100C152 C100C152

**Explanation:** Waiting for the VRM voltage adjustment delay to be complete.

**Response:** Perform isolation procedure FSPSPC1. To locate the isolation procedure go to the Isolation Procedures chapter in your host server Service Guide.

## C100C153 C100C153

**Explanation:** Waiting for the VRM voltage adjustment delay to be complete.

**Response:** Perform isolation procedure FSPSPC1. To locate the isolation procedure go to the Isolation Procedures chapter in your host server Service Guide.

#### C100C154 C100C154

**Explanation:** Checking of the VRM voltage adjustment is complete.

**Response:** Perform isolation procedure FSPSPC1. To locate the isolation procedure go to the Isolation Procedures chapter in your host server Service Guide.

#### C100C160 C100C160

**Explanation:** Power check in progress.

**Response:** Perform isolation procedure FSPSPC1. To locate the isolation procedure go to the Isolation Procedures chapter in your host server Service Guide.

#### C100C162 C100C162

**Explanation:** Checking for power supply power.

**Response:** Perform isolation procedure FSPSPC1. To locate the isolation procedure go to the Isolation Procedures chapter in your host server Service Guide.

#### C100C164 C100C164

**Explanation:** Waiting for the power supply power to come up.

**Response:** Perform isolation procedure FSPSPC1. To locate the isolation procedure go to the Isolation Procedures chapter in your host server Service Guide.

#### C100C165 C100C165

**Explanation:** Waiting for the power supply power to come up.

**Response:** Perform isolation procedure FSPSPC1. To locate the isolation procedure go to the Isolation Procedures chapter in your host server Service Guide.

# C100C166 C100C166

**Explanation:** REGS power check in progress.

## C100C168 C100C168

**Explanation:** Waiting for the REGS power check to be complete.

**Response:** Perform isolation procedure FSPSPC1. To locate the isolation procedure go to the Isolation Procedures chapter in your host server Service Guide.

## C100C169 C100C169

**Explanation:** Waiting for the REGS power check to be complete.

**Response:** Perform isolation procedure FSPSPC1. To locate the isolation procedure go to the Isolation Procedures chapter in your host server Service Guide.

#### C100C170 C100C170

**Explanation:** Waiting for the BPC's response to the power-on request.

**Response:** Perform isolation procedure FSPSPC1. To locate the isolation procedure go to the Isolation Procedures chapter in your host server Service Guide.

#### C100C171 C100C171

**Explanation:** Waiting for the BPC's response to the power-on request.

**Response:** Perform isolation procedure FSPSPC1. To locate the isolation procedure go to the Isolation Procedures chapter in your host server Service Guide.

## C100C172 C100C172

**Explanation:** BPC's response to the power-on request has been received; waiting on all processor subsystems to respond with **powered up** to BPC's polling query. The control panel toggles between C100C172 and C100C173 every 5 seconds or so until all processor subsystems report that they are powered up.

**Response:** Perform isolation procedure FSPSPC1. To locate the isolation procedure go to the Isolation Procedures chapter in your host server Service Guide.

#### C100C173 C100C173

**Explanation:** Waiting on all processor subsystems to respond with **powered up** to BPC's polling query.

**Response:** Perform isolation procedure FSPSPC1. To locate the isolation procedure go to the Isolation Procedures chapter in your host server Service Guide.

#### C100C174 C100C174

**Explanation:** Waiting for the BPC to report why power-on failed. The control panel toggles between C100C174 and C100C175 every 5 seconds or so until the report is received.

**Response:** Perform isolation procedure FSPSPC1. To locate the isolation procedure go to the Isolation Procedures chapter in your host server Service Guide.

#### C100C175 C100C175

**Explanation:** Waiting for the BPC to report why power-on failed.

**Response:** Perform isolation procedure FSPSPC1. To locate the isolation procedure go to the Isolation Procedures chapter in your host server Service Guide.

#### C100C180 C100C180

Explanation: Activating the power good signals.

**Response:** Perform isolation procedure FSPSPC1. To locate the isolation procedure go to the Isolation Procedures chapter in your host server Service Guide.

#### C100C184 C100C184

**Explanation:** The power-on delay is complete.

**Response:** Perform isolation procedure FSPSPC1. To locate the isolation procedure go to the Isolation Procedures chapter in your host server Service Guide.

## C100C1A0 C100C1A0

**Explanation:** Waiting on the power good signals.

**Response:** Perform isolation procedure FSPSPC1. To locate the isolation procedure go to the Isolation Procedures chapter in your host server Service Guide.

# C100C1A1 C100C1A1

**Explanation:** Waiting on the power good signals.

**Response:** Perform isolation procedure FSPSPC1. To locate the isolation procedure go to the Isolation Procedures chapter in your host server Service Guide.

# C100C1A2 C100C1A2

**Explanation:** Waiting on the power good signal is complete.

# C100C1B0 • C1011F00

## C100C1B0 C100C1B0

Explanation: Waiting to power down.

**Response:** Perform isolation procedure FSPSPC1. To locate the isolation procedure go to the Isolation Procedures chapter in your host server Service Guide.

#### C100C1B1 C100C1B1

Explanation: Waiting to power down.

**Response:** Perform isolation procedure FSPSPC1. To locate the isolation procedure go to the Isolation Procedures chapter in your host server Service Guide.

#### C100C1B2 C100C1B2

**Explanation:** The power down delay is complete.

**Response:** Perform isolation procedure FSPSPC1. To locate the isolation procedure go to the Isolation Procedures chapter in your host server Service Guide.

# C100C1B4 C100C1B4

**Explanation:** The SPCN is waiting for power down.

**Response:** Perform isolation procedure FSPSPC1. To locate the isolation procedure go to the Isolation Procedures chapter in your host server Service Guide.

#### C100C1B5 C100C1B5

**Explanation:** The SPCN is waiting for power down.

**Response:** Perform isolation procedure FSPSPC1. To locate the isolation procedure go to the Isolation Procedures chapter in your host server Service Guide.

#### C100C1B6 C100C1B6

**Explanation:** Powering down the device is complete.

**Response:** Perform isolation procedure FSPSPC1. To locate the isolation procedure go to the Isolation Procedures chapter in your host server Service Guide.

## C100C1B7 C100C1B7

Explanation: Reserved.

**Response:** Perform isolation procedure FSPSPC1. To locate the isolation procedure go to the Isolation Procedures chapter in your host server Service Guide.

# C100C1B8 C100C1B8

**Explanation:** The request to power off the processor subsystem is complete.

**Response:** Perform isolation procedure FSPSPC1. To locate the isolation procedure go to the Isolation Procedures chapter in your host server Service Guide.

#### C100C1BA C100C1BA

**Explanation:** Waiting on the BPC to respond to the power-off command to the I/O drawers from SPCN. The control panel toggles between C100C1BA and C100C1BB every 5 seconds or so until the I/O drawers respond.

**Response:** Perform isolation procedure FSPSPC1. To locate the isolation procedure go to the Isolation Procedures chapter in your host server Service Guide.

#### C100C1BB C100C1BB

**Explanation:** Waiting on the BPC to respond to the power-off command to the I/O drawers from SPCN.

**Response:** Perform isolation procedure FSPSPC1. To locate the isolation procedure go to the Isolation Procedures chapter in your host server Service Guide.

#### C100C1BE C100C1BE

**Explanation:** The power down operation is complete.

**Response:** Perform isolation procedure FSPSPC1. To locate the isolation procedure go to the Isolation Procedures chapter in your host server Service Guide.

#### C100C1CF C100C1CF

**Explanation:** A critical fault has occured. An SRC will be posted and logged soon.

**Response:** Perform isolation procedure FSPSPC1. To locate the isolation procedure go to the Isolation Procedures chapter in your host server Service Guide.

# C100C1FF C100C1FF

**Explanation:** The power-on process is complete.

**Response:** Perform isolation procedure FSPSPC1. To locate the isolation procedure go to the Isolation Procedures chapter in your host server Service Guide.

# C100D009 C100D009

**Explanation:** Licensed Internal Code (system) running initialization

# C1011F00 C1011F00

**Explanation:** Pre-standby: starting independent initial transition file (primary/secondary)

#### C1011FFF C1011FFF

**Explanation:** Pre-standby: completed independent initial transition file (primary/secondary)

**Response:** Perform isolation procedure FSPSPC1. To locate the isolation procedure go to the Isolation Procedures chapter in your host server Service Guide.

#### C1021F00 C1021F00

**Explanation:** Pre-standby: starting primaryInitial transition file (primary)

**Response:** Perform isolation procedure FSPSPC1. To locate the isolation procedure go to the Isolation Procedures chapter in your host server Service Guide.

#### C1021FFF C1021FFF

**Explanation:** Pre-standby: completed primaryInitial transition file (primary)

**Response:** Perform isolation procedure FSPSPC1. To locate the isolation procedure go to the Isolation Procedures chapter in your host server Service Guide.

#### C1031F00 C1031F00

**Explanation:** Pre-standby: starting secondaryInitial transition file (secondary)

**Response:** Perform isolation procedure FSPSPC1. To locate the isolation procedure go to the Isolation Procedures chapter in your host server Service Guide.

#### C1031FFF C1031FFF

**Explanation:** Pre-standby: completed secondaryInitial transition file (secondary)

**Response:** Perform isolation procedure FSPSPC1. To locate the isolation procedure go to the Isolation Procedures chapter in your host server Service Guide.

#### C103A1XX C103A1XX

**Explanation:** Hypervisor code modules are being transferred to system storage

**Response:** Perform isolation procedure FSPSPC1. To locate the isolation procedure go to the Isolation Procedures chapter in your host server Service Guide.

# C103A2XX C103A2XX

**Explanation:** Hypervisor data areas are being built in system storage

**Response:** Perform isolation procedure FSPSPC1. To locate the isolation procedure go to the Isolation Procedures chapter in your host server Service Guide.

#### C103A3XX C103A3XX

**Explanation:** Hypervisor data structures are being transferred to system storage

**Response:** Perform isolation procedure FSPSPC1. To locate the isolation procedure go to the Isolation Procedures chapter in your host server Service Guide.

#### C103A400 C103A400

**Explanation:** Special purpose registers are loaded and instructions are started on the system processors

**Response:** Perform isolation procedure FSPSPC1. To locate the isolation procedure go to the Isolation Procedures chapter in your host server Service Guide.

#### C103A401 C103A401

**Explanation:** Instructions have been started on the system processors

**Response:** Perform isolation procedure FSPSPC1. To locate the isolation procedure go to the Isolation Procedures chapter in your host server Service Guide.

#### C103C2XX C103C2XX

**Explanation:** The service processor is waiting for the batteries in the uninterruptible power supply (UPS) to charge prior to automatic power on-IPL. The last byte (xx) will increment while waiting on the UPS batteries.

**Response:** Perform isolation procedure FSPSPC1. To locate the isolation procedure go to the Isolation Procedures chapter in your host server Service Guide.

# C1041F00 C1041F00

**Explanation:** Pre-standby: starting GardedInitial transition file (secondary)

**Response:** Perform isolation procedure FSPSPC1. To locate the isolation procedure go to the Isolation Procedures chapter in your host server Service Guide.

#### C1041FFF C1041FFF

**Explanation:** Pre-standby: completed GardedInitial transition file (secondary)

**Response:** Perform isolation procedure FSPSPC1. To locate the isolation procedure go to the Isolation Procedures chapter in your host server Service Guide.

# C104550X C104550X

**Explanation:** The system reboot is waiting until the sibling service processor reaches the termination state. The last nibble (x) will toggle between 0 and 1.

# C10F2000 • C1212000

C10F2000 C10F2000

**Explanation:** Halt: starting halt transition file

C10F20FF C10F20FF

**Explanation:** Halt: completing halt transition file

C1112000 C1112000

**Explanation:** Power on: starting Standby-PowerOnTransition transition file (primary)

**Response:** Perform isolation procedure FSPSPC1. To locate the isolation procedure go to the Isolation Procedures chapter in your host server Service Guide.

# C11120FF C11120FF

Explanation: Power on: completed

Standby-PowerOnTransition transition file (primary)

**Response:** Perform isolation procedure FSPSPC1. To locate the isolation procedure go to the Isolation Procedures chapter in your host server Service Guide.

#### C1122000 C1122000

**Explanation:** Power on: starting PowerOnTransition-PoweredOn transition file (primary)

**Response:** Perform isolation procedure FSPSPC1. To locate the isolation procedure go to the Isolation Procedures chapter in your host server Service Guide.

# C11220FF C11220FF

**Explanation:** Power on: completed

PowerOnTransition-PoweredOn transition file (primary)

**Response:** Perform isolation procedure FSPSPC1. To locate the isolation procedure go to the Isolation Procedures chapter in your host server Service Guide.

# C1132000 C1132000

**Explanation:** Power on: starting PoweredOn-IplTransition transition file (primary)

**Response:** Perform isolation procedure FSPSPC1. To locate the isolation procedure go to the Isolation Procedures chapter in your host server Service Guide.

## C11320FF C11320FF

Explanation: Power on: completed

PoweredOn-IplTransition transition file (primary)

**Response:** Perform isolation procedure FSPSPC1. To locate the isolation procedure go to the Isolation Procedures chapter in your host server Service Guide.

#### C115E359 C115E359

**Explanation:** Vital product data (VPD) collection in progress. This progress code may be displayed for a long time on large systems.

**Response:** Perform isolation procedure FSPSPC1 only if this progress code does not appread to be updating after an hour or more. To locate the isolation procedure go to the Isolation Procedures chapter in your host server service guide.

#### C116C2XX C116C2XX

**Explanation:** System power interface is listening for power fault events from SPCN. The last byte (xx) will increment up from 00 to 1F every second while it waits.

**Response:** Perform isolation procedure FSPSPC1. To locate the isolation procedure go to the Isolation Procedures chapter in your host server Service Guide.

#### C1202000 C1202000

Explanation: IPL transition: starting

PowerOn/IplTransition-Ipl transition file (primary)

**Response:** Perform isolation procedure FSPSPC1. To locate the isolation procedure go to the Isolation Procedures chapter in your host server Service Guide.

# C12020FF C12020FF

**Explanation:** IPL transition: completed

PowerOn/IplTransition-Ipl transition file (primary)

**Response:** Perform isolation procedure FSPSPC1. To locate the isolation procedure go to the Isolation Procedures chapter in your host server Service Guide.

# C12040XX C12040XX

**Explanation:** IPL lock time left until expiration. The last byte (xx) will count down as the IPL lock time runs out (FF-00).

**Response:** Perform isolation procedure FSPSPC1. To locate the isolation procedure go to the Isolation Procedures chapter in your host server Service Guide.

# C1212000 C1212000

Explanation: IPL transition: starting

Standard/IplTransition-Ipl transition file (primary)

#### C12120FF C12120FF

**Explanation:** IPL transition: completed

Standard/IplTransition-Ipl transition file (primary)

**Response:** Perform isolation procedure FSPSPC1. To locate the isolation procedure go to the Isolation Procedures chapter in your host server Service Guide.

#### C1222000 C1222000

**Explanation:** IPL transition: starting

Flash/IplTransition-Ipl transition file (primary)

**Response:** Perform isolation procedure FSPSPC1. To locate the isolation procedure go to the Isolation Procedures chapter in your host server Service Guide.

#### C12220FF C12220FF

**Explanation:** IPL transition: completed Flash/IplTransition-Ipl transition file (primary)

**Response:** Perform isolation procedure FSPSPC1. To locate the isolation procedure go to the Isolation Procedures chapter in your host server Service Guide.

#### C1232000 C1232000

**Explanation:** IPL transition: starting

PostDump/IplTransition-Ipl transition file (primary)

**Response:** Perform isolation procedure FSPSPC1. To locate the isolation procedure go to the Isolation Procedures chapter in your host server Service Guide.

#### C12320FF C12320FF

**Explanation:** IPL transition: completed

PostDump/IplTransition-Ipl transition file (primary)

**Response:** Perform isolation procedure FSPSPC1. To locate the isolation procedure go to the Isolation Procedures chapter in your host server Service Guide.

# C1242000 C1242000

**Explanation:** IPL transition: starting

Idle/IplTransition-Ipl transition file (secondary)

**Response:** Perform isolation procedure FSPSPC1. To locate the isolation procedure go to the Isolation Procedures chapter in your host server Service Guide.

# C12420FF C12420FF

**Explanation:** IPL transition: completed Idle/IplTransition-Ipl transition file (secondary)

**Response:** Perform isolation procedure FSPSPC1. To locate the isolation procedure go to the Isolation Procedures chapter in your host server Service Guide.

#### C1252000 C1252000

**Explanation:** IPL transition: starting

Standby/IplTransition-Ipl transition file (secondary)

**Response:** Perform isolation procedure FSPSPC1. To locate the isolation procedure go to the Isolation Procedures chapter in your host server Service Guide.

#### C12520FF C12520FF

Explanation: IPL transition: completed

Standby/IplTransition-Ipl transition file (secondary)

**Response:** Perform isolation procedure FSPSPC1. To locate the isolation procedure go to the Isolation Procedures chapter in your host server Service Guide.

#### C1382000 C1382000

**Explanation:** IPL: starting HostStarted-BcuSwitched

transition file (primary)

**Response:** Perform isolation procedure FSPSPC1. To locate the isolation procedure go to the Isolation Procedures chapter in your host server Service Guide.

#### C13820FF C13820FF

**Explanation:** IPL: completed HostStarted-BcuSwitched

transition file (primary)

**Response:** Perform isolation procedure FSPSPC1. To locate the isolation procedure go to the Isolation Procedures chapter in your host server Service Guide.

#### C1392000 C1392000

Explanation: IPL: starting BcuSwitched-Runtime

transition file (primary)

**Response:** Perform isolation procedure FSPSPC1. To locate the isolation procedure go to the Isolation Procedures chapter in your host server Service Guide.

# C13920FF C13920FF

**Explanation:** IPL: completed BcuSwitched-Runtime transition file (primary)

**Response:** Perform isolation procedure FSPSPC1. To locate the isolation procedure go to the Isolation Procedures chapter in your host server Service Guide.

# C1402000 C1402000

**Explanation:** IPL: starting Normal/fast/Ipl-HostStarted transition file (primary)

# C14020FF • C1472000

## C14020FF C14020FF

**Explanation:** IPL: completed Normal/fast/Ipl-HostStarted transition file (primary)

**Response:** Perform isolation procedure FSPSPC1. To locate the isolation procedure go to the Isolation Procedures chapter in your host server Service Guide.

#### C1412000 C1412000

**Explanation:** IPL: starting Normal/slow/Ipl-HostStarted transition file (primary)

**Response:** Perform isolation procedure FSPSPC1. To locate the isolation procedure go to the Isolation Procedures chapter in your host server Service Guide.

#### C14120FF C14120FF

**Explanation:** IPL: completed Normal/slow/Ipl-HostStarted transition file (primary)

**Response:** Perform isolation procedure FSPSPC1. To locate the isolation procedure go to the Isolation Procedures chapter in your host server Service Guide.

#### C1422000 C1422000

**Explanation:** IPL: starting PostDump/Ipl-HostStarted transition file (primary)

**Response:** Perform isolation procedure FSPSPC1. To locate the isolation procedure go to the Isolation Procedures chapter in your host server Service Guide.

## C14220FF C14220FF

**Explanation:** IPL: completed PostDump/Ipl-HostStarted transition file (primary)

**Response:** Perform isolation procedure FSPSPC1. To locate the isolation procedure go to the Isolation Procedures chapter in your host server Service Guide.

#### C1432000 C1432000

**Explanation:** IPL: starting Ipl-IdleTransition transition file (secondary)

**Response:** Perform isolation procedure FSPSPC1. To locate the isolation procedure go to the Isolation Procedures chapter in your host server Service Guide.

# C14320FF C14320FF

**Explanation:** IPL: completed Ipl-IdleTransition transition file (secondary)

**Response:** Perform isolation procedure FSPSPC1. To locate the isolation procedure go to the Isolation Procedures chapter in your host server Service Guide.

#### C1442000 C1442000

**Explanation:** IPL: starting IdleTransition-Idle transition file (secondary)

**Response:** Perform isolation procedure FSPSPC1. To locate the isolation procedure go to the Isolation Procedures chapter in your host server Service Guide.

#### C14420FF C14420FF

**Explanation:** IPL: completed IdleTransition-Idle transition file (secondary)

**Response:** Perform isolation procedure FSPSPC1. To locate the isolation procedure go to the Isolation Procedures chapter in your host server Service Guide.

#### C1452000 C1452000

Explanation: IPL: starting Ipl-

StandbyVerificationTransition transition file (secondary)

**Response:** Perform isolation procedure FSPSPC1. To locate the isolation procedure go to the Isolation Procedures chapter in your host server Service Guide.

#### C14520FF C14520FF

Explanation: IPL: completed Ipl-

Standby Verification Transition transition file (secondary)

**Response:** Perform isolation procedure FSPSPC1. To locate the isolation procedure go to the Isolation Procedures chapter in your host server Service Guide.

## C1462000 C1462000

Explanation: IPL: starting

StandbyVerificationTransition-Standby transition file (secondary)

**Response:** Perform isolation procedure FSPSPC1. To locate the isolation procedure go to the Isolation Procedures chapter in your host server Service Guide.

# C14620FF C14620FF

**Explanation:** IPL: completed

Standby VerificationTransition-Standby transition file (secondary)

**Response:** Perform isolation procedure FSPSPC1. To locate the isolation procedure go to the Isolation Procedures chapter in your host server Service Guide.

# C1472000 C1472000

**Explanation:** IPL: starting normal/ipl-hoststarted transition file (master)

#### C14720FF C14720FF

**Explanation:** IPL: completing normal/ipl-hoststarted transition file (master)

**Response:** Perform isolation procedure FSPSPC1. To locate the isolation procedure go to the Isolation Procedures chapter in your host server Service Guide.

## C1482000 C1482000

**Explanation:** IPL: starting normal/backup/ipl-hoststarted transition file (secondary)

**Response:** Perform isolation procedure FSPSPC1. To locate the isolation procedure go to the Isolation Procedures chapter in your host server Service Guide.

#### C14820FF C14820FF

**Explanation:** IPL: completing normal/backup/ipl-hoststarted transition file (secondary)

**Response:** Perform isolation procedure FSPSPC1. To locate the isolation procedure go to the Isolation Procedures chapter in your host server Service Guide.

#### C162E402 C162E402

**Explanation:** If the system hangs on this checkpoint, the service processor is unable to collect VPD from the service processor.

## Failing Item:

SVCPROC

## C162E403 C162E403

**Explanation:** If the system hangs on this checkpoint, the service processor is unable to collect VPD from the operator panel.

# Failing Item:

CTLPNL

#### C162E405 C162E405

**Explanation:** If the system hangs on this checkpoint, the service processor is unable to collect VPD from the VPD card.

# Failing Item:

CAPACTY

## C162E408 C162E408

**Explanation:** If the system hangs on this checkpoint, the service processor is unable to collect VPD from the system backplane.

# Failing Item:

SYSBKPL

#### C162E410 C162E410

**Explanation:** If the system hangs on this checkpoint, the service processor is unable to collect VPD from a processor.

## Failing Item:

ANYPROC

#### C162E41C C162E41C

**Explanation:** If the system hangs on this checkpoint, the service processor is unable to collect VPD from the system.

# Failing Item:

CAPACTY

## C162E41E C162E41E

**Explanation:** If the system hangs on this checkpoint, the service processor is unable to collect VPD from the enclosure

# Failing Item:

SYSBKPL

#### C162E420 C162E420

**Explanation:** If the system hangs on this checkpoint, the service processor is unable to collect VPD from the IO backplane.

# Failing Item:

• IO\_HUB

#### C162E421 C162E421

**Explanation:** If the system hangs on this checkpoint, the service processor is unable to collect VPD from the IO hub.

# Failing Item:

IO\_HUB

## C162E430 C162E430

**Explanation:** If the system hangs on this checkpoint, the service processor is unable to collect VPD from SPCN.

#### Failing Item:

SVCPROC

#### C162E4A0 C162E4A0

**Explanation:** If the system hangs on this checkpoint, the service processor is unable to collect VPD from the VSBP Starting Point.

# Failing Item:

CAPACTY

## C162E4D0 C162E4D0

**Explanation:** If the system hangs on this checkpoint, the service processor is unable to collect VPD from memory DIMM.

# Failing Item:

MEMDIMM

#### C1645300 C1645300

**Explanation:** Starting a data synchronization operation between the primary service processor and the secondary service processor.

**Response:** Perform isolation procedure FSPSPC1. To locate the isolation procedure go to the Isolation Procedures chapter in your host server Service Guide.

#### C1645301 C1645301

**Explanation:** Completed a data synchronization operation between the primary service processor and the secondary service processor.

**Response:** Perform isolation procedure FSPSPC1. To locate the isolation procedure go to the Isolation Procedures chapter in your host server Service Guide.

#### C1645304 C1645304

Explanation: Redundancy enablement in progress.

**Response:** Perform isolation procedure FSPSPC1. To locate the isolation procedure go to the Isolation Procedures chapter in your host server Service Guide.

# C1645305 C1645305

Explanation: Redundancy enablement in progress.

**Response:** Perform isolation procedure FSPSPC1. To locate the isolation procedure go to the Isolation Procedures chapter in your host server Service Guide.

#### C1645306 C1645306

**Explanation:** Redundancy enablement in progress.

**Response:** Perform isolation procedure FSPSPC1. To locate the isolation procedure go to the Isolation Procedures chapter in your host server Service Guide.

## C16453XX C16453XX

**Explanation:** A large data synchronization operation from the primary service processor to the secondary service processor is taking place. The last nibble (x) will toggle between 2 and 3.

**Response:** Perform isolation procedure FSPSPC1. To locate the isolation procedure go to the Isolation Procedures chapter in your host server Service Guide.

#### C1802000 C1802000

**Explanation:** Termination: starting

TerminationTransition-Termination transition file (primary)

**Response:** Perform isolation procedure FSPSPC1. To locate the isolation procedure go to the Isolation Procedures chapter in your host server Service Guide.

#### C18020FF C18020FF

**Explanation:** Termination: completed TerminationTransition-Termination transition file

(primary)

**Response:** Perform isolation procedure FSPSPC1. To locate the isolation procedure go to the Isolation Procedures chapter in your host server Service Guide.

#### C1902000 C1902000

**Explanation:** Power off: starting Any-Dpo transition file (primary)

**Response:** Perform isolation procedure FSPSPC1. To locate the isolation procedure go to the Isolation Procedures chapter in your host server Service Guide.

## C19020FF C19020FF

**Explanation:** Power off: completed Any-Dpo transition file (primary)

**Response:** Perform isolation procedure FSPSPC1. To locate the isolation procedure go to the Isolation Procedures chapter in your host server Service Guide.

# C1912000 C1912000

**Explanation:** Power off: starting Any-PowerOffTransition transition file (primary)

**Response:** Perform isolation procedure FSPSPC1. To locate the isolation procedure go to the Isolation Procedures chapter in your host server Service Guide.

#### C19120FF C19120FF

Explanation: Power off: completed

Any-PowerOffTransition transition file (primary)

**Response:** Perform isolation procedure FSPSPC1. To locate the isolation procedure go to the Isolation Procedures chapter in your host server Service Guide.

# C1922000 C1922000

**Explanation:** Power off: starting PowerOffTransition-PoweredOff transition file (primary)

## C19220FF C19220FF

Explanation: Power off: completed

PowerOffTransition-PoweredOff transition file

(primary)

**Response:** Perform isolation procedure FSPSPC1. To locate the isolation procedure go to the Isolation Procedures chapter in your host server Service Guide.

#### C1C02000 C1C02000

**Explanation:** Secondary VERIFICATION: starting Standby-StandbyVerification transition file (primary)

**Response:** Perform isolation procedure FSPSPC1. To locate the isolation procedure go to the Isolation Procedures chapter in your host server Service Guide.

#### C1C020FF C1C020FF

**Explanation:** Secondary verification: completed Standby-Standby-Verification transition file (primary)

**Response:** Perform isolation procedure FSPSPC1. To locate the isolation procedure go to the Isolation Procedures chapter in your host server Service Guide.

#### C1C12000 C1C12000

**Explanation:** Secondary verification: starting StandbyVerification-Standby transition file (primary)

**Response:** Perform isolation procedure FSPSPC1. To locate the isolation procedure go to the Isolation Procedures chapter in your host server Service Guide.

#### C1C120FF C1C120FF

**Explanation:** Secondary verification: completed StandbyVerification-Standby transition file (primary)

**Response:** Perform isolation procedure FSPSPC1. To locate the isolation procedure go to the Isolation Procedures chapter in your host server Service Guide.

# C1C22000 C1C22000

**Explanation:** Secondary verification: starting Runtime-secondary Verification transition file (primary)

**Response:** Perform isolation procedure FSPSPC1. To locate the isolation procedure go to the Isolation Procedures chapter in your host server Service Guide.

## C1C220FF C1C220FF

**Explanation:** Secondary verification: completed Runtime-secondary Verification transition file (primary)

**Response:** Perform isolation procedure FSPSPC1. To locate the isolation procedure go to the Isolation Procedures chapter in your host server Service Guide.

#### C1C32000 C1C32000

**Explanation:** Secondary verification: starting secondary Verification-Runtime transition file (primary)

**Response:** Perform isolation procedure FSPSPC1. To locate the isolation procedure go to the Isolation Procedures chapter in your host server Service Guide.

#### C1C320FF C1C320FF

**Explanation:** Secondary verification: completed secondary Verification-Runtime transition file (primary)

**Response:** Perform isolation procedure FSPSPC1. To locate the isolation procedure go to the Isolation Procedures chapter in your host server Service Guide.

#### C1C3C218 C1C3C218

**Explanation:** The service processor is polling the system power control network (SPCN) firmware looking for power fault events.

**Response:** Perform isolation procedure FSPSPC1. To locate the isolation procedure go to the Isolation Procedures chapter in your host server Service Guide.

#### C1C42000 C1C42000

**Explanation:** Failover: starting failover/failover-termination transition file (master)

**Response:** Perform isolation procedure FSPSPC1. To locate the isolation procedure go to the Isolation Procedures chapter in your host server Service Guide.

## C1C420FF C1C420FF

**Explanation:** Failover: completed failover/failover-termination transition file (master)

**Response:** Perform isolation procedure FSPSPC1. To locate the isolation procedure go to the Isolation Procedures chapter in your host server Service Guide.

# C1C52000 C1C52000

**Explanation:** Failover: starting failover/backup/failover-termination transition file (secondary)

**Response:** Perform isolation procedure FSPSPC1. To locate the isolation procedure go to the Isolation Procedures chapter in your host server Service Guide.

## C1C520FF C1C520FF

**Explanation:** Failover: completed failover/backup/failover-termination transition file (secondary)

# C1C62000 • C1CBE401

## C1C62000 C1C62000

**Explanation:** Failover: starting failover/failover-runtime transition file (master).

**Response:** Perform isolation procedure FSPSPC1. To locate the isolation procedure go to the Isolation Procedures chapter in your host server Service Guide.

## C1C620FF C1C620FF

**Explanation:** Failover: completed failover/failover-runtime transition file (master).

**Response:** Perform isolation procedure FSPSPC1. To locate the isolation procedure go to the Isolation Procedures chapter in your host server Service Guide.

#### C1C72000 C1C72000

**Explanation:** Failover: starting failover/backup/failover-standby transition file (secondary)

**Response:** Perform isolation procedure FSPSPC1. To locate the isolation procedure go to the Isolation Procedures chapter in your host server Service Guide.

#### C1C720FF C1C720FF

**Explanation:** Failover: completed failover/backup/failover-standby transition file (secondary)

**Response:** Perform isolation procedure FSPSPC1. To locate the isolation procedure go to the Isolation Procedures chapter in your host server Service Guide.

# C1CA2000 C1CA2000

**Explanation:** Connection monitoring failover: starting survfailover/backup/failover-runtime transition file (secondary)

**Response:** Perform isolation procedure FSPSPC1. To locate the isolation procedure go to the Isolation Procedures chapter in your host server Service Guide.

# C1CA20FF C1CA20FF

**Explanation:** Connection monitoring failover: completed survfailover/backup/failover-runtime transition file (secondary)

**Response:** Perform isolation procedure FSPSPC1. To locate the isolation procedure go to the Isolation Procedures chapter in your host server Service Guide.

# C1CB2000 C1CB2000

**Explanation:** Connection monitoring failover: starting survfailover/backup/failover-termination transition file (secondary)

**Response:** Perform isolation procedure FSPSPC1. To locate the isolation procedure go to the Isolation

Procedures chapter in your host server Service Guide.

#### C1CB20FF C1CB20FF

**Explanation:** Connection monitoring failover: completed survfailover/backup/failover-termination transition file (secondary)

**Response:** Perform isolation procedure FSPSPC1. To locate the isolation procedure go to the Isolation Procedures chapter in your host server Service Guide.

#### C1CBE200 C1CBE200

**Explanation:** VPD collection in progress

**Response:** Perform isolation procedure FSPSPC1. To locate the isolation procedure go to the Isolation Procedures chapter in your host server Service Guide.

# C1CBE2FF C1CBE2FF

**Explanation:** VPD collection ending

**Response:** Perform isolation procedure FSPSPC1. To locate the isolation procedure go to the Isolation Procedures chapter in your host server Service Guide.

#### C1CBE300 C1CBE300

**Explanation:** Checking the status of VPD collection

**Response:** Perform isolation procedure FSPSPC1. To locate the isolation procedure go to the Isolation Procedures chapter in your host server Service Guide.

# C1CBE3FF C1CBE3FF

**Explanation:** The end of checking the status of VPD collection

**Response:** Perform isolation procedure FSPSPC1. To locate the isolation procedure go to the Isolation Procedures chapter in your host server Service Guide.

# C1CBE400 C1CBE400

**Explanation:** VPD recollection is in progress.

**Response:** Perform isolation procedure FSPSPC1. To locate the isolation procedure go to the Isolation Procedures chapter in your host server Service Guide.

# C1CBE401 C1CBE401

**Explanation:** VPD recollection because of a change in the VPD is in progress

## C1CBE402 C1CBE402

**Explanation:** The old VPD values are being cleared from memory

**Response:** Perform isolation procedure FSPSPC1. To locate the isolation procedure go to the Isolation Procedures chapter in your host server Service Guide.

#### C1CBE403 C1CBE403

**Explanation:** The RLCA is being initialized during VPD recollection

**Response:** Perform isolation procedure FSPSPC1. To locate the isolation procedure go to the Isolation Procedures chapter in your host server Service Guide.

#### C1CBE404 C1CBE404

Explanation: VPD is being recollected

**Response:** Perform isolation procedure FSPSPC1. To locate the isolation procedure go to the Isolation Procedures chapter in your host server Service Guide.

#### C1CBE405 C1CBE405

Explanation: VPD is being recollected

**Response:** Perform isolation procedure FSPSPC1. To locate the isolation procedure go to the Isolation Procedures chapter in your host server Service Guide.

#### C1CBE406 C1CBE406

**Explanation:** VPD is being recollected

**Response:** Perform isolation procedure FSPSPC1. To locate the isolation procedure go to the Isolation Procedures chapter in your host server Service Guide.

#### C1CBE407 C1CBE407

**Explanation:** The recollected VPD is being validated

**Response:** Perform isolation procedure FSPSPC1. To locate the isolation procedure go to the Isolation Procedures chapter in your host server Service Guide.

# C1CBE408 C1CBE408

**Explanation:** The VPD tables are being rebuilt with the recollected data

**Response:** Perform isolation procedure FSPSPC1. To locate the isolation procedure go to the Isolation Procedures chapter in your host server Service Guide.

#### C1CBE409 C1CBE409

**Explanation:** The NVRAM VPD data is being recollected

**Response:** Perform isolation procedure FSPSPC1. To locate the isolation procedure go to the Isolation Procedures chapter in your host server Service Guide.

#### C1CBE40A C1CBE40A

Explanation: The RLCA VPD data is being recollected

**Response:** Perform isolation procedure FSPSPC1. To locate the isolation procedure go to the Isolation Procedures chapter in your host server Service Guide.

#### C1CBE40B C1CBE40B

**Explanation:** The recollected RLCA VPD data is being written to memory

**Response:** Perform isolation procedure FSPSPC1. To locate the isolation procedure go to the Isolation Procedures chapter in your host server Service Guide.

#### C1CBE40C C1CBE40C

**Explanation:** The recollected HVAT VPD data is being written to memory

**Response:** Perform isolation procedure FSPSPC1. To locate the isolation procedure go to the Isolation Procedures chapter in your host server Service Guide.

# C1CBE40D C1CBE40D

**Explanation:** The registers are being updated with the recollected VPD

**Response:** Perform isolation procedure FSPSPC1. To locate the isolation procedure go to the Isolation Procedures chapter in your host server Service Guide.

#### C1CBE40E C1CBE40E

**Explanation:** The module table is being rewritten with the recollected VPD

**Response:** Perform isolation procedure FSPSPC1. To locate the isolation procedure go to the Isolation Procedures chapter in your host server Service Guide.

## C1CBE40F C1CBE40F

**Explanation:** The LED table is being rewritten with the recollected VPD

## C1CBE410 C1CBE410

**Explanation:** The LED table is being rewritten with the recollected VPD

**Response:** Perform isolation procedure FSPSPC1. To locate the isolation procedure go to the Isolation Procedures chapter in your host server Service Guide.

#### C1CBE411 C1CBE411

**Explanation:** The security of the recollected VPD is being verified

**Response:** Perform isolation procedure FSPSPC1. To locate the isolation procedure go to the Isolation Procedures chapter in your host server Service Guide.

#### C1CBE4FE C1CBE4FE

**Explanation:** The state is being updated during VPD recollection

**Response:** Perform isolation procedure FSPSPC1. To locate the isolation procedure go to the Isolation Procedures chapter in your host server Service Guide.

#### C1CBE4FF C1CBE4FF

**Explanation:** The recollection of VPD is ending

**Response:** Perform isolation procedure FSPSPC1. To locate the isolation procedure go to the Isolation Procedures chapter in your host server Service Guide.

# C1CBE500 C1CBE500

**Explanation:** The VPD of a single FRU is being recollected

**Response:** Perform isolation procedure FSPSPC1. To locate the isolation procedure go to the Isolation Procedures chapter in your host server Service Guide.

# C1CBE600 C1CBE600

**Explanation:** The VPD of a single FRU module is being recollected

**Response:** Perform isolation procedure FSPSPC1. To locate the isolation procedure go to the Isolation Procedures chapter in your host server Service Guide.

## C1CBE6FF C1CBE6FF

**Explanation:** The VPD recollection from a single FRU is ending

**Response:** Perform isolation procedure FSPSPC1. To locate the isolation procedure go to the Isolation Procedures chapter in your host server Service Guide.

#### C1CC2000 C1CC2000

**Explanation:** Connection monitoring failover: starting survfailover/backup/failover-standby transition file (secondary)

**Response:** Perform isolation procedure FSPSPC1. To locate the isolation procedure go to the Isolation Procedures chapter in your host server Service Guide.

#### C1CC20FF C1CC20FF

**Explanation:** Connection monitoring failover: completed survfailover/backup/failover-standby transition file (secondary)

**Response:** Perform isolation procedure FSPSPC1. To locate the isolation procedure go to the Isolation Procedures chapter in your host server Service Guide.

#### C1D22000 C1D22000

**Explanation:** Dump: starting DumpTransition-Dump transition file (primary)

**Response:** Perform isolation procedure FSPSPC1. To locate the isolation procedure go to the Isolation Procedures chapter in your host server Service Guide.

#### C1D2200D C1D2200D

**Explanation:** Dump: calling hardware dump from DumpTransition-Dump transition file (master)

**Response:** Perform isolation procedure FSPSPC1. To locate the isolation procedure go to the Isolation Procedures chapter in your host server Service Guide.

# C1D2200F C1D2200F

**Explanation:** Dump: calling main store dump from DumpTransition-Dump transition file (master)

**Response:** Perform isolation procedure FSPSPC1. To locate the isolation procedure go to the Isolation Procedures chapter in your host server Service Guide.

#### C1D220FF C1D220FF

**Explanation:** Dump: completed DumpTransition-Dump transition file (primary)

**Response:** Perform isolation procedure FSPSPC1. To locate the isolation procedure go to the Isolation Procedures chapter in your host server Service Guide.

# C1E82000 C1E82000

**Explanation:** Exit error: starting ExitError/Ipl transition file (primary)

## C1E820FF C1E820FF

Explanation: Exit error: completed ExitError/Ipl

transition file (primary)

**Response:** Perform isolation procedure FSPSPC1. To locate the isolation procedure go to the Isolation Procedures chapter in your host server Service Guide.

## C1E92000 C1E92000

**Explanation:** Extract exit error: starting ExtractExitError/ipl transition file (master)

## C1E920FF C1E920FF

**Explanation:** Extract exit error: completed ExtractExitError/ipl transition file (master)

#### C1EA2000 C1EA2000

**Explanation:** Extract exit error: starting

ExtractExitError/Backup/ipl transition file (secondary)

# C1EA20FF C1EA20FF

**Explanation:** Extract exit error: completed

ExtractExitError/Backup/ipl transition file (secondary)

#### C1F22000 C1F22000

Explanation: Reset/reload: starting

Reset/Ipl-LimitedRuntime transition file (primary)

**Response:** Perform isolation procedure FSPSPC1. To locate the isolation procedure go to the Isolation Procedures chapter in your host server Service Guide.

#### C1F220FF C1F220FF

**Explanation:** Reset/reload: completed

Reset/Ipl-LimitedRuntime transition file (primary)

**Response:** Perform isolation procedure FSPSPC1. To locate the isolation procedure go to the Isolation Procedures chapter in your host server Service Guide.

## C1F32000 C1F32000

**Explanation:** Reset/reload: starting Reset/Ipl-Runtime

transition file (primary)

**Response:** Perform isolation procedure FSPSPC1. To locate the isolation procedure go to the Isolation Procedures chapter in your host server Service Guide.

# C1F320FF C1F320FF

**Explanation:** Reset/reload: completed Reset/Ipl-Runtime transition file (primary)

**Response:** Perform isolation procedure FSPSPC1. To locate the isolation procedure go to the Isolation

Procedures chapter in your host server Service Guide.

# C1F42000 C1F42000

**Explanation:** Reset/reload: starting

Reset/Ipl-TerminationTransition transition file (master).

**Response:** Perform isolation procedure FSPSPC1. To locate the isolation procedure go to the Isolation Procedures chapter in your host server Service Guide.

#### C1F420FF C1F420FF

Explanation: Reset/reload: completed

Reset/Ipl-TerminationTransition transition file (master).

# Chapter 9. (C2xx) Virtual service processor progress codes

The C2xx progress codes indicate the progress of a partition IPL that is controlled by the virtual service processor.

The codes represent normal events which do not require any action to be taken. If a partition IPL stalls at a C2xxxxxx progress code, a problem has occurred. Collect all of the SRC words and contact your next level of support.

| C2001000     | C2001000                                 | Explanation: | Power on SPCN racks               |
|--------------|------------------------------------------|--------------|-----------------------------------|
| Explanation: | Partition auto-IPL during a platform IPL | C2002110     | C2002110                          |
| C2001010     | C2001010                                 | Explanation: | Issuing a rack power on command   |
| Explanation: | IPL source                               | C200211F     | C200211F                          |
| C2001100     | C2001100                                 | Explanation: | Rack power on command successful  |
|              | Adding partition resources to the        | C20021FF     | C20021FF                          |
| secondary co | nfiguration                              |              | SPCN rack power on phase complete |
| C20011FF     | C20011FF                                 |              |                                   |
| Explanation: | Partition resources added successfully   | C2002200     | C2002200                          |
|              | <u> </u>                                 | Explanation: | Begin acquiring slot locks        |
| C2001200     | C2001200                                 | C20022FF     | C20022FF                          |
| Explanation: | Checking if IPL is allowed               |              | End acquiring slot locks          |
| C20012FF     | C20012FF                                 |              | Zita acquirity ofer feete         |
| Explanation: | Partition IPL is allowed to proceed      | C2002300     | C2002300                          |
|              | 1                                        | Explanation: | Begin acquiring VIO slot locks    |
| C2001300     | C2001300                                 |              |                                   |
| Explanation: | Initializing ISL roadmap                 | C20023FF     | C20023FF                          |
|              |                                          | Explanation: | End acquiring VIO slot locks      |
| C20013FF     | C20013FF                                 | C2002400     | C2002400                          |
| Explanation: | ISL roadmap initialized successfully     |              | Begin powering on slots           |
| C2001400     | C2001400                                 | 2×p 1        | real periodical desires           |
|              | Initializing SP Communication Area #1    | C2002450     | C2002450                          |
|              |                                          |              | Waiting for power on of slots to  |
| C2001410     | C2001410                                 | complete     |                                   |
| Explanation: | Initializing IPL parameters              | C20024FF     | C20024FF                          |
| C20014FF     | C20014FF                                 | Explanation: | End powering on slots             |
|              | IPL parameters initialized successfully  |              |                                   |
| Explanation: | if L parameters initialized successfully | C2002500     | C2002500                          |
| C2002100     | C2002100                                 | Explanation: | Begin power on VIO slots          |

# C20025FF • C2006000

| C20025FF                        | C20025FF                                    | C20043FF                          | C20043FF                                |
|---------------------------------|---------------------------------------------|-----------------------------------|-----------------------------------------|
| Explanation:                    | End powering on VIO slots                   | Explanation:                      | Load source device is connected         |
| C2003100                        | C2003100                                    | C2005100                          | C2005100                                |
| Explanation:                    | Validating ISL command parameters           | Explanation:                      | Preparing to initiate MSD phase         |
| C2003111                        | C2003111                                    | C2005110                          | C2005110                                |
| <b>Explanation:</b> operational | Waiting for Bus object to become            | Explanation:                      | Loading SID 82 from load source device  |
| C2003112                        | C2003112                                    | C2005115                          | C2005115                                |
|                                 | Waiting for bus unit to become disabled     | Explanation:                      | MSD Phase I                             |
|                                 |                                             | C2005120                          | C2005120                                |
| C2003115                        | C2003115                                    | Explanation:                      | Writing processor registers into SID 82 |
| Explanation:                    | Waiting for creation of bus object          |                                   |                                         |
| C2003150                        | C2003150                                    | C2005125                          | C2005125                                |
|                                 | Sending ISL command to bus unit             | Explanation:                      | MSD Phase II                            |
| Canada                          | Canada                                      | C2005130                          | C2005130                                |
| C20031FF<br>Explanation:        | C20031FF Waiting for ISL command completion | <b>Explanation:</b> source device | Writing main store pages to the load    |
| C20032FF                        | C20032FF                                    | C2005133                          | C2005133                                |
| Explanation:                    | ISL command complete successfully           | <b>Explanation:</b> source device | Writing hardware page table to the load |
| C2003300                        | C2003300                                    |                                   |                                         |
| Explanation:                    | Start SoftPOR of a failed ISL slot          | C2005135<br>Explanation:          | C2005135<br>MSD Phase III               |
| C2003350                        | C2003350                                    |                                   |                                         |
| Explanation:                    | Waiting for SoftPOR of a failed ISL slot    | C2005140                          | C2005140                                |
|                                 |                                             | <b>Explanation:</b> source device | Storing (final) SID 82 back to the load |
| C20033FF                        | C20033FF                                    |                                   |                                         |
| Explanation:                    | Finish SoftPOR of a failed ISL slot         | C2005150                          | C2005150                                |
| C2004100                        | C2004100                                    | Explanation:                      | Allocating the hardware page table      |
| Explanation:                    | Waiting for load source device to enlist    | C20051FF                          | C20051FF                                |
| C2004200                        | C2004200                                    | Explanation:                      | MSD processing complete                 |
|                                 | Load source device has enlisted             | C2006000                          | C2006000                                |
| C200/1200                       | C2004200                                    |                                   | Locating First LID information on the   |
| C2004300                        | C2004300                                    | load source                       | -                                       |
| device                          | Preparing connection to load source         |                                   |                                         |

C2006005 C2006005 C2007105 C2007105 **Explanation:** Clearing all partition main store **Explanation:** Preparing to remove the load source IP from the primary partition C2006010 C2006010 C2007110 C2007110 **Explanation:** Locating Next LID information on the load source Explanation: Preparing to remove the load source IOP from the primary partition C2006020 C2006020 C2007120 C2007120 Explanation: Verifying LID information **Explanation:** Non-load source IOP has been successfully removed from the primary partition C2006030 C2006030 **Explanation:** Priming LP Configuration LID C2007125 C2007125 Explanation: Load source IOP has been successfully C2006040 C2006040 removed from the primary partition **Explanation:** Preparing to initiate LID load from load source C2007130 C2007130 Explanation: Calling fatal error on the Transport C2006050 C2006050 Manager bus unit object **Explanation:** LP Configuration LID primed successfully C20071FF C20071FF Explanation: Load source is successfully disconnected C2006060 C2006060 **Explanation:** Waiting for LID load to complete C2008040 C2008040 **Explanation:** Begin transfer slot locks to partition C20060F0 C20060F0 **Explanation:** The license information document (LID) C2008060 C2008060 was read without the aid of a input output processor (IOP). Explanation: End transfer slot locks to partition C2006100 C2006100 C2008080 C2008080 Explanation: LID load completed successfully Explanation: Begin transfer VIO slot locks to partition C2006200 C2006200 C20080A0 C20080A0 Explanation: Loading raw kernel memory image Explanation: End transfer VIO slot locks to partition C20062FF C20062FF C20080FF C20080FF Explanation: Loading raw kernel memory image **Explanation:** Hypervisor low level session manager completed successfully object is ready C2007100 C2007100 C2008100 C2008100 Explanation: Initializing SP Communication Area #2 **Explanation:** Disconnecting from load source device C2007103 C2007103 C2008104 C2008104 **Explanation:** Removing load source device from LID **Explanation:** Loading data structures into main store Manager object

#### C2008110 • C200XXXX

C2008110 C2008110

Explanation: Initializing event paths

C2008120 C2008120

**Explanation:** Starting processors

C2008130 C2008130

Explanation: Begin associate of system ports.

C2008138 C2008138

Explanation: Associating system ports to the RPA

partition.

C200813F C200813F

**Explanation:** End associate of system ports.

C20081FF C20081FF

**Explanation:** Processors started successfully, now waiting to receive the continue acknowledgement from

System Licensed Internal Code

C2008200 C2008200

Explanation: Continue acknowledgement received

from System Licensed Internal Code

C20082FF C20082FF

Explanation: VSP IPL complete successfully

C200XXXX C200XXXX

**Explanation:** Any other Virtual Service Processor

Progress Code not listed here.

### Chapter 10. (C3xx, C5xx, C6xx) IPL status progress codes

A server that stalls during an initial program load (IPL) of the operating system indicates a problem with the operating system code or hardware configuration.

In this case, your only service action is to call your next level of support. If the problem is in the operating system code or hardware configuration, exchanging any hardware FRU will not fix the problem.

#### Notes:

- The following table contains the C3xxxxxx, C5xxxxxx, and C6xxxxxx IPL status progress codes. Some of these codes can appear on your control panel or HMC display. Depending on the system activity and disk configuration the duration of time that each code is displayed can vary. Eventually the system will continue to the next progress code until the IPL status is complete, or if an error is detected an SRC other than a C3xxxxxx, C5xxxxxx, or C6xxxxxx will be displayed.
- There are instances when multiple tasks might be happening at the same time, so the progress code on the panel may not reflect the code module having problems.

The mode of the IPL (A, B, or D) determines, in part, which status SRCs are displayed. The different types of IPL use different progress codes, so you will not see all of the progress codes in the table below when you perform an IPL.

The list of IPL status progress codes uses the following format:

- The message number contains characters that represent a particular action your server performs during initialization of the supported operating system.
- The description identifies the action or procedure that produced the progress code.

#### C3YXXXXX C3YXXXXX

**Explanation:** System Processor or Main Storage

Diagnostic in progress

C500C92B C500C92B

**Explanation:** Waiting for console device - error

condition only if console not found

C5YXXXXX C5YXXXXX

**Explanation:** Licensed Internal Code system hardware

initialization

C6001800 C6001800

**Explanation:** Licensed Internal Code SPCN setup

C6003900 C6003900

**Explanation:** SP transfer control of Bus 1 (BCU Switch) to Licensed Internal Code is Complete and

Licensed Internal Code Machine Facilities component is initialized. IPL of Bus 1 is in progress.

C6003910 C6003910

Explanation: Licensed Internal Code has initiated PCI

Bus Reset to all Bus 1 devices except the SP

C6003911 C6003911

**Explanation:** Licensed Internal Code has initiated self

test of all Bus 1 devices except the SP

C6003912 C6003912

**Explanation:** Licensed Internal Code is initiating IPL of the Load Source IOP, waiting for the IOP to signal internal reset complete (Immediate Status Acknowledge

Bit set to '1')

C6003913 C6003913

Explanation: Licensed Internal Code is initializing the

#### C6003914 • C6004018

Load Source IOP messaging functions

#### C6003914 C6003914

**Explanation:** Licensed Internal Code has detected a Load Source IOP problem and is resetting the IOP, or the IOP has requested a reset after an internal Flash memory Licensed Internal Code update

#### C6003915 C6003915

**Explanation:** Licensed Internal Code has initiated the Load Source IOP self-load

#### C6003916 C6003916

**Explanation:** During self-load, the Load Source IOP signalled Licensed Internal Code that it is initiating an internal Flash Memory update or other critical function

#### C6003917 C6003917

**Explanation:** The Load Source IOP has completed IPL of its operational load, Licensed Internal Code is waiting for the IOP to report its attached IO resources. This is the last progress code normally displayed regarding Load Source IPL

#### C60039XX C60039XX

**Explanation:** The typical sequence for an A/B/C mode IPL is 3900, 3910, 3911 (warm IPL only), 3912 (warm IPL only), 3913, 3915, 3917, and then other System Licensed Internal Code IPL progress codes. The others are seen when an IOP flash update occurs, usually on a D mode and possibly on a side (source) switch between A and B or C.

C6004001 C6004001

**Explanation:** Static paging

C6004002 C6004002

**Explanation:** Start limited paging, call LID manager

C6004003 C6004003

**Explanation:** Initialize IPL/Termination (IT) data area / set up node address communication area (NACA) pointer

C6004004 C6004004

Explanation: Check and update MSD SID

C6004005 C6004005

**Explanation:** Initialize event management is executing

C6004006 C6004006

**Explanation:** IPL all buses

C6004007 C6004007

**Explanation:** Start SLID

C6004008 C6004008

**Explanation:** Initialize I/O service

C6004009 C6004009

**Explanation:** Initialize I/O machine

C6004010 C6004010

**Explanation:** Initialize IDE (interactive device

exerciser)

C6004011 C6004011

**Explanation:** Initialize remote services

C6004012 C6004012

Explanation: Initialize RMAC component data values

C6004013 C6004013

**Explanation:** Initialize context management

C6004014 C6004014

**Explanation:** Initialize RM (component) seize lock

C6004015 C6004015

**Explanation:** Initialize MISR

C6004016 C6004016

**Explanation:** Set time of day

C6004017 C6004017

**Explanation:** Initialize RM (component) process

management

C6004018 C6004018

**Explanation:** Initialize error log

| C6004019                     | C6004019                                   | C6004050                 | C6004050                                |
|------------------------------|--------------------------------------------|--------------------------|-----------------------------------------|
| Explanation:                 | Re-initialize the service processor        | Explanation: executing   | Storage management recovery is          |
| C6004020                     | C6004020                                   |                          | C6004051                                |
| Explanation:                 | Initialize machine services                | C6004051<br>Explanation: | Start LOG is executing                  |
| C6004021                     | C6004021                                   |                          | our ze e a exceumig                     |
| Explanation:                 | Initialize performance data collector      | C6004052                 | C6004052                                |
|                              | 1                                          | Explanation:             | Trace table initialization is executing |
| C6004022                     | C6004022                                   | C6004053                 | C6004053                                |
| Explanation:                 | Initialize event management                |                          | Context rebuild is executing. Module    |
| C6004023                     | C6004023                                   | called: #RCRI            |                                         |
|                              | Create MI boundary manager tasks           | C(0040F4                 | C(0040F4                                |
|                              | , ,                                        | C6004054                 | C6004054                                |
| C6004024                     | C6004024                                   | executing                | Start Product Activity Log and APPN is  |
| Explanation:                 | Disable CPM                                |                          |                                         |
| <br>C6004025                 | C6004025                                   | C6004055                 | C6004055                                |
|                              | Initializes battery test                   | Explanation:             | Authority recovery is executing         |
|                              |                                            | C6004056                 | C6004056                                |
| C6004026                     | C6004026                                   | Explanation:             | Journal recovery is executing           |
| Explanation:                 | Hardware card checkout                     |                          |                                         |
| C6004027                     | C6004027                                   | C6004057                 | C6004057                                |
|                              | Start integrated device exerciser (Type C  | Explanation:             | Data base recovery is executing         |
| IPL only)                    | Start Integrated device exerciser (Type C  | C6004058                 | C6004058                                |
|                              |                                            |                          | Journal synchronization is executing    |
| C6004028                     | C6004028                                   |                          |                                         |
| Explanation:                 | Start DS1                                  | C6004059                 | C6004059                                |
| C6004029                     | C6004029                                   | Explanation:             | Commit recovery is executing            |
| <b>Explanation:</b>          | Make IPL task not critical                 | C6004060                 | C6004060                                |
|                              |                                            |                          | Data base initialization is executing   |
| C6004030                     | C6004030                                   |                          | 0                                       |
| Explanation:                 | Free static storage                        | C6004061                 | C6004061                                |
| C6004031                     | C6004031                                   | Explanation:             | Journal IPL clean up is executing       |
| <b>Explanation:</b>          | Destroy IPL task, DST has been started     | C6004062                 | C6004062                                |
|                              |                                            |                          | Commit initialization is executing      |
| C6004033                     | C6004033                                   | Lapianation.             | Commit minumzation to executing         |
| <b>Explanation:</b> Complete | Guest Partition Virtual I/O Initialization |                          |                                         |

#### C6004064 • C6004255

| C6004064                          | C6004064                                          | C600407D                                                              | C600407D                                                                             |
|-----------------------------------|---------------------------------------------------|-----------------------------------------------------------------------|--------------------------------------------------------------------------------------|
|                                   | System Object Model (SOM) recovery is             |                                                                       | Authority was notified that full paging is                                           |
| C6004065                          | C6004065                                          | C600407E                                                              | C600407E                                                                             |
| Explanation:                      | Start operating system is executing               | Explanation:                                                          | Initialize I/O structures                                                            |
| C6004072                          | C6004072                                          | C600407F                                                              | C600407F                                                                             |
| <b>Explanation:</b> complete      | Storage Management Recovery is                    | Explanation:                                                          | Initialize cryptography structures                                                   |
| C6004073                          | C6004073                                          | C6004100                                                              | C6004100                                                                             |
|                                   | Queueing was notified that full paging is         | <b>Explanation:</b> Searching for Load Source Candidate (D-mode only) |                                                                                      |
|                                   | G(004074                                          | C6004101                                                              | C6004101                                                                             |
| C6004074 Explanation: 2 complete  | C6004074  Breakpoint Manager initialization phase |                                                                       | Opening media-file to install Licensed e service displays with proper National rsion |
| C6004075                          | C6004075                                          | C6004102                                                              | C6004102                                                                             |
| Explanation:                      | Volume stats initialized                          | install Licens                                                        | Loading and linking from media-file to ed Internal Code service displays with        |
| C6004076                          | C6004076                                          | proper Natio                                                          | nal Language Version                                                                 |
| <b>Explanation:</b> paging is ava | Lid Manager was notified that full                | C6004201                                                              | C6004201                                                                             |
|                                   |                                                   | Explanation:                                                          | Storage management recovery                                                          |
| C6004077                          | C6004077                                          | C6004204                                                              | C6004204                                                                             |
| Explanation:                      | Recovery directory structure created              |                                                                       | Synchronization of mirrored MSD.                                                     |
| C6004078                          | C6004078                                          |                                                                       | 0.000.00                                                                             |
|                                   | Link loader was notified that full paging         | C6004205                                                              | C6004205                                                                             |
| is available                      |                                                   | xx is percent                                                         | Synchronization of mirrored data (where complete).                                   |
| C6004079                          | C6004079                                          | C(004240                                                              | C(004240                                                                             |
| <b>Explanation:</b>               | Clean up SLIC install structures                  | C6004240                                                              | C6004240  Reclaim main storage                                                       |
| C600407A                          | C600407A                                          |                                                                       | Reciaint main storage                                                                |
|                                   | Initialize database storage                       | C6004250                                                              | C6004250                                                                             |
|                                   |                                                   | Explanation: recovery                                                 | Storage management subset directory                                                  |
| C600407B                          | C600407B                                          | recovery                                                              |                                                                                      |
| Explanation:                      | Initialize IFS storage                            | C6004255                                                              | C6004255                                                                             |
| C600407C                          | C600407C                                          | Explanation:                                                          | Defragmentation utility                                                              |
| <b>Explanation:</b> available     | HRI was notified that full paging is              |                                                                       |                                                                                      |

C6004260 C6004260

**Explanation:** Storage management directory recovery.

C6004272 C6004272

**Explanation:** ASP overflow recovery

C6004300 C6004300

**Explanation:** Static paging is available for the

link/loader

C6004301 C6004301

**Explanation:** Applying temporary PTFs. If the IPL is terminated at this point, the Licensed Internal Code might need to be installed again.

C6004302 C6004302

**Explanation:** Applying modules. If the IPL is terminated at this point, the Licensed Internal Code might need to be installed again.

C6004303 C6004303

**Explanation:** Temporarily applied PTFs have reached

the static paging phase

C6004304 C6004304

**Explanation:** Delayed LID is being requested.

C6004305 C6004305

Explanation: Delayed LID has loaded successfully.

C600432A C600432A

**Explanation:** Resolving references to run Mode A. The system can be safely terminated while this work is

being done.

C600432B C600432B

**Explanation:** Resolving references to run Mode B. The system may be safely terminated while this work is

being done.

C6004330 C6004330

Explanation: Full paging is available; workstation HRI

processing

C6004331 C6004331

**Explanation:** Freeing unused nucleus pages

C6004332 C6004332

**Explanation:** Permanently applying PTFs. If the IPL is terminated at this point, the Licensed Internal Code

might need to be installed again.

C6004400 C6004400

**Explanation:** Main Storage Dump Manager started (where xx is the number of minutes elapsed waiting for

DASD to report in.

C6004401 C6004401

Explanation: Some DASD failed to report in

C6004402 C6004402

**Explanation:** Storage Management Recovery started

C6004403 C6004403

Explanation: Storage Management Recovery ended

C6004404 C6004404

**Explanation:** Licensed Internal Code log started. If Auto Copy in progress, xx is the percent complete.

Module called: MsdStartSf.

C6004405 C6004405

**Explanation:** Dump auto copy completed successfully.

Module called: MsdStartSf.

C6004406 C6004406

**Explanation:** Shutdown/Programmed IPL started

(MSD related). Module called: MsdStartSf, MsdInit.

C6004500 C6004500

**Explanation:** Verifying network attributes

C6004501 C6004501

**Explanation:** Looking for the console

C6004502 C6004502

**Explanation:** Starting DST display task (SSP only)

#### C6004503 • C6xx4404

| C6004503                          | C6004503                                    | C6004C60 C6004C60                                                                                            |
|-----------------------------------|---------------------------------------------|----------------------------------------------------------------------------------------------------|
| <b>Explanation:</b> only)         | Checking possible MRI on media (SSP         | <b>Explanation:</b> Parallel database initialization is at Pass 3                                            |
| C6004504                          | C6004504                                    | C6004F57 C6004F57                                                                                            |
| Explanation:                      | Verifying system serial number              | <b>Explanation:</b> The system is recovering all database objects. This step can take several hours.         |
| C6004505                          | C6004505                                    | CCOMPCO CCOMPCO                                                                                              |
| Explanation:                      | Verifying system type                       | C6004F60 C6004F60                                                                                            |
|                                   |                                             | <b>Explanation:</b> The system is examining all objects during database initialization.                      |
| C6004506                          | C6004506                                    |                                                                                                    |
| Explanation:                      | Verifying system-unique ID                  | C6xx1800 C6xx1800                                                                                            |
| C6004507                          | C6004507                                    | Explanation: Licensed Internal Code SPCN setup                                                               |
| Explanation:                      | Starting 'before DST' DASD checker          | C6xx4205 C6xx4205                                                                                            |
|                                   | GC004W00                                    | <b>Explanation:</b> Synchronization of mirrored data (where                                                  |
| C6004508                          | C6004508                                    | xx is percent complete).                                                                                     |
| Explanation: check OK)            | Verifying system password (if DASD          |                                                                                                    |
| ,                                 |                                             | C6xx4400 C6xx4400                                                                                            |
| C6004509                          | C6004509                                    | <b>Explanation:</b> Main Storage Dump Manager started (where xx is the number of minutes elapsed waiting for |
| <b>Explanation:</b> if migrating) | Starting DASD migration function (only      | DASD to report in.                                                                                           |
|                                   |                                             | C6xx4404 C6xx4404                                                                                            |
| C600450A                          | C600450A                                    | Explanation: Licensed Internal Code log started. If                                                          |
| Explanation:                      | Starting 'after DST' DASD checker           | Auto Copy in progress, xx is the percent complete. Module called: MsdStartSf.                                |
| C6004A57                          | C6004A57                                    |                                                                                                    |
| Explanation:                      | Parallel database recovery and is at Pass   |                                                                                                    |
| C6004A60                          | C6004A60                                    |                                                                                                    |
| Explanation:                      | Parallel database initialization is at Pass |                                                                                                    |
| C6004B57                          | C6004B57                                    |                                                                                                    |
| Explanation:                      | Parallel database recovery is at Pass 2     |                                                                                                    |
| C6004B60                          | C6004B60                                    |                                                                                                    |
| Explanation: 2                    | Parallel database initialization is at Pass |                                                                                                    |
| C6004C57                          | C6004C57                                    |                                                                                                    |
| Explanation:                      | Parallel database recovery is at Pass 3     |                                                                                                    |

### Chapter 11. (C7xx) Server firmware IPL status progress codes

A server that stalls during an initial program load (IPL) of the server firmware indicates a problem with the server firmware code.

Server firmware IPL status progress codes enable your service provider and next level of support to more easily identify the server firmware component causing the problem.

**Note:** If the problem is in the server firmware code, exchanging any hardware FRU will not fix the problem.

#### C7004091 C7004091

**Explanation:** This is the final IPL status progress code to be displayed before the system reaches standby state. When standby is reached, C7004091 will no longer be displayed.

#### C700XXXX C700XXXX

**Explanation:** If the system stalls during an initial program load (IPL) of the server firmware, a problem has occurred with the server firmware code. Exchanging any hardware FRU will not fix the problem.

**Problem determination:** Collect information on words 3 and 4 of the SRC, and call your next level of support.

### Chapter 12. (C9xx) IPL status progress codes

Learn about IPL status progress codes that have a format of C9xxxxxx.

As your server performs an IPL, the control panel displays progress codes that indicate the status of the IPL. Often, you can use these progress codes to help you perform problem analysis. The following list offers information on the IPL status progress codes that have a format of C9xxxxxx.

| C9002810 Refcode_C9002810                                                   | Explanation: Install complex objects                                                                               |  |
|-----------------------------------------------------------------------------|----------------------------------------------------------------------------------------------------|--|
| <b>Explanation:</b> Reclaim machine context                                 | C9002960 Refcode_C9002960                                                                                          |  |
| C9002820 Refcode_C9002820                                                   | Explanation: Sign on processing                                                                                    |  |
| Explanation: Resolve system objects                                         | C9002965 Refcode_C9002965                                                                                          |  |
| C9002825 Refcode_C9002825                                                   | <b>Explanation:</b> Software Management Services (SMS) initialization                                              |  |
| <b>Explanation:</b> Convert Work Control Block Table                        | C0002067 Potento C0002067                                                                                          |  |
| C9002830 Refcode_C9002830                                                   | C9002967 Refcode_C9002967  Explanation: Applying PTFs                                                              |  |
| Explanation: System value object                                            |                                                                                                    |  |
| C90028C0 Refcode_C90028C0                                                   | C9002968 Refcode_C9002968                                                                                          |  |
| Explanation: Prepare SPCF job                                               | Explanation: IPL options                                                                                           |  |
|                                                                             | C9002970 Refcode_C9002970                                                                                          |  |
| C90028C5 Refcode_C90028C5                                                   | Explanation: Database recovery part 1, journal                                                                     |  |
| <b>Explanation:</b> Initialize system objects                               | recovery part 1                                                                                                    |  |
| C9002910 Refcode_C9002910                                                   | C9002973 Refcode_C9002973                                                                                          |  |
| Explanation: Start system logging                                           | <b>Explanation:</b> This recovery step attempts to perform any needed recovery for database files that were being  |  |
| C9002920 Refcode_C9002920                                                   | changed, created or deleted when an abnormal system end occurred.                                                  |  |
| <b>Explanation:</b> Library and object information repository (OIR) cleanup |                                                                                                    |  |
| (OIX) Cleanup                                                               | C9002976 Refcode_C9002976                                                                                          |  |
| C9002925 Refcode_C9002925                                                   | <b>Explanation:</b> This recovery step verifies the object recovery list performs any needed recovery for journals |  |
| <b>Explanation:</b> Verify POSIX** root directories                         | and journal receivers.                                                                                             |  |
| C9002930 Refcode_C9002930                                                   | C9002978 Refcode_C9002978                                                                                          |  |
| Explanation: Database cross-reference                                       | <b>Explanation:</b> This progress code displays after progress codes C9002A70 through C9002976 have been           |  |
| C9002940 Refcode_C9002940                                                   | completed                                                                                                    |  |
| Explanation: Console configuration                                          | C9002980 Refcode_C9002980                                                                                          |  |
| C9002950 Refcode_C9002950                                                   | Explanation: Storage requirements                                                                                  |  |

| Explanation:                       | Install complex objects                                                                                                   |
|------------------------------------|----------------------------------------------------------------------------------------------------|
| C9002960                           | Refcode_C9002960                                                                                                    |
| Explanation:                       | Sign on processing                                                                                                    |
| C9002965                           | Refcode_C9002965                                                                                                    |
| <b>Explanation:</b> initialization | Software Management Services (SMS)                                                                                        |
| C9002967                           | Refcode_C9002967                                                                                                    |
| Explanation:                       | Applying PTFs                                                                                                    |
| C9002968                           | Refcode_C9002968                                                                                                    |
| Explanation:                       | IPL options                                                                                                    |
| C9002970                           | Refcode_C9002970                                                                                                    |
| <b>Explanation:</b> recovery part  | Database recovery part 1, journal 1                                                                                       |
| C9002973                           | Refcode_C9002973                                                                                                    |
| any needed r                       | This recovery step attempts to perform ecovery for database files that were being sted or deleted when an abnormal system |
| C9002976                           | Refcode_C9002976                                                                                                    |

#### C9002990 • C9002CF0

| C9002990                    | Refcode_C9002990                                                                   | C9002AA4                          | Refcode_C9002AA4                                                   |
|-----------------------------|------------------------------------------------------------------------------------|-----------------------------------|--------------------------------------------------------------------|
| Explanation:                | Performance adjustments                                                            | progress code                     | This progress code displays after es C9002AA0 - C9002AA3 have been |
| C90029A0                    | Refcode_C90029A0                                                                   | completed                         |                                                                    |
| Explanation:                | System control block                                                               | C9002AA5                          | Refcode_C9002AA5                                                   |
| C90029B0                    | Refcode_C90029B0                                                                   | <b>Explanation:</b> (NFS) directo | Integrated File System/New File System ry recovery                 |
| Explanation:                | Spool initialization                                                               |                                   |                                                                    |
| C90029C0                    | Refcode_C90029C0                                                                   | C9002AAC                          | Refcode_C9002AAC                                                   |
|                             | Work control block table                                                           | Explanation:                      | Integrated File System conversion                                  |
|                             |                                                                                    | C9002AB0                          | Refcode_C9002AB0                                                   |
| C9002A80                    | Refcode_C9002A80                                                                   | Explanation:                      | Database recovery part 2                                           |
| Explanation:                | Before starting system jobs                                                        |                                   |                                                                    |
|                             | Potendo Conona A PE                                                                | C9002AC0                          | Refcode_C9002AC0                                                   |
| C9002A85                    | Refcode_C9002A85                                                                   | -                                 | Document Library Object (DLO)                                      |
| Explanation:                | Bringing up POSIX SAG                                                              | recovery                          |                                                                    |
| C9002A87                    | Refcode_C9002A87                                                                   | C9002B10                          | Refcode_C9002B10                                                   |
| Explanation: initialization | POSIX SAG restart and signals                                                      | Explanation:                      | Establish event monitors                                           |
|                             |                                                                                    | C9002B30                          | Refcode_C9002B30                                                   |
| C9002A90                    | Refcode_C9002A90                                                                   | Explanation:                      | QLUS job                                                           |
| Explanation:                | Starting system jobs                                                               |                                   |                                                                    |
| C9002A95                    | Refcode_C9002A95                                                                   | C9002B40                          | Refcode_C9002B40                                                   |
|                             | Abnormal Work Control Block Table                                                  | Explanation:                      | Device configuration                                               |
| cleanup                     | TIDIOTIMI WOLK COLLIO BIOCK TUDE                                                   | C9002C10                          | Refcode_C9002C10                                                   |
|                             |                                                                                    |                                   | After system arbiter                                               |
| C9002AA0                    | Refcode_C9002AA0                                                                   |                                   |                                                                    |
| Explanation:                | Damage notification                                                                | C9002C20                          | Refcode_C9002C20                                                   |
| C9002AA1                    | Refcode_C9002AA1                                                                   | Explanation:                      | SNADS recovery                                                     |
|                             | This recovery step either rolls back or rtain uncompleted database operations that | C9002C25                          | Refcode_C9002C25                                                   |
|                             | der commitment control                                                             |                                   | ZMF component (Mail Enablement ework) recovery                     |
| C9002AA2                    | Refcode_C9002AA2                                                                   |                                   | P. ( 1. Connecto                                                   |
| •                           | This recovery completes certain journal                                            | C9002C40                          | Refcode_C9002C40                                                   |
| operations the              | at were in progress when the system sing                                           | Explanation:                      | Work Control Block Table cleanup                                   |
|                             | Potendo Conos A A 2                                                                | C9002CF0                          | Refcode_C9002CF0                                                   |
| C9002AA3                    | Refcode_C9002AA3                                                                   | Explanation:                      | Reclaim storage                                                    |
|                             | This recovery sends messages to QHST files that may have been damaged by a         |                                   |                                                                    |

system end

C9002F00 Refcode\_C9002F00

**Explanation:** IPL complete

### Chapter 13. (CAxx) Partition firmware progress codes

Partition firmware progress codes offer information about the progress of partition firmware as it is initializing.

In some cases, a server might hang (or stall) at one of these progress codes without displaying an 8-character system reference code (SRC). Only during such a hang condition should you take any service action related to the progress code.

**Note:** If the control panel displays more than eight characters, use only the first eight characters to find the error in the list. Characters that display after the first eight represent a location code that assists you in diagnosing the problem.

CA000000 CA000000

Explanation: Process control now owned by partition

firmware

**Failing Item:**• FWFLASH

CA000020 CA000020

**Explanation:** Checking the firmware levels

Failing Item:

FWFLASH

CA000030 CA000030

**Explanation:** Attempting to establish a communication link by using lpevents

Failing Item:

FWFLASH

CA000032 CA000032

Explanation: Attempting to register lpevent queues

Failing Item:

FWFLASH

CA000034 CA000034

Explanation: Attempting to exchange cap and allocate

lpevents

Failing Item:

FWFLASH

CA000038 CA000038

Explanation: Attempting to exchange virtual continue

events

Failing Item:

FWFLASH

CA000040 CA000040

Explanation: Attempting to obtain RTAS code lid

details

Failing Item:

FWFLASH

CA000050 CA000050

**Explanation:** Attempting to load RTAS firmware

Failing Item:

FWFLASH

CA000060 CA000060

**Explanation:** Attempting to obtain open firmware

details

Failing Item:

FWFLASH

CA000070 CA000070

**Explanation:** Attempting to load open firmware

Failing Item:

• FWFLASH

CA000080 CA000080

Explanation: Preparing to start open firmware

Failing Item:

FWFLASH

CA000090 CA000090

Explanation: Open firmware package corrupted

(phase 1).

#### CA000091 • CA00D021

Failing Item:

FWFLASH

CA000091 CA000091

Explanation: Attempting to load open firmware

Failing Item:FWFLASH

CA0000A0 CA0000A0

Explanation: Open firmware package corrupted

(phase 2)

Failing Item:FWFLASH

CA00D001 CA00D001

Explanation: PCI probe completed, create PCI bridge

interrupt routing properties

Failing Item:FWFLASH

CA00D002 CA00D002

Explanation: PCI adapter nvram hint created; system

is rebooting

Failing Item:FWFLASH

CA00D003 CA00D003

**Explanation:** PCI probing complete

Failing Item:FWPCI5

CA00D004 CA00D004

Explanation: Start of install-console, loading GUI

package

Failing Item:

FWFLASH

CA00D008 CA00D008

Explanation: Initialize console and flush queues

Failing Item:

FWFLASH

CA00D00C CA00D00C

**Explanation:** The partition firmware is about to search

for an NVRAM script.

Failing Item:

NEXTLVL

CA00D00D CA00D00D

**Explanation:** Evaluating NVRAM script.

Failing Item:

FWFLASH

CA00D010 CA00D010

Explanation: First pass open firmware initialization

complete; establish parameters for restart

Failing Item:

FWFLASH

CA00D011 CA00D011

**Explanation:** First pass open firmware initialization

complete; control returned to initialization firmware

Failing Item:

FWFLASH

CA00D012 CA00D012

**Explanation:** Second pass open firmware initialization complete; control returned to initialization firmware

Failing Item:

FWFLASH

CA00D013 CA00D013

**Explanation:** Run-time open firmware initialization complete; control returned to initialization firmware

Failing Item:

• FWFLASH

CA00D020 CA00D020

**Explanation:** The partition firmware is about to

download and run the SLIC loader

Failing Item:

• FWFLASH

CA00D021 CA00D021

**Explanation:** The partition firmware is about to

download and run the I/O reporter to collect VPD

Failing Item:

FWFLASH

CA00E101 CA00E101

**Explanation:** Create RTAS node

Failing Item:FWFLASH

CA00E102 CA00E102

**Explanation:** Load/initialize RTAS

Failing Item:FWFLASH

CA00E105 CA00E105

Explanation: Transfer control to the operating system

(normal boot)

Problem determination: See Problems with loading

and starting the operating system.

CA00E10A CA00E10A

Explanation: Load RTAS device tree

Failing Item:
• FWFLASH

CA00E10B CA00E10B

**Explanation:** Set RTAS device properties

Failing Item:FWFLASH

CA00E110 CA00E110

Explanation: Create the kdump properties

Failing Item:
• FWFLASH

CA00E130 CA00E130

Explanation: Build device tree

Failing Item:FWFLASH

CA00E131 CA00E131

Explanation: Create the root node properties

Failing Item:
• FWFLASH

CA00E134 CA00E134

**Explanation:** Create memory node

Failing Item:FWFLASH

CA00E135 CA00E135

**Explanation:** Create HCA node

**Failing Item:**• FWFLASH

CA00E136 CA00E136

**Explanation:** Create BSR node

**Failing Item:**• FWFLASH

CA00E137 CA00E137

Explanation: Create HEA node

Failing Item:FWFLASH

CA00E138 CA00E138

Explanation: Create options node

Failing Item:FWFLASH

CA00E139 CA00E139

Explanation: Create aliases node and system aliases

Failing Item:FWFLASH

CA00E13A CA00E13A

Explanation: Create packages node

**Failing Item:**• FWFLASH

CA00E13B CA00E13B

**Explanation:** Create HEA node

Failing Item:FWFLASH

CA00E13C CA00E13C

Explanation: Create HEA port node

Failing Item:

FWFLASH

#### CA00E13D • CA00E15B

CA00E13D CA00E13D

Explanation: Create host fabric interface (HFI) I/O

hub node

Failing Item:FWFLASH

CA00E13E CA00E13E

**Explanation:** Create host fabric interface (HFI)

Ethernet node

Failing Item:

FWFLASH

CA00E140 CA00E140

Explanation: Loading the operating system

Problem determination: See "Problems with loading

and starting the operating system"

CA00E141 CA00E141

**Explanation:** Synchronize the operating system

bootlist to the management module bootlist

Failing Item:

FWFLASH

CA00E142 CA00E142

Explanation: Management module bootlist is being set

from the operating system boot list

Failing Item:

FWFLASH

CA00E143 CA00E143

Explanation: Operating system bootlist is being set

from the management module bootlist

Failing Item:

FWFLASH

CA00E149 CA00E149

Explanation: Create boot mgr node

Failing Item:

FWFLASH

CA00E14C CA00E14C

Explanation: Create terminal emulator node

Failing Item:

FWFLASH

CA00E14D CA00E14D

**Explanation:** Load boot image

Problem determination: See "Problems with loading

and starting the operating system"

CA00E150 CA00E150

Explanation: Create host (primary) PCI controller

node

Failing Item:

FWFLASH

CA00E151 CA00E151

**Explanation:** Probing PCI bus

Failing Item:

• FWPCI5

CA00E152 CA00E152

**Explanation:** Probing for adapter FCODE; evaluate if

present

Failing Item:

• FWPCI5

CA00E153 CA00E153

Explanation: End adapter FCODE probing and

evaluation

**Failing Item:** 

• FWPCI5

CA00E154 CA00E154

Explanation: Create PCI bridge node

Failing Item:

• FWPCI5

CA00E155 CA00E155

Explanation: Probing PCI bridge secondary bus

CA00E156 CA00E156

Explanation: Create plug-in PCI bridge node

Failing Item:

• FWPCI5

CA00E15B CA00E15B

**Explanation:** Transfer control to Operating System

(service mode boot)

Problem determination: See "Problems with loading

and starting the operating system"

CA00E15F CA00E15F

**Explanation:** Adapter VPD evaluation

Failing Item:FWPCI5

CA00E170 CA00E170

**Explanation:** Start of PCI BUS probe

**Failing Item:**• FWPCI5

CA00E172 CA00E172

**Explanation:** First pass PCI device probe

Failing Item:FWPCI5

CA00E174 CA00E174

Explanation: Establishing host connection

Failing Item:FWHOST

CA00E175 CA00E175

**Explanation:** BootP request

Failing Item:FWHOST

CA00E176 CA00E176

**Explanation:** TFTP file transfer

**Problem determination:** See "Problems with loading

and starting the operating system"

CA00E177 CA00E177

Explanation: Transfer failure due to TFTP error

condtion

Problem determination: See "Problems with loading

and starting the operating system"

CA00E178 CA00E178

**Explanation:** Initiating TFTP file transfer

Response:

1. Make sure that:

- The bootp server is correctly configured, then retry the operation.
- The network connections are correct, then retry the operation.

2. Look for server firmware updates; apply if available.

CA00E179 CA00E179

**Explanation:** Closing BOOTP

Response:

1. Make sure that:

- The bootp server is correctly configured, then retry the operation.
- The network connections are correct, then retry the operation.
- 2. Look for server firmware updates; apply if available.

CA00E17B CA00E17B

**Explanation:** Processor clock speed measurement

Failing Item:
• NEXTLVL

CA00E198 CA00E198

**Explanation:** Rebooting partition to enact changes specified in ibm,client-architecture-support.

**Problem determination:** See "Problems with loading and starting the operating system"

CA00E199 CA00E199

**Explanation:** The partition is rebooting to enact changes that were specified the ELF header of the boot image.

**Problem determination:** See "Problems with loading and starting the operating system"

CA00E19A CA00E19A

**Explanation:** NVRAM auto-boot? variable not found -assume FALSE

Failing Item:

• FWFLASH

CA00E19B CA00E19B

**Explanation:** NVRAM menu? variable not found - assume FALSE

Failing Item:

• FWFLASH

#### **CA00E19D • CA00E1AE**

CA00E19D CA00E19D

**Explanation:** Create NVRAM node

Failing Item: FWFLASH

CA00E19E CA00E19E

**Explanation:** Real-time clock (RTC) initialization

Failing Item: FWFLASH

CA00E1A0 CA00E1A0

**Explanation:** User requested boot to SMS menus by using keyboard entry

Failing Item: FWFLASH

CA00E1A1 CA00E1A1

**Explanation:** User requested boot to open firmware

prompt by using keyboard entry

Failing Item: FWFLASH

CA00E1A2 CA00E1A2

Explanation: User requested boot using default service mode boot list by using keyboard entry

Failing Item: FWFLASH

CA00E1A3

CA00E1A3

Explanation: User requested boot using customized service mode boot list by using keyboard entry

Failing Item:

FWFLASH

CA00E1A4 CA00E1A4

Explanation: User requested boot to SMS menus by using the Hardware Management Console or a service processor command

Failing Item: FWFLASH

CA00E1A5 CA00E1A5

**Explanation:** User requested boot to open firmware prompt by using the HMC or a service processor command

Failing Item:

CA00E1A6

Explanation: User requested boot using default service mode boot list by using the HMC or a service

CA00E1A6

processor command

Failing Item:

FWFLASH

FWFLASH

CA00E1A7 CA00E1A7

**Explanation:** User requested boot using customized service mode boot list by using the HMC or a service

processor command.

Failing Item: FWFLASH

CA00E1AA CA00E1AA

**Explanation:** System boot check for NVRAM Settings

Failing Item: FWFLASH

CA00E1AB CA00E1AB

Explanation: System booting using the default service mode boot list

Failing Item:

FWFLASH

CA00E1AC CA00E1AC

Explanation: System booting using the customized

service mode boot list

Failing Item:

FWFLASH

CA00E1AD CA00E1AD

**Explanation:** System booting to the operating system

Failing Item:

FWFLASH

CA00E1AE CA00E1AE

Explanation: System booted to SMS multiboot menu by using NVRAM settings

Failing Item:

FWMBOOT

#### CA00E1AF CA00E1AF

**Explanation:** System booted to SMS utilities menu by using NVRAM settings

#### Failing Item:

FWFLASH

#### CA00E1B0 CA00E1B0

**Explanation:** Process HMC-specified boot device specifier

### Failing Item:

FWFLASH

#### CA00E1B1 CA00E1B1

**Explanation:** System booting with HMC or hosting-partition directed boot-device repair

# **Failing Item:**• FWFLASH

#### CA00E1B2 CA00E1B2

Explanation: XOFF received, waiting for XON

# Failing Item: • FWVTHMC

#### CA00E1B3 CA00E1B3

Explanation: XON received

**Problem determination:** This checkpoint flashes by so quickly on the control panel that you cannot see it. The progress indicators log may contain a reference to it, which you can access by using the ASMI menus. If a partition hangs on this checkpoint, perform the action specified in the Failing Item column.

#### Failing Item:

• FWPCI5

#### CA00E1B4 CA00E1B4

**Explanation:** HMC or hosting-partition directed boot-string did not load an operating system repair

#### Failing Item:

NEXTLVL

#### CA00E1B5 CA00E1B5

**Explanation:** Checking for iSCSI disk aliases

# Failing Item: • FWPCI5

CA00E1D0 CA00E1D0

**Explanation:** Create PCI SCSI node

Failing Item:

• FWPCI5

#### CA00E1D3 CA00E1D3

**Explanation:** Create SCSI block device node (SD)

Failing Item:FWPCI5

#### CA00E1D4 CA00E1D4

**Explanation:** Create SCSI byte device node (ST)

Failing Item:FWPCI5

#### CA00E1DC CA00E1DC

Explanation: Dynamic console selection

Failing Item:FWCONS

#### CA00E1DD CA00E1DD

**Explanation:** A graphics adapter was selected as the firmware console, but the USB keyboard is not attached.

**Problem determination:** Ensure that a USB keyboard is attached to a USB port that is assigned to the partition.

#### Failing Item:

FWCONS

#### CA00E1F0 CA00E1F0

**Explanation:** Start out-of-box experience

Failing Item:

FWFLASH

#### CA00E1F1 CA00E1F1

**Explanation:** Start selftest sequence on one or more

devices

#### Failing Item:

FWFLASH

#### CA00E1F5 CA00E1F5

**Explanation:** Build boot device list

Problem determination:

#### CA00E1F6 • CA00E442

- If the system or partition hangs on this checkpoint, look for a location code in the operator panel. If a location code is being displayed when the hang occurs, suspect the device at that location code.
- If the device at that location code is good, suspect the other bootable devices that are on the same bus, such as an IDE bus.
- 3. If no location codes are displayed, remove all of the bootable devices in the system or partition. Add them back in one at a time, and reboot the partition after each one is added. This should isolate the device that is causing the hang; replace it.

#### CA00E1F6 CA00E1F6

Explanation: Determine boot device sequence

Failing Item:
• FWFLASH

CA00E1F7 CA00E1F7

**Explanation:** Boot invalid or stopped

**Problem determination:** See "Problems with loading and starting the operating system"

#### CA00E1F8 CA00E1F8

**Explanation:** Build boot device list for SCSI adapters (displays the location code of the SCSI adapter being scanned)

#### Failing Item:

• FWPCI5

#### CA00E1F9 CA00E1F9

**Explanation:** Build boot device list for Fibre Channel adapters (displays the location of the SAN adapter being scanned)

#### Failing Item:

• FWPCI5

#### CA00E1FA CA00E1FA

**Explanation:** Building device list for SCSI adapters (displays the device ID and device LUN of the devices being scanned)

#### Failing Item:

• FWPCI5

#### CA00E1FB CA00E1FB

Explanation: Scan SCSI bus for attached devices

## Failing Item: • FWSCSIH

#### CA00E1FC CA00E1FC

**Explanation:** Build boot device list for SSA adapters (displays the location code of the SSA adapter being scanned)

#### Failing Item:

• FWPCI5

#### CA00E1FE CA00E1FE

**Explanation:** Building device list for Fibre Channel (SAN) adapters (displays the WWPN of the fibre-channel adapter being scanned)

#### Problem determination:

- If the system or partition hangs on this checkpoint, remove the fibre channel adapter(s) from the system or partition and reboot. If the problem is resolved, replace the fibre channel adapter that was causing the hang.
- 2. If step 1 does not isolate the problem, contact your next level of support.

#### CA00E1FF CA00E1FF

**Explanation:** Build device list for Fibre Channel (SAN) adapters (displays the LUN for each device being scanned)

#### Problem determination:

- If the system or partition hangs on this checkpoint, remove the fibre channel adapter(s) from the system or partition and reboot. If the problem is resolved, replace the fibre channel adapter that was causing the hang.
- 2. If step 1 does not isolate the problem, contact your next level of support.

#### CA00E440 CA00E440

**Explanation:** Validate NVRAM, initialize partitions as needed

#### Failing Item:

FWFLASH

#### CA00E441 CA00E441

**Explanation:** Generate /options node NVRAM configuration variable properties

#### Failing Item:

FWFLASH

#### CA00E442 CA00E442

**Explanation:** Validate NVRAM partitions

#### Failing Item:

FWFLASH

CA00E443 CA00E443

**Explanation:** Generate NVRAM configuration variable

dictionary words

**Problem determination:** Suspect a system firmware

problem if the problem persists.

Failing Item:

FWFLASH

CA00E444 CA00E444

**Explanation:** NVRAM size is less than 8K bytes

Failing Item:FWFLASH

CA00E701 CA00E701

Explanation: Create memory VPD

Failing Item:FWFLASH

CA00E800 CA00E800

**Explanation:** Initialize gdata for the control (operator)

panel

**Failing Item:**• FWFLASH

CA00E820 CA00E820

Explanation: Initializing lpevent

**Failing Item:**• FWFLASH

CA00E830 CA00E830

**Explanation:** Initializing event scan

Failing Item:FWFLASH

CA00E840 CA00E840

**Explanation:** Initializing hot plug

Failing Item:
• FWFLASH

CA00E843 CA00E843

**Explanation:** Initializing interface/aix access

Failing Item:FWFLASH

CA00E850 CA00E850

Explanation: Initializing dynamic reconfiguration

Failing Item:FWFLASH

CA00E860 CA00E860

Explanation: Initializing sensors

Failing Item:FWFLASH

CA00E865 CA00E865

**Explanation:** Initializing VPD

Failing Item:FWFLASH

CA00E870 CA00E870

Explanation: Initializing pfds memory manager

Failing Item:FWFLASH

CA00E875 CA00E875

Explanation: Initializing rtas\_last\_error

Failing Item:FWFLASH

CA00E876 CA00E876

Explanation: Initializing rtas\_error\_inject

Failing Item:FWFLASH

CA00E877 CA00E877

Explanation: Initialize dump interface

Failing Item:FWFLASH

CA00E879 CA00E879

Explanation: Initialize the platform-assisted kdump

interface

Failing Item:

• FWFLASH

#### CA00E880 • CA2799FF

CA00E880 CA00E880

Explanation: The firmware version is being sent to the

hypervisor.

Failing Item:FWFLASH

CA00E885 CA00E885

Explanation: Initializing set-power-level

Failing Item:FWFLASH

CA00E886 CA00E886

Explanation: Initializing exit2c

Failing Item:FWFLASH

CA00E887 CA00E887

**Explanation:** Initialize gdata for activate\_firmare

Failing Item:FWFLASH

CA00E890 CA00E890

**Explanation:** Starting to initialize open firmware

Failing Item:FWFLASH

CA00E891 CA00E891

**Explanation:** Finished initializing open firmware

Failing Item:FWFLASH

CA00E8A0 CA00E8A0

**Explanation:** The pinned page manager is being

initialized.

Failing Item:FWFLASH

CA00EAA1 CA00EAA1

**Explanation:** Probe PCI-PCI bridge bus

**Failing Item:**• FWPCI5

CA060203 CA060203

Explanation: An alias was modified or created

Failing Item:FWFLASH

CA26FFFF CA26FFFF

**Explanation:** An extended amount of time was required while waiting for lpevent to complete.

Failing Item:

FWFLASH

CA26TTSS CA26TTSS

Explanation: Waiting for lpevent of type tt and

subtype ss

Failing Item:

FWFLASH

CA279001 CA279001

**Explanation:** The firmware update image contains an update module that is not present in the current image.

CA2799FD CA2799FD

**Explanation:** The service processor is receiving a

server firmware update module

**Problem determination:** This checkpoint alternates in the control panel with CA2799FF. This pair of checkpoints might stay in the display for up to 30 minutes with no other indication of activity. Do not assume that the system is hung until ONLY CA2799FD has remained in the control panel for at least 30 minutes with no other indication of activity.

If the system hangs on CA2799FD (it is NOT alternating with CA2799FF), power off the system and reboot from the permanent side. Reject the image on the temporary side.

CA2799FF CA2799FF

**Explanation:** The service processor is writing a server firmware update module.

**Problem determination:** This checkpoint alternates in the control panel with CA2799FD. This pair of checkpoints might stay in the display for up to 30 minutes with no other indication of activity. Do not assume that the system is hung until ONLY CA2799FF has remained in the control panel for at least 30 minutes with no other indication of activity.

If the system hangs on CA2799FF (it is NOT alternating with CA2799FD), power off the system and reboot from the permanent side. Reject the image on the temporary side.

#### CA350000 CA350000

Explanation: Begin input/output reporting (IOR)

routines.

#### Failing Item:

FWFLASH

#### CA350009 CA350009

**Explanation:** Begin data collection from a PCI device.

If the system or partition hangs on this code, it may indicate a problem with the device identified by the location code reported with this progress code. Look for SRCs with the format BAxx yyyy in the system management services (SMS) firmware error log; correct any problems that are found.

#### CA350010 CA350010

**Explanation:** The input/output reporting (IOR) device driver is executing.

If the system or partition hangs on this code, it may indicate a problem with the device identified by the location code reported with this progress code. Look for SRCs with the format BAxx yyyy in the system management services (SMS) firmware error log; correct any problems that are found.

#### CA350011 CA350011

**Explanation:** Execution of the input/output reporting (IOR) device driver is complete.

#### Failing Item:

FWFLASH

#### CA35FFFF CA35FFFF

**Explanation:** The input/output reporting (IOR) routines have completed.

#### Failing Item:

FWFLASH

### Chapter 14. (CF00) Linux kernel boot progress codes

CF000012 CF000012

Explanation: Set up initialization.

**Problem determination:** If the system or partition does not progress past this code, contact your Linux

provider.

CF000015 CF000015

**Explanation:** Set up is complete.

**Problem determination:** If the system or partition does not progress past this code, contact your Linux

provider.

CF000020 CF000020

**Explanation:** External interrupt controller server

initialization.

**Problem determination:** If the system or partition does not progress past this code, contact your Linux

provider.

CF000021 CF000021

**Explanation:** External interrupt controller server

complete.

**Problem determination:** If the system or partition does not progress past this code, contact your Linux

provider.

CF000100 CF000100

**Explanation:** Memory manager initialization.

**Problem determination:** If the system or partition does not progress past this code, contact your Linux

provider.

# Chapter 15. (D1xx) Service processor firmware progress codes

A D1xx reference code indicates that an event or exception occurred in service processor firmware.

To resolve any D1xx reference code, determine if the SRC requires a service action or if it is for tracking purposes only.

Diagnostics analyze an event when it occurs to determine if the event requires service or if the event will only be recorded for tracking purposes and future reference. The determination is based on machine type, model, installed features, configuration, topology and activations at the time of the event.

If you do not find the SRC in a serviceable event view then it is a tracking event only and does not require service. Tracking events appear as **informational** or **Misc.** or **temp** in the IBM i product activity log and the Advanced System Manage Interface (ASMI).

#### D1XXC351 D1XXC351

**Explanation:** The CEC server firmware aborted.

**Response:** Determine if this is a tracking or serviceable event. If this is a tracking event, no service actions are required. Otherwise, use the FRU and procedure callouts detailed with the SRC to determine service actions.

#### D1XXCA01 D1XXCA01

**Explanation:** Informational message: Items that were deconfigured by the system were guarded out.

#### D1XXCA02 D1XXCA02

**Explanation:** Informational message: items that were deconfigured by the user via the ASMI menus were guarded out.

#### D1XXCA03 D1XXCA03

**Explanation:** Informational message: The guard data has been cleared.

#### D1XXCA04 D1XXCA04

**Explanation:** Informational message: There is a new version of the guard data.

#### D1XXCA05 D1XXCA05

**Explanation:** Informational message: The guard data was corrupted, and has been rebuilt.

#### D1XXCA06 D1XXCA06

**Explanation:** Informational message: There was an error when opening a file.

#### D1XXCA07 D1XXCA07

**Explanation:** Informational message: There was an error when reading a file.

#### D1XXCA08 D1XXCA08

**Explanation:** Informational message: There was an error when writing a file.

#### D1XXCA09 D1XXCA09

**Explanation:** Informational message: There was an error when closing a file.

#### D1XXCA0A D1XXCA0A

**Explanation:** Informational message: There was an li nk file error.

#### D1XXCA0B D1XXCA0B

**Explanation:** Informational message: Failure when setting the DIMM status in the hardware object manager.

#### D1XXCA0C D1XXCA0C

**Explanation:** Informational message: Failure when setting the status of a device other than a DIMM.

#### D1XXCA0D • D1XXCA16

#### D1XXCA0D D1XXCA0D

**Explanation:** Informational message: Failure when reading the system type.

#### D1XXCA0E D1XXCA0E

**Explanation:** Informational message: Failure when reading a registry entry.

#### D1XXCA0F D1XXCA0F

**Explanation:** Informational message: Failure when getting VPD data.

#### D1XXCA10 D1XXCA10

**Explanation:** Informational message: Items that had been guarded out were recovered.

#### D1XXCA11 D1XXCA11

**Explanation:** Informational message: The resource ID was not found in the list.

#### D1XXCA12 D1XXCA12

**Explanation:** Informational message: Manual configuration or deconfiguration is not allowed.

#### D1XXCA13 D1XXCA13

**Explanation:** Informational message: The buffer size is invalid.

#### D1XXCA14 D1XXCA14

**Explanation:** Informational message: Unable to return a valid guard state for the requested resource.

#### D1XXCA15 D1XXCA15

**Explanation:** Informational message: The guard action that was requested is not allowed.

#### D1XXCA16 D1XXCA16

**Explanation:** Informational message: Items that were deconfigured by the system (but are eligible for resource recovery) were guarded out.

### Chapter 16. (D1xx) Service processor status progress codes

D1xx status reference codes, posted by the service processor, offer information about the state of the service processor during a power-off operation.

#### D1XX900C D1XX900C

**Explanation:** Breakpoint set in CPU controls has been

hit

**Response:** Perform isolation procedure FSPSPD1. To locate the isolation procedure go to the Isolation Procedures chapter in your host server Service Guide.

#### D1XXB0FF D1XXB0FF

**Explanation:** Request to initiate power-off program has been sent

**Response:** Perform isolation procedure FSPSPD1. To locate the isolation procedure go to the Isolation Procedures chapter in your host server Service Guide.

#### D1XXC000 D1XXC000

**Explanation:** Indicates a message is ready to send to the server firmware to power off

**Response:** Perform isolation procedure FSPSPD1. To locate the isolation procedure go to the Isolation Procedures chapter in your host server Service Guide.

#### D1XXC001 D1XXC001

**Explanation:** Waiting for the server firmware to acknowledge the delayed power off notification

**Response:** Perform isolation procedure FSPSPD1. To locate the isolation procedure go to the Isolation Procedures chapter in your host server Service Guide.

#### D1XXC002 D1XXC002

**Explanation:** Waiting for the server firmware to send the power off message

**Response:** Perform isolation procedure FSPSPD1. To locate the isolation procedure go to the Isolation Procedures chapter in your host server Service Guide.

#### D1XXC003 D1XXC003

**Explanation:** Server firmware handshaking is complete

**Response:** Perform isolation procedure FSPSPD1. To locate the isolation procedure go to the Isolation Procedures chapter in your host server Service Guide.

# Chapter 17. (D1xx) Service processor dump status progress codes

D1xx service processor dump status codes

Service processor dump status codes use the format of D1yy1xxx, where:

- yy indicates the type of data that is being dumped.
- xxx is a counter that increments each time the server stores 4K of data. When
  these codes occur during a service processor dump, they appear in the control
  panel display.

#### D1001XXX D1001XXX

Explanation: Dump error data

**Response:** Perform isolation procedure FSPSPD1. To locate the isolation procedure go to the Isolation Procedures chapter in your host server Service Guide.

#### D1011XXX D1011XXX

**Explanation:** Dump sai\_header Hardware Management Console (HMC) file

**Response:** Perform isolation procedure FSPSPD1. To locate the isolation procedure go to the Isolation Procedures chapter in your host server Service Guide.

#### D101C00F D101C00F

**Explanation:** No power off to allow debugging for CPU controls

**Response:** Perform isolation procedure FSPSPD1. To locate the isolation procedure go to the Isolation Procedures chapter in your host server Service Guide.

#### D1021XXX D1021XXX

Explanation: Dump sai\_header directory

**Response:** Perform isolation procedure FSPSPD1. To locate the isolation procedure go to the Isolation Procedures chapter in your host server Service Guide.

#### D1031XXX D1031XXX

Explanation: Dump sai\_header fips header

**Response:** Perform isolation procedure FSPSPD1. To locate the isolation procedure go to the Isolation Procedures chapter in your host server Service Guide.

#### D1041XXX D1041XXX

Explanation: Dump sai\_header entry header

Response: Perform isolation procedure FSPSPD1. To

locate the isolation procedure go to the Isolation Procedures chapter in your host server Service Guide.

#### D1051XXX D1051XXX

Explanation: Dump core file for failing component

**Response:** Perform isolation procedure FSPSPD1. To locate the isolation procedure go to the Isolation Procedures chapter in your host server Service Guide.

#### D1061XXX D1061XXX

**Explanation:** Dump all NVRAM

**Response:** Perform isolation procedure FSPSPD1. To locate the isolation procedure go to the Isolation Procedures chapter in your host server Service Guide.

#### D1071XXX D1071XXX

**Explanation:** Dump component trace for failing component

**Response:** Perform isolation procedure FSPSPD1. To locate the isolation procedure go to the Isolation Procedures chapter in your host server Service Guide.

#### D1081XXX D1081XXX

**Explanation:** Dump component data from /opt/p0

**Response:** Perform isolation procedure FSPSPD1. To locate the isolation procedure go to the Isolation Procedures chapter in your host server Service Guide.

#### D1091XXX D1091XXX

**Explanation:** Dump /opt/p1//\*

**Response:** Perform isolation procedure FSPSPD1. To locate the isolation procedure go to the Isolation Procedures chapter in your host server Service Guide.

#### D1111XXX D1111XXX

#### D1121XXX • D1251XXX

Explanation: Dump /opt/p0/\*

**Response:** Perform isolation procedure FSPSPD1. To locate the isolation procedure go to the Isolation Procedures chapter in your host server Service Guide.

#### D1121XXX D1121XXX

Explanation: Dump /opt/p1/\*

**Response:** Perform isolation procedure FSPSPD1. To locate the isolation procedure go to the Isolation Procedures chapter in your host server Service Guide.

#### D1131XXX D1131XXX

**Explanation:** Dump all traces

**Response:** Perform isolation procedure FSPSPD1. To locate the isolation procedure go to the Isolation Procedures chapter in your host server Service Guide.

#### D1141XXX D1141XXX

**Explanation:** Dump code version

**Response:** Perform isolation procedure FSPSPD1. To locate the isolation procedure go to the Isolation Procedures chapter in your host server Service Guide.

#### D1151XXX D1151XXX

**Explanation:** Dump all /opt/p3 except rtbl

**Response:** Perform isolation procedure FSPSPD1. To locate the isolation procedure go to the Isolation Procedures chapter in your host server Service Guide.

#### D1161XXX D1161XXX

Explanation: Dump pddcustomize -r command

**Response:** Perform isolation procedure FSPSPD1. To locate the isolation procedure go to the Isolation Procedures chapter in your host server Service Guide.

#### D1171XXX D1171XXX

**Explanation:** Dump registry -l command

**Response:** Perform isolation procedure FSPSPD1. To locate the isolation procedure go to the Isolation Procedures chapter in your host server Service Guide.

#### D1181XXX D1181XXX

**Explanation:** Dump all /core/core.\* files

**Response:** Perform isolation procedure FSPSPD1. To locate the isolation procedure go to the Isolation Procedures chapter in your host server Service Guide.

#### D1191XXX D1191XXX

**Explanation:** Dump BDMP component trace (after dump if enough space)

dump if enough space)

**Response:** Perform isolation procedure FSPSPD1. To locate the isolation procedure go to the Isolation Procedures chapter in your host server Service Guide.

#### D11A1XXX D11A1XXX

**Explanation:** Dump any state information before

dumping starts

**Response:** Perform isolation procedure FSPSPD1. To locate the isolation procedure go to the Isolation Procedures chapter in your host server Service Guide.

#### D11B1XXX D11B1XXX

**Explanation:** Dump /proc filesystem.

**Response:** Perform isolation procedure FSPSPD1. To locate the isolation procedure go to the Isolation Procedures chapter in your host server Service Guide.

#### D11C1XXX D11C1XXX

Explanation: Dump mounted filesystem statistics.

**Response:** Perform isolation procedure FSPSPD1. To locate the isolation procedure go to the Isolation Procedures chapter in your host server Service Guide.

#### D11D1XXX D11D1XXX

**Explanation:** Dump environment.

**Response:** Perform isolation procedure FSPSPD1. To locate the isolation procedure go to the Isolation Procedures chapter in your host server Service Guide.

#### D1231XXX D1231XXX

**Explanation:** Dump update dump headers

**Response:** Perform isolation procedure FSPSPD1. To locate the isolation procedure go to the Isolation Procedures chapter in your host server Service Guide.

#### D1241XXX D1241XXX

Explanation: Dump CRC1 calculation off

**Response:** Perform isolation procedure FSPSPD1. To locate the isolation procedure go to the Isolation Procedures chapter in your host server Service Guide.

#### D1251XXX D1251XXX

Explanation: Dump CRC1 calculation on

**Response:** Perform isolation procedure FSPSPD1. To locate the isolation procedure go to the Isolation

Procedures chapter in your host server Service Guide.

#### D1261XXX D1261XXX

Explanation: Dump CRC2 calculation off

**Response:** Perform isolation procedure FSPSPD1. To locate the isolation procedure go to the Isolation Procedures chapter in your host server Service Guide.

#### D1271XXX D1271XXX

Explanation: Dump CRC2 calculation on

**Response:** Perform isolation procedure FSPSPD1. To locate the isolation procedure go to the Isolation Procedures chapter in your host server Service Guide.

#### D1281XXX D1281XXX

**Explanation:** Dump output the calculated CRC1 (sai\_headers)

**Response:** Perform isolation procedure FSPSPD1. To locate the isolation procedure go to the Isolation Procedures chapter in your host server Service Guide.

#### D1291XXX D1291XXX

**Explanation:** Dump output the calculated CRC2 (data and data headers)

**Response:** Perform isolation procedure FSPSPD1. To locate the isolation procedure go to the Isolation Procedures chapter in your host server Service Guide.

#### D12A1XXX D12A1XXX

**Explanation:** Jump to the position in dump directly after CRC1

**Response:** Perform isolation procedure FSPSPD1. To locate the isolation procedure go to the Isolation Procedures chapter in your host server Service Guide.

#### D12B1XXX D12B1XXX

**Explanation:** Initialize the headers dump time and serial numbers

**Response:** Perform isolation procedure FSPSPD1. To locate the isolation procedure go to the Isolation Procedures chapter in your host server Service Guide.

#### D12C1XXX D12C1XXX

Explanation: Display final SRC to panel

**Response:** Perform isolation procedure FSPSPD1. To locate the isolation procedure go to the Isolation Procedures chapter in your host server Service Guide.

#### D12D1XXX D12D1XXX

Explanation: Remove /core/core.app.time.pid

**Response:** Perform isolation procedure FSPSPD1. To locate the isolation procedure go to the Isolation Procedures chapter in your host server Service Guide.

#### D12E1XXX D12E1XXX

Explanation: Remove /core/core.\*

**Response:** Perform isolation procedure FSPSPD1. To locate the isolation procedure go to the Isolation Procedures chapter in your host server Service Guide.

#### D12F1XXX D12F1XXX

Explanation: Display beginning SRC to panel

**Response:** Perform isolation procedure FSPSPD1. To locate the isolation procedure go to the Isolation Procedures chapter in your host server Service Guide.

#### D1301XXX D1301XXX

**Explanation:** Turn off error log capture into dump

**Response:** Perform isolation procedure FSPSPD1. To locate the isolation procedure go to the Isolation Procedures chapter in your host server Service Guide.

#### D1311XXX D1311XXX

**Explanation:** Turn on error log capture into dump

**Response:** Perform isolation procedure FSPSPD1. To locate the isolation procedure go to the Isolation Procedures chapter in your host server Service Guide.

#### D1321XXX D1321XXX

**Explanation:** Store information about existing core

files

**Response:** Perform isolation procedure FSPSPD1. To locate the isolation procedure go to the Isolation Procedures chapter in your host server Service Guide.

#### D1381XXX D1381XXX

Explanation: Invalidate the dump

**Response:** Perform isolation procedure FSPSPD1. To locate the isolation procedure go to the Isolation Procedures chapter in your host server Service Guide.

#### D1391XXX D1391XXX

**Explanation:** Check for valid dump sequence

**Response:** Perform isolation procedure FSPSPD1. To locate the isolation procedure go to the Isolation Procedures chapter in your host server Service Guide.

#### D13A1XXX • D1FF1XXX

#### D13A1XXX D13A1XXX

Explanation: Get dump identity sequence

**Response:** Perform isolation procedure FSPSPD1. To locate the isolation procedure go to the Isolation Procedures chapter in your host server Service Guide.

#### D13B1XXX D13B1XXX

Explanation: Get dump length sequence

**Response:** Perform isolation procedure FSPSPD1. To locate the isolation procedure go to the Isolation Procedures chapter in your host server Service Guide.

#### D1FF1XXX D1FF1XXX

**Explanation:** Dump complete

**Response:** Perform isolation procedure FSPSPD1. To locate the isolation procedure go to the Isolation Procedures chapter in your host server Service Guide.

# Chapter 18. (D1xx) Platform dump status progress codes

D1xx platform dump status codes

Platform dump status codes use the format of D1xx3yzz, where:

- xx is the cage or node ID that the dump component is processing. This varies depending on the node the hardware data is being collected from. It will be set to 0xFF when collecting the mainstore memory data.
- y increments from 0x0 to 0xF (to indicate that the system is not hung).
- zz is the command that is being processed (see the list below).

#### D1XX3Y01 D1XX3Y01

Explanation: Get SCOM.

**Response:** Perform isolation procedure FSPSPD1. To locate the isolation procedure go to the Isolation Procedures chapter in your host server Service Guide.

#### D1XX3Y02 D1XX3Y02

**Explanation:** Get scan ring.

**Response:** Perform isolation procedure FSPSPD1. To locate the isolation procedure go to the Isolation Procedures chapter in your host server Service Guide.

#### D1XX3Y03 D1XX3Y03

**Explanation:** Get array values.

**Response:** Perform isolation procedure FSPSPD1. To locate the isolation procedure go to the Isolation Procedures chapter in your host server Service Guide.

#### D1XX3Y04 D1XX3Y04

**Explanation:** Stop the clocks.

**Response:** Perform isolation procedure FSPSPD1. To locate the isolation procedure go to the Isolation Procedures chapter in your host server Service Guide.

#### D1XX3Y05 D1XX3Y05

**Explanation:** Flush the cache.

**Response:** Perform isolation procedure FSPSPD1. To locate the isolation procedure go to the Isolation Procedures chapter in your host server Service Guide.

#### D1XX3Y06 D1XX3Y06

**Explanation:** Get CFAM.

**Response:** Perform isolation procedure FSPSPD1. To locate the isolation procedure go to the Isolation Procedures chapter in your host server Service Guide.

#### D1XX3Y07 D1XX3Y07

Explanation: Put SCOM.

**Response:** Perform isolation procedure FSPSPD1. To locate the isolation procedure go to the Isolation Procedures chapter in your host server Service Guide.

#### D1XX3Y08 D1XX3Y08

**Explanation:** Send command.

**Response:** Perform isolation procedure FSPSPD1. To locate the isolation procedure go to the Isolation Procedures chapter in your host server Service Guide.

#### D1XX3Y09 D1XX3Y09

**Explanation:** Get optimized cache.

**Response:** Perform isolation procedure FSPSPD1. To locate the isolation procedure go to the Isolation Procedures chapter in your host server Service Guide.

#### D1XX3Y0A D1XX3Y0A

**Explanation:** Get GP register.

**Response:** Perform isolation procedure FSPSPD1. To locate the isolation procedure go to the Isolation Procedures chapter in your host server Service Guide.

#### D1XX3Y0B D1XX3Y0B

**Explanation:** Processor clean-up.

**Response:** Perform isolation procedure FSPSPD1. To locate the isolation procedure go to the Isolation Procedures chapter in your host server Service Guide.

#### D1XX3Y0C D1XX3Y0C

Explanation: Get JTAG register.

**Response:** Perform isolation procedure FSPSPD1. To locate the isolation procedure go to the Isolation Procedures chapter in your host server Service Guide.

#### D1XX3Y0D • D1XX3YF2

#### D1XX3Y0D D1XX3Y0D

Explanation: Stop clocks without quiescing.

**Response:** Perform isolation procedure FSPSPD1. To locate the isolation procedure go to the Isolation Procedures chapter in your host server Service Guide.

#### D1XX3YF0 D1XX3YF0

Explanation: Memory collection set-up.

Response: Perform isolation procedure FSPSPD1. To locate the isolation procedure go to the Isolation Procedures chapter in your host server Service Guide.

#### D1XX3YF1 D1XX3YF1

Explanation: Memory collection DMA step.

Response: Perform isolation procedure FSPSPD1. To locate the isolation procedure go to the Isolation Procedures chapter in your host server Service Guide.

#### D1XX3YF2 D1XX3YF2

**Explanation:** Memory collection cleanup.

Response: Perform isolation procedure FSPSPD1. To locate the isolation procedure go to the Isolation Procedures chapter in your host server Service Guide.

# Chapter 19. (D2xx) Partition status progress codes

D2xxxxxx progress codes are posted by the Virtual Service Processor (VSP) when powering down a partition.

| D200A100 | D200A100 |
|----------|----------|
|----------|----------|

**Explanation:** Received MSD SP attention

#### D200A110 D200A110

**Explanation:** Received CPM SP attention

#### D200A120 D200A120

Explanation: Received LL SP attention

#### D200A130 D200A130

Explanation: Received RPA end-of-life event

#### D200A200 D200A200

Explanation: Begin partition power down. SRC word 3 contains the reason for the power off.

Problem determination: SRC word 3 power down

reasons

- 1: White button power down (also known as delayed power off)
- 2: Partition requested power down
- · 3: Partition requested end of life
- 4: System wide shutdown
- 5: Attention link loader
- 6: Attention MSD
- 7: Panel function 3 requested
- 8: Panel function 8 requested
- 9: Panel function 22 requested
- A: Panel function 34 requested

| D200B050 | D200B050 |
|----------|----------|

Explanation: Begin transfer slot locks to VSP

#### D200B05F D200B05F

Explanation: End transfer slot locks to VSP

#### D200B060 D200B060

Explanation: Begin transfer VIO slot locks to VSP

D200B06F D200B06F Explanation: End transfer VIO slot locks to VSP

D200B070 D200B070

**Explanation:** Begin reset slots

D200B077 D200B077

**Explanation:** Waiting for reset slots

D200B07F D200B07F

**Explanation:** End reset slots

D200B080 D200B080

Explanation: Begin reset VIO slots

D200B08F D200B08F

**Explanation:** End reset VIO slots

D200B090 D200B090

**Explanation:** Begin soft POR slots

D200B097 D200B097

**Explanation:** Waiting soft POR slots

D200B09F D200B09F

**Explanation:** End soft POR slots

D200B100 D200B100

Explanation: Sending Hypervisor reset

**D200B1FF D200B1FF** 

**Explanation:** Hypervisor reset successfully sent

D200B200 D200B200

**Explanation:** Begin forced LP reset (after the 1 second

timeout)

D200B210 D200B210

**Explanation:** Send CSP/FSP soft processor reset command (word 3 processor ID, word 4 thread ID)

### D200B2FF • D200E1FF

| D200B2FF                         | D200B2FF                                          | D200E06F                 | D200E06F                                  |
|----------------------------------|---------------------------------------------------|--------------------------|-------------------------------------------|
| Explanation:                     | End forced LP reset                               | Explanation:             | End power off VIO slots                   |
| D200B300                         | D200B300                                          | D200E080                 | D200E080                                  |
| Explanation:                     | Closing Hypervisor events paths                   | Explanation:             | Begin release slot locks                  |
| D200B310                         | D200B310                                          | D200E08F                 | D200E08F                                  |
| Explanation:                     | Deactivating panel functions                      | Explanation:             | End release slot locks                    |
| D200B3FF                         | D200B3FF                                          | D200E090                 | D200E090                                  |
| Explanation:                     | Hypervisor reset complete successfully            | Explanation:             | Begin release VIO slot locks              |
| D200C100                         | D200C100                                          | D200E09F                 | D200E09F                                  |
| Explanation:                     | Sending Hypervisor I/O reset                      | Explanation:             | End release VIO slot locks                |
| D200C1FF                         | D200C1FF                                          | D200E0A0                 | D200E0A0                                  |
| Explanation:                     | Hypervisor I/O reset sent successfully            | Explanation:             | Begin unassociate of system ports         |
| D200C200                         | D200C200                                          | D200E0A8                 | D200E0A8                                  |
| Explanation:                     | Deallocating events                               | Explanation: partition   | Unassociate system ports from an RPA      |
| D200C2FF                         | D200C2FF                                          | D200E0 A E               | DOODEOAE                                  |
| <b>Explanation:</b> successfully | Hypervisor I/O reset complete                     | D200E0AF<br>Explanation: | D200E0AF  End unassociate of system ports |
| D200D100                         | D200D100                                          | D200E100                 | D200E100                                  |
| Explanation: resources           | Removing partition configuration                  | Explanation:             | Power off SPCN racks                      |
|                                  |                                                   | D200E110                 | D200E110                                  |
| D200D1FF                         | D200D1FF Partition resources removed successfully | Explanation:             | Issuing a rack power off command          |
| Explanation.                     | 1 artifior resources removed successfully         | D200E120                 | D200E120                                  |
| D200E050                         | D200E050                                          | D200E120                 | D200E120  Rack power off command complete |
| Explanation:                     | Begin power off slots                             | successfully             | Rack power on command complete            |
| D200E057                         | D200E057                                          | D200E1FF                 | D200E1FF                                  |
| Explanation:                     | Waiting power off slots                           | Explanation:             | SPCN racks powered off phase complete     |
| D200E05F                         | D200E05F                                          |                          |                                           |
| Explanation:                     | End power off slots                               |                          |                                           |
| D200E060                         | D200E060                                          |                          |                                           |
| Explanation:                     | Begin power off VIO slots                         |                          |                                           |

# Chapter 20. (D6xx) General status progress codes

Learn about general status progress codes with a format of D6xxxxxx.

The following list contains general status progress codes with a format of D6xxxxxx in numeric order. The xx after D6 in each progress code represents two hexadecimal numbers that further define the progress code.

D6000298 D6000298

Explanation: Managed system power down started

D6000299 D6000299

**Explanation:** Managed system power down status

D6000483 D6000483

Explanation: Power failed; delay timer is running

D6000484 D6000484

**Explanation:** MI run in progress

#### D600430A D600430A

**Explanation:** Operating system service partition power down status: indicates that a server firmware code update is in progress for the P-side (permanent) of the managed system.

**Problem determination:** Your server may display this progress code for an extended period of time where the "xx" increments periodically. Allow the server to complete the processing. Do not interrupt this process.

#### D600430B D600430B

**Explanation:** Operating system service partition power down status indicates that a server firmware code update is in progress for the T-side (temporary) of the managed system.

**Problem determination:** Your server may display this progress code for an extended period of time where the "xx" increments periodically. Allow the server to complete the processing. Do not interrupt this process.

#### D60043BA D60043BA

**Explanation:** Operating system service partition power down status indicates that a server firmware code update is in progress to copy the server firmware from the T-side (temporary) of the managed system to the P-side (permanent).

**Problem determination:** Your server may display this progress code for an extended period of time. Allow

the server to complete the processing. Do not interrupt this process.

#### D6005500 D6005500

**Explanation:** Managed system power down status; attempting to delete information from the disk subsystem cache

#### D6005501 D6005501

**Explanation:** Managed system power down status; indicates that the information from the disk subsystem cache was deleted successfully

#### D6005502 D6005502

**Explanation:** Managed system power down status; indicates that the system failed to delete information from the disk subsystem cache

#### D6005503 D6005503

**Explanation:** Managed system power down status, which indicates the information from the disk subsystem cache was deleted with qualified success

D6xx0298 D6xx0298

Explanation: Managed system power down started

D6xx0299 D6xx0299

Explanation: Managed system power down status

D6xx0483 D6xx0483

Explanation: Power failed; delay timer is running

D6xx0484 D6xx0484

**Explanation:** MI run in progress

#### D6xx430A D6xx430A

**Explanation:** Operating system service partition power down status: indicates that a server firmware code

#### D6xx430B • D6xx5503

update is in progress for the P-side (permanent) of the managed system.

**Problem determination:** Your server may display this progress code for an extended period of time where the "xx" increments periodically. Allow the server to complete the processing. Do not interrupt this process.

#### D6xx430B D6xx430B

**Explanation:** Operating system service partition power down status indicates that a server firmware code update is in progress for the T-side (temporary) of the managed system.

**Problem determination:** Your server may display this progress code for an extended period of time where the "xx" increments periodically. Allow the server to complete the processing. Do not interrupt this process.

#### D6xx43BA D6xx43BA

**Explanation:** Operating system service partition power down status indicates that a server firmware code update is in progress to copy the server firmware from the T-side (temporary) of the managed system to the P-side (permanent).

**Problem determination:** Your server may display this progress code for an extended period of time. Allow the server to complete the processing. Do not interrupt this process.

#### D6xx5500 D6xx5500

**Explanation:** Managed system power down status; attempting to delete information from the disk subsystem cache

#### D6xx5501 D6xx5501

**Explanation:** Managed system power down status; indicates that the information from the disk subsystem cache was deleted successfully

#### D6xx5502 D6xx5502

**Explanation:** Managed system power down status; indicates that the system failed to delete information from the disk subsystem cache

#### D6xx5503 D6xx5503

**Explanation:** Managed system power down status, which indicates the information from the disk subsystem cache was deleted with qualified success

# Chapter 21. (D9xx) General status progress codes

The D9xx progress codes indicate the progress of powering-off a partition.

Not all progress codes below apply to all operating systems.

| D9002740                       | Refcode_D9002740                                                         |  |  |
|--------------------------------|--------------------------------------------------------------------------|--|--|
| Explanation:                   | Power off immediate                                                      |  |  |
|                                |                                                                          |  |  |
| D9002750                       | Refcode_D9002750                                                         |  |  |
| Explanation:                   | All subsystems ended                                                     |  |  |
|                                |                                                                          |  |  |
| D9002760                       | Refcode_D9002760                                                         |  |  |
| <b>Explanation:</b>            | Device configuration shutdown                                            |  |  |
|                                |                                                                          |  |  |
| D9002770                       | Refcode_D9002770                                                         |  |  |
|                                | QLUS job ending                                                          |  |  |
| <b>Explanation:</b>            | QLUS job ending                                                          |  |  |
| <b>Explanation:</b>            | QLUS job ending                                                          |  |  |
| Explanation: D9002780          | QLUS job ending  Refcode_D9002780                                        |  |  |
| D9002780                       |                                                                          |  |  |
| D9002780                       | Refcode_D9002780                                                         |  |  |
| D9002780                       | Refcode_D9002780                                                         |  |  |
| D9002780 Explanation: D9002790 | Refcode_D9002780  Close database cross-reference files                   |  |  |
| D9002780 Explanation: D9002790 | Refcode_D9002780  Close database cross-reference files  Refcode_D9002790 |  |  |
| D9002780 Explanation: D9002790 | Refcode_D9002780  Close database cross-reference files  Refcode_D9002790 |  |  |

# **Appendix. Notices**

This information was developed for products and services offered in the U.S.A.

The manufacturer may not offer the products, services, or features discussed in this document in other countries. Consult the manufacturer's representative for information on the products and services currently available in your area. Any reference to the manufacturer's product, program, or service is not intended to state or imply that only that product, program, or service may be used. Any functionally equivalent product, program, or service that does not infringe any intellectual property right of the manufacturer may be used instead. However, it is the user's responsibility to evaluate and verify the operation of any product, program, or service.

The manufacturer may have patents or pending patent applications covering subject matter described in this document. The furnishing of this document does not grant you any license to these patents. You can send license inquiries, in writing, to the manufacturer.

The following paragraph does not apply to the United Kingdom or any other country where such provisions are inconsistent with local law: THIS INFORMATION IS PROVIDED "AS IS" WITHOUT WARRANTY OF ANY KIND, EITHER EXPRESS OR IMPLIED, INCLUDING, BUT NOT LIMITED TO, THE IMPLIED WARRANTIES OF NON-INFRINGEMENT, MERCHANTABILITY OR FITNESS FOR A PARTICULAR PURPOSE. Some states do not allow disclaimer of express or implied warranties in certain transactions, therefore, this statement may not apply to you.

This information could include technical inaccuracies or typographical errors. Changes are periodically made to the information herein; these changes will be incorporated in new editions of the publication. The manufacturer may make improvements and/or changes in the product(s) and/or the program(s) described in this publication at any time without notice.

Any references in this information to Web sites not owned by the manufacturer are provided for convenience only and do not in any manner serve as an endorsement of those Web sites. The materials at those Web sites are not part of the materials for this product and use of those Web sites is at your own risk.

The manufacturer may use or distribute any of the information you supply in any way it believes appropriate without incurring any obligation to you.

Any performance data contained herein was determined in a controlled environment. Therefore, the results obtained in other operating environments may vary significantly. Some measurements may have been made on development-level systems and there is no guarantee that these measurements will be the same on generally available systems. Furthermore, some measurements may have been estimated through extrapolation. Actual results may vary. Users of this document should verify the applicable data for their specific environment.

Information concerning products not produced by this manufacturer was obtained from the suppliers of those products, their published announcements or other publicly available sources. This manufacturer has not tested those products and

cannot confirm the accuracy of performance, compatibility or any other claims related to products not produced by this manufacturer. Questions on the capabilities of products not produced by this manufacturer should be addressed to the suppliers of those products.

All statements regarding the manufacturer's future direction or intent are subject to change or withdrawal without notice, and represent goals and objectives only.

The manufacturer's prices shown are the manufacturer's suggested retail prices, are current and are subject to change without notice. Dealer prices may vary.

This information is for planning purposes only. The information herein is subject to change before the products described become available.

This information contains examples of data and reports used in daily business operations. To illustrate them as completely as possible, the examples include the names of individuals, companies, brands, and products. All of these names are fictitious and any similarity to the names and addresses used by an actual business enterprise is entirely coincidental.

If you are viewing this information in softcopy, the photographs and color illustrations may not appear.

The drawings and specifications contained herein shall not be reproduced in whole or in part without the written permission of the manufacturer.

The manufacturer has prepared this information for use with the specific machines indicated. The manufacturer makes no representations that it is suitable for any other purpose.

The manufacturer's computer systems contain mechanisms designed to reduce the possibility of undetected data corruption or loss. This risk, however, cannot be eliminated. Users who experience unplanned outages, system failures, power fluctuations or outages, or component failures must verify the accuracy of operations performed and data saved or transmitted by the system at or near the time of the outage or failure. In addition, users must establish procedures to ensure that there is independent data verification before relying on such data in sensitive or critical operations. Users should periodically check the manufacturer's support websites for updated information and fixes applicable to the system and related software.

### **Trademarks**

IBM, the IBM logo, and ibm.com are trademarks or registered trademarks of International Business Machines Corp., registered in many jurisdictions worldwide. Other product and service names might be trademarks of IBM or other companies. A current list of IBM trademarks is available on the Web at Copyright and trademark information at www.ibm.com/legal/copytrade.shtml.

INFINIBAND, InfiniBand Trade Association, and the INFINIBAND design marks are trademarks and/or service marks of the INFINIBAND Trade Association.

Linux is a registered trademark of Linus Torvalds in the United States, other countries, or both.

UNIX is a registered trademark of The Open Group in the United States and other countries.

Java and all Java-based trademarks and logos are trademarks of Sun Microsystems, Inc. in the United States, other countries, or both.

Other company, product, or service names may be trademarks or service marks of others.

### **Electronic emission notices**

#### **Class A Notices**

The following Class A statements apply to the IBM servers that contain the POWER6 processor.

### Federal Communications Commission (FCC) statement

**Note:** This equipment has been tested and found to comply with the limits for a Class A digital device, pursuant to Part 15 of the FCC Rules. These limits are designed to provide reasonable protection against harmful interference when the equipment is operated in a commercial environment. This equipment generates, uses, and can radiate radio frequency energy and, if not installed and used in accordance with the instruction manual, may cause harmful interference to radio communications. Operation of this equipment in a residential area is likely to cause harmful interference, in which case the user will be required to correct the interference at his own expense.

Properly shielded and grounded cables and connectors must be used in order to meet FCC emission limits. IBM is not responsible for any radio or television interference caused by using other than recommended cables and connectors or by unauthorized changes or modifications to this equipment. Unauthorized changes or modifications could void the user's authority to operate the equipment.

This device complies with Part 15 of the FCC rules. Operation is subject to the following two conditions: (1) this device may not cause harmful interference, and (2) this device must accept any interference received, including interference that may cause undesired operation.

#### **Industry Canada Compliance Statement**

This Class A digital apparatus complies with Canadian ICES-003.

#### Avis de conformité à la réglementation d'Industrie Canada

Cet appareil numérique de la classe A respecte est conforme à la norme NMB-003 du Canada.

### **European Community Compliance Statement**

This product is in conformity with the protection requirements of EU Council Directive 2004/108/EC on the approximation of the laws of the Member States relating to electromagnetic compatibility. IBM cannot accept responsibility for any failure to satisfy the protection requirements resulting from a non-recommended modification of the product, including the fitting of non-IBM option cards.

This product has been tested and found to comply with the limits for Class A Information Technology Equipment according to European Standard EN 55022. The limits for Class A equipment were derived for commercial and industrial environments to provide reasonable protection against interference with licensed communication equipment.

European Community contact: IBM Technical Regulations Pascalstr. 100, Stuttgart, Germany 70569

Tele: 0049 (0)711 785 1176

Fax: 0049 (0)711 785 1283 E-mail: tjahn@de.ibm.com

Warning: This is a Class A product. In a domestic environment, this product may cause radio interference, in which case the user may be required to take adequate measures.

### VCCI Statement - Japan

この装置は、クラスA 情報技術装置です。この装置を家庭環境で使用すると電波妨害 を引き起こすことがあります。この場合には使用者が適切な対策を講ずるよう要求され ることがあります。 VCCI-A

The following is a summary of the VCCI Japanese statement in the box above:

This is a Class A product based on the standard of the VCCI Council. If this equipment is used in a domestic environment, radio interference may occur, in which case, the user may be required to take corrective actions.

Japanese Electronics and Information Technology Industries Association (JEITA) Confirmed Harmonics Guideline (products less than or equal to 20 A per phase)

高調波ガイドライン適合品

Japanese Electronics and Information Technology Industries Association (JEITA) Confirmed Harmonics Guideline with Modifications (products greater than 20 A per phase)

高調波ガイドライン準用品

#### Electromagnetic Interference (EMI) Statement - People's Republic of China

#### 声 瞑

此为 A 级产品,在生活环境中, 该产品可能会造成无线电干扰。 在这种情况下,可能需要用户对其 干扰采取切实可行的措施,

Declaration: This is a Class A product. In a domestic environment this product may cause radio interference in which case the user may need to perform practical action.

### Electromagnetic Interference (EMI) Statement - Taiwan

#### 警告使用者:

這是甲類的資訊產品,在 居住的環境中使用時,可 能會造成射頻干擾,在這 種情況下,使用者會被要 求採取某些適當的對策。

The following is a summary of the EMI Taiwan statement above.

Warning: This is a Class A product. In a domestic environment this product may cause radio interference in which case the user will be required to take adequate measures.

#### IBM Taiwan Contact Information:

台灣IBM 產品服務聯絡方式: 台灣國際商業機器股份有限公司 台北市松仁路7號3樓

電話:0800-016-888

## Electromagnetic Interference (EMI) Statement - Korea

이 기기는 업무용으로 전자파적합등록을 한 기기이오니 판매자 또는 사용자는 이점을 주의하시기 바라며, 만약 잘못 판매 또는 구입하였을 때에는 가정용으로 교환하시기 바랍니다. 판매 또는 Please note that this equipment has obtained EMC registration for commercial use. In the event that it has been mistakenly sold or purchased, please exchange it for equipment certified for home use.

### **Germany Compliance Statement**

Deutschsprachiger EU Hinweis: Hinweis für Geräte der Klasse A EU-Richtlinie zur Elektromagnetischen Verträglichkeit

Dieses Produkt entspricht den Schutzanforderungen der EU-Richtlinie 2004/108/EG zur Angleichung der Rechtsvorschriften über die elektromagnetische Verträglichkeit in den EU-Mitgliedsstaaten und hält die Grenzwerte der EN 55022 Klasse A ein.

Um dieses sicherzustellen, sind die Geräte wie in den Handbüchern beschrieben zu installieren und zu betreiben. Des Weiteren dürfen auch nur von der IBM empfohlene Kabel angeschlossen werden. IBM übernimmt keine Verantwortung für die Einhaltung der Schutzanforderungen, wenn das Produkt ohne Zustimmung der IBM verändert bzw. wenn Erweiterungskomponenten von Fremdherstellern ohne Empfehlung der IBM gesteckt/eingebaut werden.

EN 55022 Klasse A Geräte müssen mit folgendem Warnhinweis versehen werden: "Warnung: Dieses ist eine Einrichtung der Klasse A. Diese Einrichtung kann im Wohnbereich Funk-Störungen verursachen; in diesem Fall kann vom Betreiber verlangt werden, angemessene Maßnahmen zu ergreifen und dafür aufzukommen."

#### Deutschland: Einhaltung des Gesetzes über die elektromagnetische Verträglichkeit von Geräten

Dieses Produkt entspricht dem "Gesetz über die elektromagnetische Verträglichkeit von Geräten (EMVG)". Dies ist die Umsetzung der EU-Richtlinie 2004/108/EG in der Bundesrepublik Deutschland.

Zulassungsbescheinigung laut dem Deutschen Gesetz über die elektromagnetische Verträglichkeit von Geräten (EMVG) (bzw. der EMC EG Richtlinie 2004/108/EG) für Geräte der Klasse A.

Dieses Gerät ist berechtigt, in Übereinstimmung mit dem Deutschen EMVG das EG-Konformitätszeichen - CE - zu führen.

Verantwortlich für die Konformitätserklärung nach des EMVG ist die IBM Deutschland GmbH, 70548 Stuttgart.

Generelle Informationen:

Das Gerät erfüllt die Schutzanforderungen nach EN 55024 und EN 55022 Klasse A.

### Electromagnetic Interference (EMI) Statement - Russia

ВНИМАНИЕ! Настоящее изделие относится к классу А. В жилых помещениях оно может создавать радиопомехи, для снижения которых необходимы дополнительные меры

### Terms and conditions

Permissions for the use of these publications is granted subject to the following terms and conditions.

Personal Use: You may reproduce these publications for your personal, noncommercial use provided that all proprietary notices are preserved. You may not distribute, display or make derivative works of these publications, or any portion thereof, without the express consent of the manufacturer.

Commercial Use: You may reproduce, distribute and display these publications solely within your enterprise provided that all proprietary notices are preserved. You may not make derivative works of these publications, or reproduce, distribute or display these publications or any portion thereof outside your enterprise, without the express consent of the manufacturer.

Except as expressly granted in this permission, no other permissions, licenses or rights are granted, either express or implied, to the publications or any data, software or other intellectual property contained therein.

The manufacturer reserves the right to withdraw the permissions granted herein whenever, in its discretion, the use of the publications is detrimental to its interest or, as determined by the manufacturer, the above instructions are not being properly followed.

You may not download, export or re-export this information except in full compliance with all applicable laws and regulations, including all United States export laws and regulations.

THE MANUFACTURER MAKES NO GUARANTEE ABOUT THE CONTENT OF THESE PUBLICATIONS. THESE PUBLICATIONS ARE PROVIDED "AS-IS" AND WITHOUT WARRANTY OF ANY KIND, EITHER EXPRESSED OR IMPLIED, INCLUDING BUT NOT LIMITED TO IMPLIED WARRANTIES OF MERCHANTABILITY, NON-INFRINGEMENT, AND FITNESS FOR A PARTICULAR PURPOSE.

# IBM

Printed in USA